# SSH for OpenVMS Administration & User's Guide

**March 2023**

This manual provides the system manager with the procedures for installing, managing, and using the SSH for OpenVMS family of software products.

**Operating System/Version:** OpenVMS VAX V5.5-2 or later

OpenVMS Alpha V6.2 or later

OpenVMS Itanium V8.2 or later

**TCP/IP Services Version:** V5.5 or higher

**Software Version:** SSH for OpenVMS 2.4

**Process Software Framingham, Massachusetts USA**

The material in this document is for informational purposes only and is subject to change without notice. It should not be construed as a commitment by Process Software. Process Software assumes no responsibility for any errors that may appear in this document.

Use, duplication, or disclosure by the U.S. Government is subject to restrictions as set forth in subparagraph (c)(1)(ii) of the Rights in Technical Data and Computer Software clause at DFARS 252.227-7013.

Third-party software may be included in your distribution of SSH for OpenVMS, and subject to their software license agreements. See [www.process.com/products/ssh/3rdparty.html](http://www.process.com/products/tcpware/3rdparty.html) for complete information.

All other trademarks, service marks, registered trademarks, or registered service marks mentioned in this document are the property of their respective holders.

Process Software and the Process Software logo are trademarks of Process Software.

Copyright ©20223 Process Software Corporation. All rights reserved. Printed in USA.

If the examples of URLs, domain names, internet addresses, and web sites we use in this documentation reflect any that actually exist, it is not intentional and should not to be considered an endorsement, approval, or recommendation of the actual site, or any products or services located at any such site by Process Software. Any resemblance or duplication is strictly coincidental.

# **Preface**

# **Introducing This Guide**

This guide describes the SSH for OpenVMS software. It covers the following topics: software installation, server and client configuration, server startup and shutdown, using the SSH clients, utilities, and server monitoring and control.

# **What You Need to Know Beforehand**

Before using SSH for OpenVMS, you should be familiar with:

- Computer networks in general
- OpenVMS operating system and file system
- HPE/VSI's OpenVMS TCP/IP software

# **How This Guide Is Organized**

This guide has the following contents:

- Chapter 1, *Before You Begin*, explains what you need to prepare for an installation.
- Chapter 2, *Installing SSH for OpenVMS*, provides a step-by-step procedure for executing the software installation.
- Chapter 3, *Configuring SSH for OpenVMS*, explains how to configure SSH for OpenVMS.
- Chapter 4, *Configuring the Secure Shell (SSH) V1 Server,* describes how to configure and maintain the SSH for OpenVMS SSH V1 server.
- Chapter 5, *Configuring the Secure Shell (SSH) V2 Server*, describes how to configure and maintain the SSH for OpenVMS SSH V2 server.
- Chapter 6, *Accessing Remote Systems with the Secure Shell (SSH) Utilities*, explains how to configure and maintain the SSH for OpenVMS Secure Shell (SSH) client.
- Chapter 7, *Secure File Transfer*, describes using SCP, SFTP2, and FTP over SSH for transferring files in a secure manner.

• Chapter 8, *Monitoring and Controlling SSH*, describes the utilities used for monitoring and controlling the SSH server environment.

# **Online Help**

You can use HELP at the DCL prompt to access SSH topical help:

### \$ **HELP SSH [***topic***]**

The topic entry is optional. You can also enter topics and subtopics at the following prompt and its subprompts:

SSH Subtopic?

# **Obtaining Customer Support**

You can use the following customer support services for information and help about SSH for OpenVMS and other Process Software products if you subscribe to our Product Support Services. (If you bought SSH through an authorized reseller, contact your reseller for technical support.) Contact Technical Support directly using the following methods:

## **Electronic Mail**

E-mail relays your question to us quickly and allows us to respond as soon as we have information for you. Send e-mail to support@process.com. Be sure to include your:

- Name
- Telephone number
- Company name
- Process Software product name and version number
- Operating system name and version number
- Process Software support contract number

Describe the problem in as much detail as possible. You should receive an immediate automated response telling you that your call was logged.

## **Telephone**

If calling within the continental United States or Canada, call Process Software Technical Support tollfree at (800) 394-8700. If calling from outside the continental United States or Canada, dial +1 (508) 628-5074. Please be ready to provide your name, company name, Process Software support contract number, and telephone number.

## **Web**

There is a variety of useful technical information available on our website, https://www.process.com/

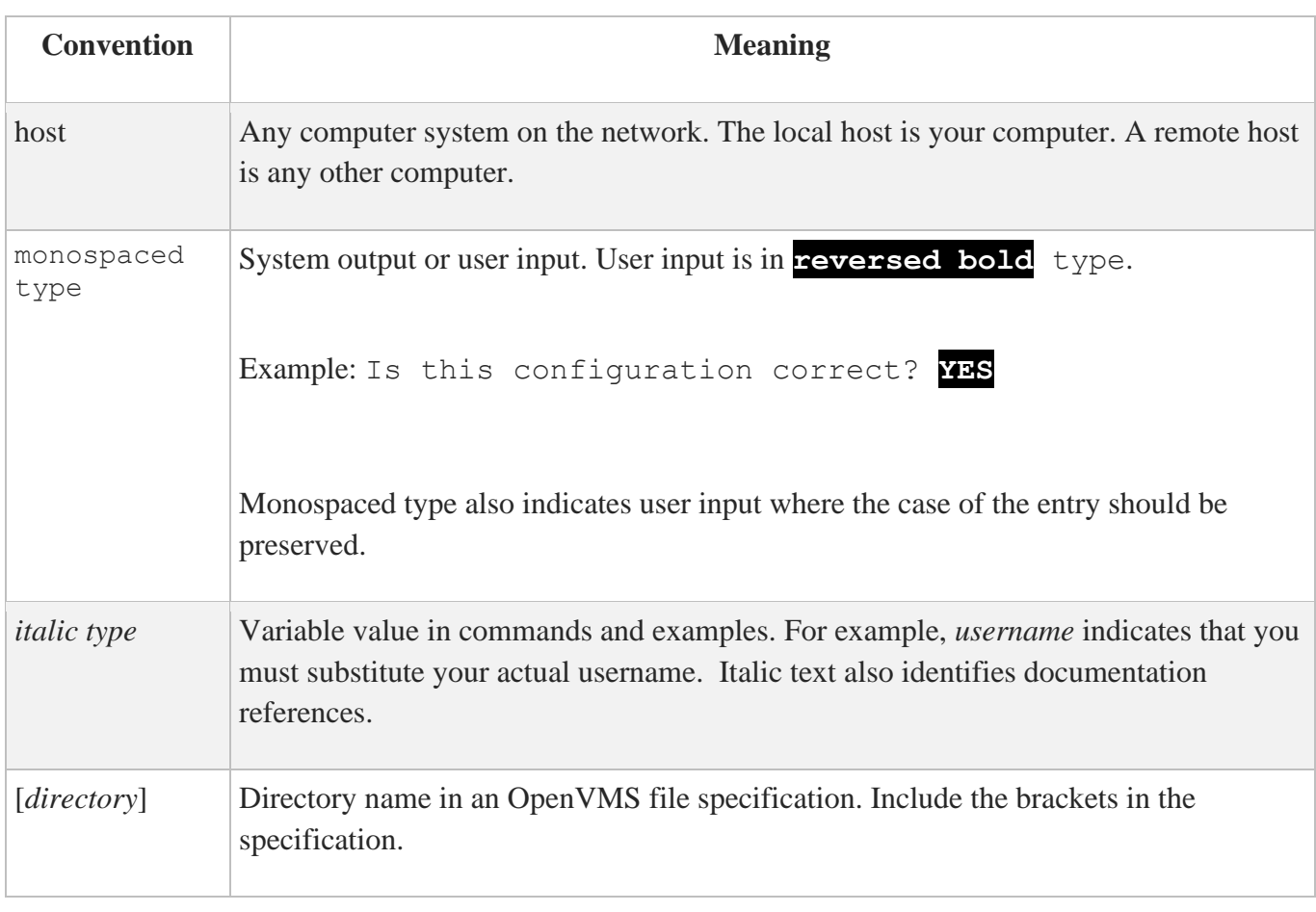

# **Conventions Used**

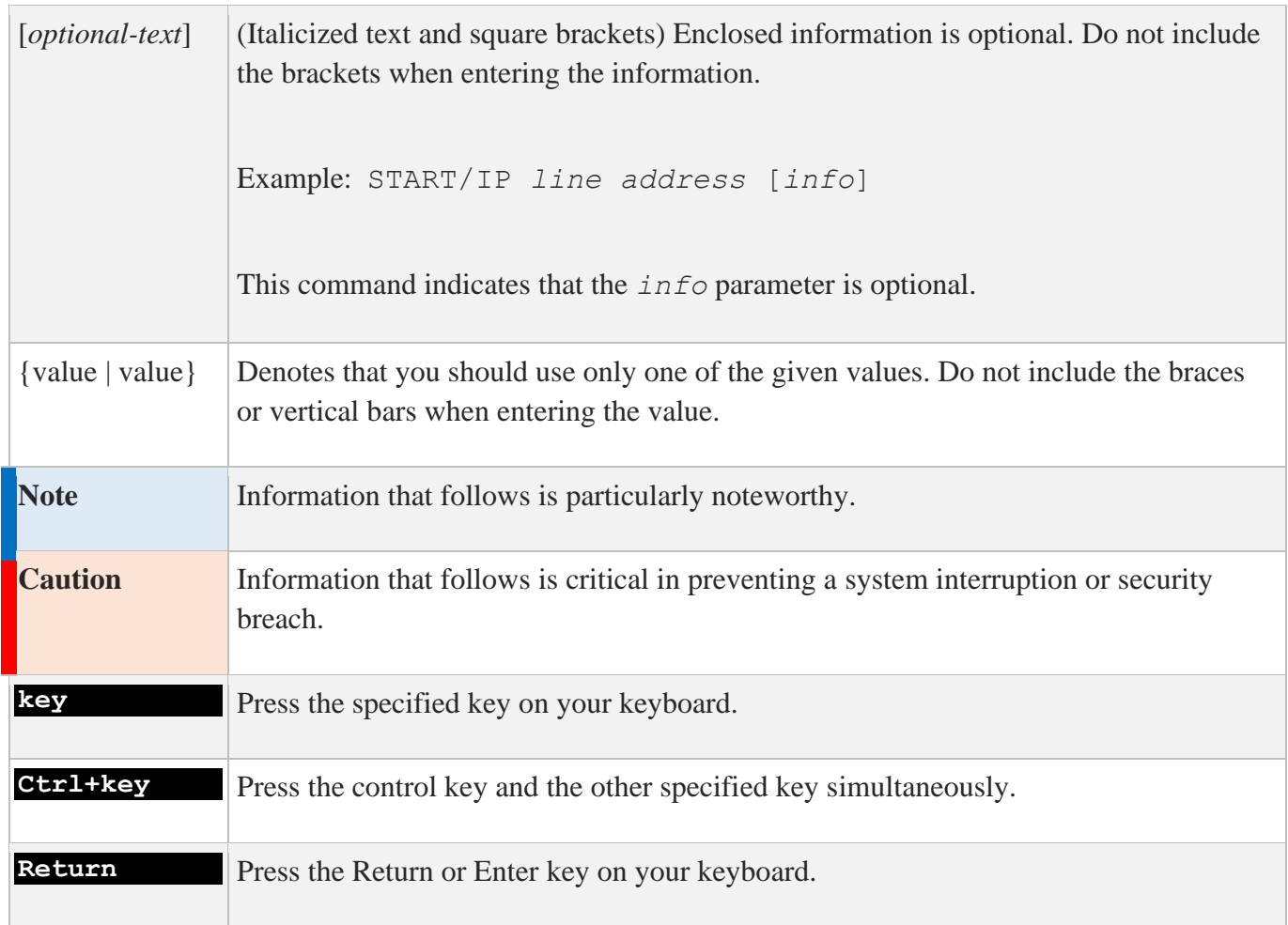

# **1. Before You Begin**

This chapter introduces you to and prepares you for SSH product installation, configuration, startup, and testing. It is for the OpenVMS system manager or technician responsible for product installation and configuration.

# **Steps to Get SSH Up and Running**

To get SSH up and working, you must perform the following steps:

- 1. Load the license pack.
- 2. Install the software. See Chapter 2, *Installing SSH for OpenVMS.*
- 3. Configure the SSH for OpenVMS environment. See Chapter 3, *Configuring SSH for OpenVMS.*
- 4. Configure the SSH for OpenVMS SSH V1 server. See Chapter 4, *Configuring the Secure Shell (SSH) V1 Server.*
- 5. Configure the SSH for OpenVMS SSH V2 server. See Chapter 5, *Configuring the Secure Shell (SSH) V2 Server*.
- 6. Configure the SSH for OpenVMS client. See Chapter 6, *Accessing Remote Systems with the Secure Shell (SSH) Utilities.*

## **Prepare for Installation**

SSH for OpenVMS installation involves using the VMSINSTAL procedure. Preparing for installation involves:

- Understanding the hardware and software requirements
- Determining if you have sufficient disk space and global pages for the installation
- Determining where to install the software

## **Hardware Requirements**

SSH for OpenVMS has no special hardware requirements beyond those stated in the Software Product Description for HP's TCP/IP Services.

## **Software Requirements**

SSH for OpenVMS supports OpenVMS VAX version 5.5-2 and later; OpenVMS Alpha version 6.2 and higher; OpenVMS Itanium 8.2 and later; and TCP/IP Services version 5.0 and later.

## **Disk Space and Global Pages**

The destination device for your SSH for OpenVMS software must have enough disk space so that you can install and run the software. Your system must meet the following approximate parameters:

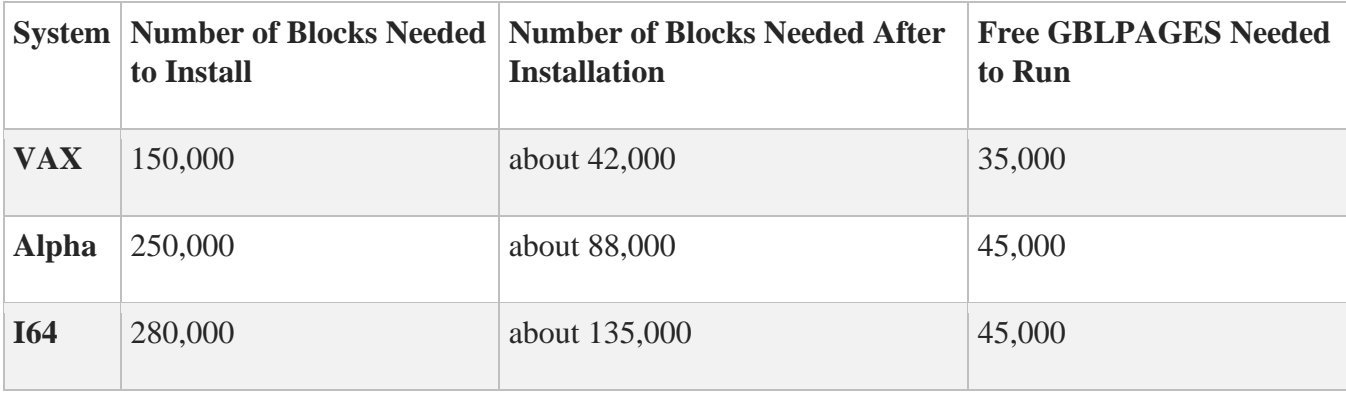

The runtime values for disk space are slightly higher once you configure and start SSH for OpenVMS.

**Note:** Insufficient GBLPAGES can abort the installation and leave your system command tables disconnected. The only way to recover is through a system reboot.

# **General Requirements**

Check at this point that you:

- Have OPER, SYSPRV, or BYPASS privileges
- Can log in to the system manager's account
- Are the only user logged in (recommended)
- Backed up your system disk on a known, good, current, full backup (recommended)
- Need to reinstall SSH for OpenVMS after performing a major VMS upgrade
- If SSH for OpenVMS is currently running, shut it down using the SSHCTRL SHUTDOWN command. This is mandatory.
- Ensure TCP/IP Services (or UCX) is currently running.

## **Where to Install SSH for OpenVMS**

Install SSH for OpenVMS in a location depending on the following:

- Generally, on your system disk, but you can install SSH for OpenVMS anywhere, just answer the question when it appears. This is also where you would keep your "common" files. Nodespecific files should always be on your system disk.
- If the machine is in a single platform cluster, on a common disk.
- If the machine is in a mixed platform cluster, once on the Alpha system disk (or disks), once on the Itanium system disk (or disks), and once on the VAX common system disk.

# **Release Notes and Online Documentation**

The SSH for OpenVMS *Release Notes* provide important information on the current release. If you are installing from CD-ROM, you can access the *Release Notes* and the full SSH for OpenVMS documentation as PDF files. They are in the [DOCUMENTATION] directory. The *Release Notes* for this product are in the file SSH024.RELEASE\_NOTES.

The *Release Notes*, along with the rest of the documentation set for this product, are always available for viewing and download on the Process Software website at<https://www.process.com/> under the Support area.

# **2. Installing SSH for OpenVMS**

This chapter takes you through the SSH for OpenVMS product installation procedure and certain postinstallation tasks. It is for the OpenVMS system manager, administrator, or technician responsible for product installation.

To prepare for installation, see Chapter 1, *Before You Begin*.

**Note:** Once you have installed SSH for OpenVMS, you need to reinstall it after you have done a major OpenVMS upgrade.

To install SSH for OpenVMS:

- 1. Load the software.
- 2. Run the VMSINSTAL procedure.
- 3. Install other products, if needed, and perform post-installation tasks.

## **Load the Software**

SSH for OpenVMS is available as a download or shipped to you on CD-ROM media.

There are three steps to loading the SSH for OpenVMS software:

- 1. Log in to the system manager's account.
- 2. If SSH for OpenVMS is currently running, shut it down:
	- \$ **SSHCTRL SHUTDOWN**
- 3. If you are installing on a VMScluster, shut down SSH for OpenVMS on each node in the cluster.
- 4. Physically load the distribution media onto the appropriate device.
	- In a VMS cluster environment, if you want to access the media from more than one node, enter the following:
		- \$ **MOUNT/CLUSTER/SYSTEM** *device* **SSH024**
	- On a standalone system, or if you want to prevent multiple users from accessing the software, enter the following:
		- \$ **MOUNT** *device* **SSH024**

**Note:** If you install SSH for OpenVMS on a VMS cluster that has a common system disk, install the software on only one node in the cluster. **If reinstalling or upgrading SSH for OpenVMS, first shut down SSH for OpenVMS on all nodes in the cluster.** 

Be sure to configure SSH for OpenVMS on all systems in a VMS cluster that has a common system disk, even though it only needs to be installed once.

# **Start VMSINSTAL**

VMSINSTAL is the OpenVMS installation program for layered products. VMSINSTAL prompts you for any information it needs. The below table shows the steps to follow.

- 1. Make sure that you are logged in to the system manager's account, and invoke VMSINSTAL
- 2. Determine if you are satisfied with your system disk backup
- 3. Determine where the distribution volumes will be mounted
- 4. Enter the products you want processed from the first distribution volume set
- 5. Enter the installation options you wish to use (such as obtaining the *Release Notes*)
- 6. Specify the directory where you want the files installed.
- 7. Specify the directory where you want the system-specific files installed

# **Sample Installation**

\$ **@sys\$update:vmsinstal multinet053 dka600:[multinet053]** OpenVMS AXP Software Product Installation Procedure V7.3-2 It is 7-MAY-2022 at 13:24. Enter a question mark (?) at any time for help. Are you satisfied with the backup of your system disk [YES]? **YES** The following products will be processed: MULTINET V5.2 Beginning installation of MULTINET V5.2 at 13:24 %VMSINSTAL-I-RESTORE, Restoring product save set A ... %VMSINSTAL-I-RELMOVED, Product's release notes have been moved to SYS\$HELP. Where do you want to install SSH for OpenVMS [SYS\$SYSDEVICE: [MULTINET]]: What do you want to call the system-specific directory [MYSYS]: %VMSINSTAL-I-SYSDIR, This product creates system disk directory MYSYS\$DKA0: [MULTINET.MYSYS]. %VMSINSTAL-I-SYSDIR, This product creates system disk directory MYSYS\$DKA0: [MULTINET.AXP COMMON]. %VMSINSTAL-I-RESTORE, Restoring product save set Y ... SSH for OpenVMS MultiNet (R) ALL RIGHTS RESERVED UNDER THE COPYRIGHT LAWS OF THE UNITED STATES This licensed material is the valuable property of Process Software. Its use, duplication, or disclosure is subject to the restrictions set forth in the License Agreement. Other use, duplication or disclosure, unless expressly provided for in the license agreement, is unlawful. Installing SSH for OpenVMS V2.4 Rev A Do you want to install the online documentation [YES]? **RETURN** The HTML documentation requires 950 blocks. Do you want to install the HTML documentation [YES]? **RETURN** The PDF documentation requires 2,260 blocks. Do you want to install the PDF documentation [YES]? **RETURN** The SSH for OpenVMS software will be installed with these selected components: Online documentation HTML Documentation PDF Documentation Would you like to change your selections [NO]? **RETURN** Do you want to purge files replaced by this installation [YES]? **RETURN** Configure SSH for OpenVMS after installation [NO]? **YES** %VMSINSTAL-I-SYSDIR, This product creates system disk directory MU\$SPECIFIC\_ROOT:[MULTINET]. %VMSINSTAL-I-SYSDIR, This product creates system disk directory MU\$COMMON\_ROOT:[MULTINET].

The installation will now proceed with no further questions. %VMSINSTAL-I-RESTORE, Restoring product save set 27 ... %MULTINET-I-INSTALLING, Installing SSH for OpenVMS files %VMSINSTAL-I-SYSDIR, This product creates system disk directory MU\$COMMON\_ROOT: [MULTINET.PSCSSH]. %VMSINSTAL-I-SYSDIR, This product creates system disk directory MU\$SPECIFIC ROOT: [MULTINET.PSCSSH]. %VMSINSTAL-I-SYSDIR, This product creates system disk directory MU\$SPECIFIC ROOT: [MULTINET.PSCSSH.LOG]. %VMSINSTAL-I-SYSDIR, This product creates system disk directory MU\$SPECIFIC\_ROOT:[MULTINET.PSCSSH.SSH]. %VMSINSTAL-I-SYSDIR, This product creates system disk directory MU\$SPECIFIC ROOT: [MULTINET.PSCSSH.SSH2]. %VMSINSTAL-I-SYSDIR, This product creates system disk directory MU\$SPECIFIC ROOT: [MULTINET.PSCSSH.SSH2.HOSTKEYS]. %VMSINSTAL-I-SYSDIR, This product creates system disk directory MU\$SPECIFIC\_ROOT:[MULTINET.PSCSSH.SSH2.KNOWNHOSTS]. %MULTINET-I-CREATING, Creating SSH for OpenVMS startup file \*\*\*\*\*\*\*\*\*\*\*\*\*\*\*\*\*\*\*\*\*\*\*\*\*\*\*\*\*\*\*\*\*\*\*\*\*\*\*\*\*\*\*\*\*\*\*\*\*\*\*\*\*\*\*\*\*\*\*\*\*\*\*\*\* \* \* To start SSH for OpenVMS, add the following line to your \* SYSTARTUP VMS.COM file after you have configured SSH for OpenVMS: \* \* \* **\$ @SYS\$STARTUP:PSCSSH\$STARTUP** \* \*\*\*\*\*\*\*\*\*\*\*\*\*\*\*\*\*\*\*\*\*\*\*\*\*\*\*\*\*\*\*\*\*\*\*\*\*\*\*\*\*\*\*\*\*\*\*\*\*\*\*\*\*\*\*\*\*\*\*\*\*\*\*\*\* %MULTINET-I-INSTALLING, Installing the online documentation files %VMSINSTAL-I-SYSDIR, This product creates system disk directory MU\$SPECIFIC\_ROOT:[MULTINET.PSCSSH.DOCUMENTS]. %VMSINSTAL-I-SYSDIR, This product creates system disk directory MU\$COMMON ROOT: [MULTINET.PSCSSH.DOCUMENTS]. %MULTINET-I-INSTALLING, Installing SSH for OpenVMS HELP library %MULTINET-I-DELETING, Deleting obsolete MultiNet files %VMSINSTAL-I-MOVEFILES, Files will now be moved to their target directories... SSH for OpenVMS Version V2.4A SSH Configuration procedure This procedure helps you define the parameters needed to get SSH for OpenVMS running on this system. This procedure creates the configuration data file, MULTINET SPECIFIC ROOT: [MULTINET.PSCSSH]SSH\_CONFIGURE.COM, to reflect your system's configuration. For detailed information on the following parameters, refer to the SSH for OpenVMS Administration and User Guide. SSH for OpenVMS supports both SSH1 and SSH2 servers. You may configure

SSH for OpenVMS to support either SSH1 servers or SSH2 servers, or both. Note that the choice of either or both servers has no impact on the SSH for OpenVMS client, which supports both SSH1 and SSH2 remote servers.

Do you want to enable the SSH1 server [NO]? **YES** Do you want to enable the SSH2 server [NO]? **YES**

For SSH1, you must specify the number of bits in the RSA key. The range is 512 to 32768 bits, but keys longer than 1024 are generally not much safer, and they significantly increase the amount of CPU time consumed by key generation when the SSHD\_MASTER process is starting.

Enter the number of bits in the RSA key [768]: **1024**

You may specify an alternate configuration file for the SSH1 server. If you have already specified an alternate configuration file, enter a single space and hit RETURN at the prompt to reset it to the default file name. Enter an alternate SSH1 configuration filename []: **RETURN**

You may specify an alternate configuration file for the SSH2 server. If you have already specified an alternate configuration file, enter a single space and hit RETURN at the prompt to reset it to the default file name. Enter an alternate SSH2 configuration filename []: **RETURN**

Specify the level of debug for the SSH1 and SSH2 servers. For SSH1, any non-zero value will turn on debug, but there is no "degree of debug". For SSH2, this is a value from 0 to 50, where zero is no debug and 50 is the maximum level of debug. Note that at levels exceeding debug level 8, there may be a substantial impact on SSH2 server (and possibly, the system, too) performance due to the amount of information logged. Enter the debug level [0 - 50, 0]: **2**

For SSH1, you may enter the name of an alternate RSA host key file. If you have already specified an alternate host key file, enter a single space and hit RETURN at the prompt to reset it to the default file name. Enter an alternate SSH1 public server host key file []: **RETURN**

Specify the time in seconds after which the server private key is generated. This is only done for SSH1 sessions. Enter the key regeneration time [3600]: **RETURN**

You may specify the number of seconds a user has to enter a password during user authentication (default = 600). In addition, you may allow this to default to the value used by OpenVMS when a user is logging into a non-SSH session. To specify an infinite wait time, enter 0 for the timeout value. Do you want to change the default login grace time [NO]? **RETURN**

Specify the address for the SSH server to listen on, if you wish to use an address other than the default listen address of ANY (0.0.0.0). Any valid IPV4 or IPV6 address may be specified, or ANY to listen on all addresses. Enter address to listen on [ANY]: **RETURN**

Specify the port for the SSH server to listen on, if you wish to use a port other than the default port of 22. Enter port to use [22]: **RETURN**

Do you want any messages logged by the SSH server at all [YES]? **RETURN**

Do you want verbose logging by the SSH server [NO]? **Y**

You may specify the maximum number of concurrent SSH sessions to be allowed on the server. This is the total of both SSH1 and SSH2 sessions. The default is 1000 sessions. Enter maximum number of concurrent SSH sessions [1-1000, 1000]: **RETURN**

You may permit the server to log a brief informational message when a user is allowed or denied access to a system.

For SSH1 connections, an ACCEPT or REJECT event will be simply dependent upon if a user could connect based on the ALLOWGROUP/DENYGROUP settings in the configuration file SSH DIR:SSHD CONFIG. The message will be of the form:

<date><time> SSH1 (accepted) from [192.168.0.1,111] (my.server.com)

For SSH2 sessions, an ACCEPT or REJECT event will be logged when the user is either successfully authenticated or fails authentication. The message will be of the form:

<date><time> SSH2 (accepted) from user "foo" at [192.168.0.1,111](my.server.com)

You may specify the name and location of the log file to record accepted and/or rejected connections. If you simply hit RETURN, this information will be logged to OPCOM as opposed to a disk file. By default, this file will be in the SSH DIR: directory. You may override this by specifying a complete filename, including the directory specification; or by specifying a logical name that translates to a full filename specification. Do you want to log accepted sessions [NO] **Y**

Do you want to log rejected sessions [NO] **Y**

You are currently logging to OPCOM.

Do you want to change the log file [NO]? **RETURN**

In OpenVMS, users with passwords that have expired because the SYSUAF PWDLIFETIME value has been exceeded are allowed to log into the system, and are then forced to change their password. The SSH1 protocol does not allow for that condition. Answer "YES" to the following question if you wish to allow users with expired passwords to still log into the system. They WILL NOT be forced to change their password.

Note that the SSH2 protocol is not restricted as the SSH1 protocol is; changing of expired passwords, save for pre-generated passwords, is performed by many SSH2 clients (including the SSH for OpenVMS client). Do you want to allow users with expired passwords to log in [NO]? **Y**

In OpenVMS, users with passwords that have been pre-expired by the system manager are allowed to log into the system, and are then forced to change their password. The SSH1 protocol does not allow for that condition. Answer"YES" to the following question if you wish to allow users with preexpired passwords to still log into the system. They WILL NOT be forced to change their password. Note that the SSH2 protocol is not restricted as the SSH1 protocol is; changing of expired passwords, save for pre-generated passwords, is performed by many SSH2 clients (including the SSH for OpenVMS client). Do you want to allow users with preexpired passwords to log in [NO]? **Y**

The SSH1 protocol does not permit the display of the contents of the SYS\$ANNOUNCE logical or file prior to a user logging in. Answering "Y" to the next question will cause the SSH for OpenVMS client to display the contents of SYS\$ANNOUNCE after user authentication is completed but before the contents of SYS\$WELCOME are displayed. Do you want to display SYS\$ANNOUNCE [NO]? **Y**

When generating user keys, a passphrase may be used to further protect the key. No limit is normally enforced for the length of the passphrase. However, you may specify a minimum length the passphrase may be. What you want the minimum passphrase length to be for SSH1  $[0-1024, 0]$ ? **RETURN**

What you want the minimum passphrase length to be for SSH2  $[0-1024, 0]$ ? **RETURN**

The SSH1 host key has not yet been generated. Answer YES to the following question to generate the key now. Answer NO to generate the key manually later by issuing the command:

 \$ MULTINET SSHKEYGEN /SSH1/HOST Generating a host key can take a few minutes on slow systems. Do you want to generate the SSH1 host key now [YES]? **RETURN**

Initializing random number generator... Generating p: .............++ (distance 154) Generating q: ..++ (distance 34) Generating q: .............++ (distance 246) Computing the keys... Testing the keys... Key generation complete. Key file will be MULTINET ROOT: [MULTINET.PSCSSH.SSH]SSH\_HOST\_KEY. Your identification has been saved in MULTINET ROOT: [MULTINET.PSCSSH.SSH]SSH\_HOST\_KEY.. Your public key is: 1024 35 13346338328257309153665734167613815548072936373049679049091856411472190 78774177098168255638760640870869381947672719067515263000411693969314340 50918215289619621122643808964596520618116400737268345415856269060126298 74599147047690547027366195251687737905227203091199516456022993413976084 484441625719193392968523 DILBERT@mysys.whoknows.com Your public key has been saved in MULTINET\_ROOT:[MULTINET.PSCSSH.SSH]SSH\_HOST\_KEY.pub

```
The SSH2 host key has not yet been generated. Answer YES to the following 
question to generate the key now. Answer NO to generate the key manually 
later by issuing the command:
$ MULTINET SSHKEYGEN /SSH2/HOST
Generating a host key can take a few minutes on slow systems.
Do you want to generate the SSH2 host key now [YES]? RETURN
Generating 1024-bit dsa key pair
   6 OOo.oOo.oOo.
Key generated.
1024-bit dsa, system@lima.example.com, Fri May 07 2022 13:44:18
Private key saved to multinet ssh2 hostkey dir:hostkey
Public key saved to multinet ssh2 hostkey dir:hostkey.pub
SSH Configuration completed.
Review the additional steps you may need to perform as described in the 
configuration chapters of the SSH for OpenVMS Administration and User Guide 
before starting SSH.
Refer to the "Monitoring and Controlling SSH" chapter of the SSH for
OpenVMS Administration and User Guide for information on starting SSH.
        Installation of MULTINET V5.2 completed at 13:45
        Adding history entry in VMI$ROOT:[SYSUPD]VMSINSTAL.HISTORY
        Creating installation data file: 
                  VMI$ROOT:[SYSUPD]MULTINET053.VMI_DATA
       VMSINSTAL procedure done at 13:45
```

```
$
```
# **Installing SSH for OpenVMS for the First Time on a Common VMScluster System Disk**

After installing SSH for OpenVMS on one node of a VMScluster with a common system disk, you must perform the following steps on each additional cluster node that shares the common system disk:

- 1. Log in (telnet/set host/etc.) to the next node of the cluster.
- 2. Create the SSH logicals by using the following command: \$ **@SYS\$STARTUP:PSCSSH\$STARTUP LOGICALS**
- 3. Make the node-specific SSH root and configure SSH for this node: \$ **@MULTINET:SSH\_MAKE\_ROOT**
- 4. Start SSH for OpenVMS:
	- \$ **@SYS\$STARTUP:PSCSSH\$STARTUP**

5. Repeat steps 1-4 for each remaining node of the cluster except for the one where SSH was originally installed.

# **3. Configuring SSH for OpenVMS**

This chapter describes how to configure the SSHD Master process, which controls access to the SSH servers for the SSH for OpenVMS software.

For a basic configuration, accept the default values for each component, which appear after a prompt. This also helps you step through the process more quickly.

After performing the basic configuration, you must perform the advanced configuration for the SSH1 and SSH2 servers, and for the SSH clients as desired. Chapters 4 through 7 describe the configuration and use of these components.

# **The SSH Configuration Utility**

SSH is the Secure Shell protocol. SSH for OpenVMS provides support for both SSH Version 1 protocol and SSH Version 2 protocol.

Please note that in addition to the configuration performed via CNFSSH as described below, there are configuration files for both the SSH1/SSH2 servers and SSH client which must be modified as appropriate to meet the security requirements of your organization. Refer to chapters 4 and 5 of this manual for details on the configuration files.

You can use the CNFSSH utility to configure the SSH server as shown in the below example.

#### \$ **@MULTINET:CNFSSH CONFIGURE**

SSH for OpenVMS Version V2.4A SSH Configuration procedure

This procedure helps you define the parameters needed to get SSH for OpenVMS running on this system.

This procedure creates the configuration data file, MULTINET SPECIFIC ROOT: [MULTINET.PSCSSH]SSH CONFIGURE.COM, to reflect your system's configuration.

For detailed information on the following parameters, refer to the SSH for OpenVMS Administration and User's Guide.

SSH for OpenVMS supports both SSH1 and SSH2 servers. You may configure SSH for OpenVMS to support either SSH1 servers or SSH2 servers, or both. Note that the choice of either or both servers has no impact on the SSH for OpenVMS client, which supports both SSH1 and SSH2 remote servers.

Do you want to enable the SSH1 server [NO]? **YES** Do you want to enable the SSH2 server [NO]? **YES**

For SSH1, you must specify the number of bits in the RSA key. The range is 512 to 32768 bits, but keys longer than 1024 are generally not much safer, and they significantly increase the amount of CPU time consumed by key generation when the SSHD MASTER process is starting.

Enter the number of bits in the RSA key [768]: **RETURN**

You may specify an alternate configuration file for the SSH1 server. If you have already specified an alternate config file, enter a single space and hit RETURN at the prompt to reset it to the default file name. Enter an alternate SSH1 configuration filename []: **RETURN**

You may specify an alternate configuration file for the SSH2 server. If you have already specified an alternate config file, enter a single space and hit RETURN at the prompt to reset it to the default file name.

Enter an alternate SSH2 configuration filename []: **RETURN**

Specify the level of debug for the SSH1 and SSH2 servers.

For SSH1, any non-zero value will turn on debug, but there is no "degree of debug".

For SSH2, this is a value from 0 to 50, where zero is no debug and 50 is the maximum level of debug. Note that at levels exceeding debug level 8,there may be a substantial impact on SSH2 server (and possibly, the system,too) performance due to the amount of information logged.

Enter the debug level [0 - 50]: **RETURN**

For SSH1, you may enter the name of an alternate RSA host key file. If you have already specified an alternate host key file, enter a single space and hit RETURN at the prompt to reset it to the default file name.

Enter an alternate SSH1 public server host key file []: **RETURN**

Specify the time in seconds after which the server private key is generated. This is only done for SSH1 sessions.

Enter the key regeneration time [3600]: **RETURN**

You may specify the number of seconds a user has to enter a password during user authentication (default =  $0$ ). In addition, you may allow this to

default to the value used by OpenVMS when a user is logging into a non-SSH session. To specify an infinite wait time, enter 0 for the timeout value.

Do you want to change the default login grace time [NO]? **RETURN**

Specify the address for the SSH server to listen on, if you wish to use an address other than the default listen address of ANY (0.0.0.0). Any valid IPV4 or IPV6 address may be specified, or ANY to listen on all addresses.

Enter address to listen on [ANY]: **RETURN**

Specify the port for the SSH server to listen on, if you wish to use a port other than the default port of 22.

Enter port to use [22]: **RETURN** Do you want any messages logged by the SSH server at all [YES]? **RETURN** Do you want verbose logging by the SSH server [NO]? **RETURN**

You may specify the maximum number of concurrent SSH sessions to be allowed on the server. This is the total of both SSH1 and SSH2 sessions. The default is 1000 sessions.

Enter maximum number of concurrent SSH sessions [1-1000, 1000]: **RETURN**

In OpenVMS, users with passwords that have expired because the SYSUAF PWDLIFETIME value has been exceeded are allowed to log into the system, and are then forced to change their password. The SSH1 protocol does not allow for that condition. Answer "YES" to the following question if you wish to allow users with expired passwords to still log into the system. They WILL NOT be forced to change their password.

Note that the SSH2 protocol is not restricted as the SSH1 protocol is; changing of expired passwords, save for pre-generated passwords, is performed by many SSH2 clients (including the SSH for OpenVMS client).

Do you want to allow users with expired passwords to log in [NO]? **RETURN**

In OpenVMS, users with passwords that have been pre-expired by the system manager are allowed to log into the system, and are then forced to change their password. The SSH1 protocol does not allow for that condition. Answer "YES" to the following question if you wish to allow users with preexpired passwords to still log into the system. They WILL NOT be forced to change their password.

Note that the SSH2 protocol is not restricted as the SSH1 protocol is; changing of expired passwords, save for pre-generated passwords, is performed by many SSH2 clients (including the SSH for OpenVMS client).

Do you want to allow users with preexpired passwords to log in [NO]? **RETURN**

The SSH1 protocol does not permit the display of the contents of the SYS\$ANNOUNCE logical or file prior to a user logging in. Answering "Y" to the next question will cause the SSH for OpenVMS client to display the contents of SYS\$ANNOUNCE after user authentication is completed but before the contents of SYS\$WELCOME are displayed.

Do you want to display SYS\$ANNOUNCE [NO]? **RETURN**

When generating user keys, a passphrase may be used to further protect the key. No limit is normally enforced for the length of the passphrase. However, you may specify a minimum length the passphrase may be.

What you want the minimum passphrase length to be for SSH1 [0-1024, 0]? **RETURN** What you want the minimum passphrase length to be for SSH2 [0-1024, 0]? **RETURN**

You may permit the server to log a brief informational message when a user is allowed or denied access to a system.

-For SSH1 connections, an ACCEPT or REJECT event will be simply dependent upon if a user could connect based on the ALLOWGROUP/DENYGROUP settings in the configuration file SSH DIR:SSHD CONFIG. The message should be of the form:

<date><time>SSH1(accepted)from [192.168.0.1,111)(my.server.com)

-For SSH2 sessions, an ACCEPT or REJECT event will be logged when the user is either successfully authenticated or fails authentication. The message will be of the form:

<date><time>SSH2(accepted)from user "foo" at [192.168.0.1,111] (my.server.com)

You may specify the name and location of the log file to log accepted and/or rejected connections. If you simply hit RETURN, this information will be logged to OPCOM as opposed to a disk file.

By default, this file will be in the SSH\_DIR: directory. You may override this by specifying a complete filename, including the directory specification; or by specifying a logical name that translates to a full filename specification.

Do you want to log accepted sessions [NO]? **YES** Do you want to log rejected sessions [NO]? **YES** You are currently logging to OPCOM.

Do you want to change the log file? **NO** Enter the name of the log file (RETURN = log to OPCOM):

The SSH1 host key has not yet been generated. Answer YES to the following question to generate the key now. Answer NO to generate the key manually later by issuing the command:

\$ MULTINET SSHKEYGEN /SSH1/HOST

Generating a host key can take a few minutes on slow systems. Do you want to generate the SSH1 host key now [Y]? **RETURN** Initializing random number generator... Generating p: ..................++ (distance 238) Generating q: ......................................................++ (distance 842) Computing the keys... Testing the keys... Key generation complete. Key file will be MULTINET ROOT: [MULTINET.PSCSSH.SSH]SSH HOST KEY. Your identification has been saved in MULTINET\_ROOT:[MULTINET.PSCSSH.SSH]SSH\_HOST\_KEY.. Your public key is: 1024 33 158219526854708373223273549671898538484019382056540756180743251896008268 483672249192572320679336191637197647931252468484924742381769192752175522 804079403652395183296863957945714446720630016910346731983816732024731068 303384286498131699887049314519433804844962219668666235774358798424562229 SYSTEM@rose.example.com Your public key has been saved in MULTINET ROOT: [MULTINET.PSCSSH.SSH]SSH\_HOST\_KEY.pub

The SSH2 host key has not yet been generated. Answer YES to the following question to generate the key now. Answer NO to generate the key manually later by issuing the command:

#### \$ MULTINET SSHKEYGEN /SSH2/HOST

Generating a host key can take a few minutes on slow systems.

Do you want to generate the SSH2 host key now [Y]? **RETURN** Generating 1024-bit dsa key pair 3 o.oOo.oOo.oo Key generated.

1024-bit dsa, dilbert@rose.example.com, Thu Mar 04 2022 08:21:41 Private key saved to multinet ssh2 hostkey dir:hostkey. Public key saved to multinet ssh2 hostkey dir:hostkey.pub

SSH Configuration completed.

Review the additional steps you may need to perform as described in the configuration chapters of the SSH for OpenVMS Administration and User's Guide before starting SSH.

Refer to the "Monitoring and Controlling SSH" chapter of the SSH for OpenVMS Administration and User's Guide for information on starting SSH.

# **4. Configuring the Secure Shell (SSH) v1 Server**

This chapter describes how to configure and maintain the SSH for OpenVMS Secure Shell (SSH) v1 server.

This is the server side of the software that allows secure interactive connections to other computers. The SSH server has been developed to discriminate between SSH v1 and SSH v2 protocols, so the two protocols can coexist simultaneously on the same system.

# **SSH1 and SSH2 Differences**

SSH1 and SSH2 are different, and incompatible, protocols. The SSH1 implementation is based on the V1.5 protocol, and the SSH2 implementation is based on the V2 protocol. While SSH2 is generally regarded to be more secure than SSH1, both protocols are offered by SSH for OpenVMS, and although they are incompatible, they may exist simultaneously on an OpenVMS system. The SSH for OpenVMS server front-end identifies what protocol a client desires to use, and will create an appropriate server for that client.

**Note:** You must install the DEC C 6.0 backport library on all OpenVMS VAX v5.5-2 and v6.0 systems prior to using SSH. This is the AACRT060.A file. You can find the ECO on the SSH for OpenVMS CD in the following directory: VAX55\_DECC\_RTL.DIR.

### **Restrictions:**

When using SSH1 to connect to a VMS server, if the VMS account is set up with a secondary password, SSH1 does not prompt the user for the secondary password. If the VMS primary password entered is valid, the user is logged in, bypassing the secondary password.

When using SSH1 to execute single commands (in the same manner as RSHELL), some keystrokes like **CTRL**+**Y** are ignored. In addition, some interactive programs such as HELP may not function as expected. This is a restriction of SSH1. If this behavior poses a problem, log into the remote system using SSH1 in interactive mode to execute the program.

# **Understanding the Secure Shell Server**

Secure Shell daemon (SSHD) is the daemon program for SSH that listens for connections from clients. The server program replaces rshell and telnet programs. The server/client programs provide secure encrypted communications between two untrusted hosts over an insecure network. A new daemon is created for each incoming connection. These daemons handle key exchange, encryption, authentication, command execution, and data exchange.

## **Servers and Clients**

A SSH server is an OpenVMS system server that acts as a host for executing interactive commands or for conducting an interactive session. The server software consists of two processes (for future reference, "SSHD" will refer to both SSHD\_MASTER and SSHD, unless otherwise specified):

- SSHD\_MASTER, recognizes the differences between SSH v1 and SSH v2 and starts the appropriate server. If the request is for SSH v1, then a new SSH v1 server is run; if the request is for SSH v2, then a new SSH v2 server is run.
- SSHD, a copy of which is spawned for each time a new connection attempt is made from a client. SSHD handles all the interaction with the SSH client.

A client is any system that accesses the server. A client program (SSH) is provided, but any SSH client that uses SSH version 1 protocol may be used to access the server. Examples of such programs are FISSH, MultiNet SSH, and TCPware SSH on OpenVMS systems; TTSSH, SecureCRT, F-Secure SSH Client, and PuTTY on Windows-based systems; and other SSH programs such as OpenSSH on UNIXbased systems.

## **Security**

Each host has a host-specific RSA key (normally 1024 bits) that identifies the host. Additionally, when the SSHD daemon starts, it generates a server RSA key (normally 768 bits). This key is regenerated every hour (the time may be changed in the configuration file) if it has been used and is never stored on disk. Whenever a client connects to the SSHD daemon,

- SSHD sends its host and server public keys to the client.
- The client compares the host key against its own database to verify that it has not changed.
- The client generates a 256 bit random number. It encrypts this random number using both the host key and the server key, and sends the encrypted number to the server.
- The client and the server start to use this random number as a session key which is used to encrypt all further communications in the session.

The rest of the session is encrypted using a conventional cipher. Currently, IDEA (the default), DES, 3DES, Blowfish, and ARCFOUR are supported.

- The client selects the encryption algorithm to use from those offered by the server.
- The server and the client enter an authentication dialog.
- The client tries to authenticate itself using any of the following methods:
	- o .rhosts authentication
	- o .rhosts authentication combined with RSA host authentication
	- o RSA challenge-response authentication
	- o password-based authentication

**Note:** RHOSTS authentication is normally disabled because it is fundamentally insecure, but can be enabled in the server configuration file, if desired.

System security is not improved unless the RLOGIN and RSHELL services are disabled. When the client authenticates itself successfully, a dialog is entered for preparing the session. At this time the

client may request things such as:

- forwarding X11 connections
- forwarding TCP/IP connections
- forwarding the authentication agent connection over the secure channel

Finally, the client either requests an interactive session or execution of a command. The client and the server enter session mode. In this mode, either the client or the server may send data at any time, and such data is forwarded to/from the virtual terminal or command on the server side, and the user terminal in the client side. When the user program terminates and all forwarded X11 and other connections have been closed, the server sends command exit status to the client, and both sides exit.

### **Break-in and Intrusion Detection**

Care must be exercised when configuring the SSH clients and server to minimize problems due to intrusion records created by OpenVMS security auditing. The SSH user should consult the system manager to determine the authentication methods offered by the SSH server. The client should then be configured to not attempt any authentication method that is not offered by the server.

If a client attempts authentication methods not offered by the server, the OpenVMS security auditing system may log several intrusion records for each attempt to create a session to that server. The result being that the user could be locked out and prevented from accessing the server system without intervention from the server's system manager.

The authentication methods to be offered by the server are determined by the configuration keywords RhostsAuthentication, RhostsRSAAuthentication, RSAAuthentication, and PasswordAuthentication. The number of intrusion records to be logged for any attempted SSH session is determined by the StrictIntrusionLogging configuration keyword.

When StrictIntrusionLogging is set to YES (the default), each method that is tried and fails causes an intrusion record to be logged:

- When Rhosts, RhostsRSA or RSA authentications are attempted and fail, one intrusion record will be logged for each failed method.
- When password authentication is attempted, one intrusion record will be logged for each failed password.

### **Example 1**

The server is set up to allow Rhosts, RSA, and password authentication; also, up to three password attempts are allowed. If all methods fail, five intrusion records are logged:

1 for the failed Rhosts 1 for the failed RSA 3 for the failed password attempts, one per attempt

When StrictIntrusionLogging is set to NO, it has the effect of relaxing the number of intrusions logged. Overall failure of all authentication methods simply counts as a single failure, except for password authentication. The following rules apply:

- When password authentication is attempted, one intrusion record is logged for each failed password.
- When any of Rhosts, RhostsRSA, or RSA authentication fails, and password authentication is not attempted, exactly one intrusion record is logged, as opposed to one for each failed method.

• When any of Rhosts, RhostsRSA, or RSA authentication fails, but password authentication is attempted and succeeds, the only intrusion record(s) logged is one for each failed password attempt.

### **Example 2**

The server is set up to allow Rhosts, RSA, and password authentication; also, up to three password attempts are allowed. If all methods fail, three intrusion records are logged:

0 for the failed Rhosts 0 for the failed RSA 3 for the failed password attempts, one per attempt

### **Example 3**

The server is set up to allow Rhosts, RSA, and password authentication; also, up to three password attempts are allowed. Rhosts and RSA fail, but password authentication is successful after 1 failed password. Therefore, one intrusion record is logged:

0 for the failed Rhosts 0 for the failed RSA 1 for the failed password attempt

### **Example 4**

The server is set up to allow Rhosts, RhostsRSA, and RSA authentication, but not password authentication. If all methods fail, one intrusion record is logged.

### **Example 5**

The server is set up to allow Rhosts, RhostsRSA, and RSA authentication, but not password authentication. Rhosts and RSA authentication both fail, but RhostsRSA succeeds. No intrusion records are logged.

### **Expired Passwords**

The SSH v1 protocol does not provide a method for changing an expired VMS password. When an expired password is encountered by the SSH1 server, it will do one of two things.

- **1.** If the logical name MULTINET\_SSH\_ALLOW\_EXPIRED\_PW is defined for allowing access for passwords that have exceeded the UAF value for PWDLIFETIME, or if the logical name MULTINET SSH\_ALLOW\_PREEXPIRED\_PW is defined for allowing access for users that have a pre-expired password, the server will allow the user to log in. In the logical name table LNM\$SSH\_LOGICALS, the logical name MULTINET\_SSH\_*pid*\_PWDEXP (where *pid* is the process ID for the user process) will be defined. The system manager can look for this logical to be defined, and if so, take action such as executing the DCL SET PASSWORD command.
- **2.** If the appropriate logical is not set as described above, the user will be denied access to the system. In that case, the user must log in interactively via another mechanism such as telnet and change the password, or the system manager must reset the password.

When a user is allowed access to the system with an expired password, the LOGIN FLAGS for the process will reflect this. The values of the LOGIN\_FLAGS will be as follows:

- new mail has been received (JPI\$M\_NEW\_MAIL\_AT\_LOGIN)
- the password is about to expire (JPI\$M\_PASSWORD\_WARNING)
- the password has expired (JPI\$M\_PASSWORD\_EXPIRED)

The DCL lexical function  $F\$GETJPI$  may be used to examine these flags, as can the  $$GETJPI(W)$ system service or LIB\$GETJPI RTL function. When an expired password value is detected, the user may then execute a SET PASSWORD command in the command procedure run for the account.

For example:

```
$!$! Login_flags:
$! 1 \equiv new mail messages waiting (JPI$M NEW MAIL AT LOGIN)
$! 4 = password expired during login (JPI$M_PASSWORD_EXPIRED)
$! 5 = password expires within 5 days (JPI$M PASSWORD WARNING)
$!$ flags = f$getjpi("", "LOGIN_FLAGS")
$ new flags = (flags/2)*2$ if new flags .ne. flags then write sys$output "New mail waiting"
$!$!Note - new flags is used below because it has the NEW MAIL AT LOGIN$
$! bit stripped. The rest of the possible values are all
$! discrete; i.e., you can't have combinations of them at the 
$! same time.
$!$ if new flags .eq. 4 then write sys$output "Password expired during login"
$ if new flags .eq. 5 then write sys$output "Password expires within 5 days"
$!
```
## **Configuration File**

SSHD reads configuration data from MULTINET:SSHD\_CONFIG. The file contains keyword value pairs, one per line. The following keywords are possible. Keywords are case insensitive

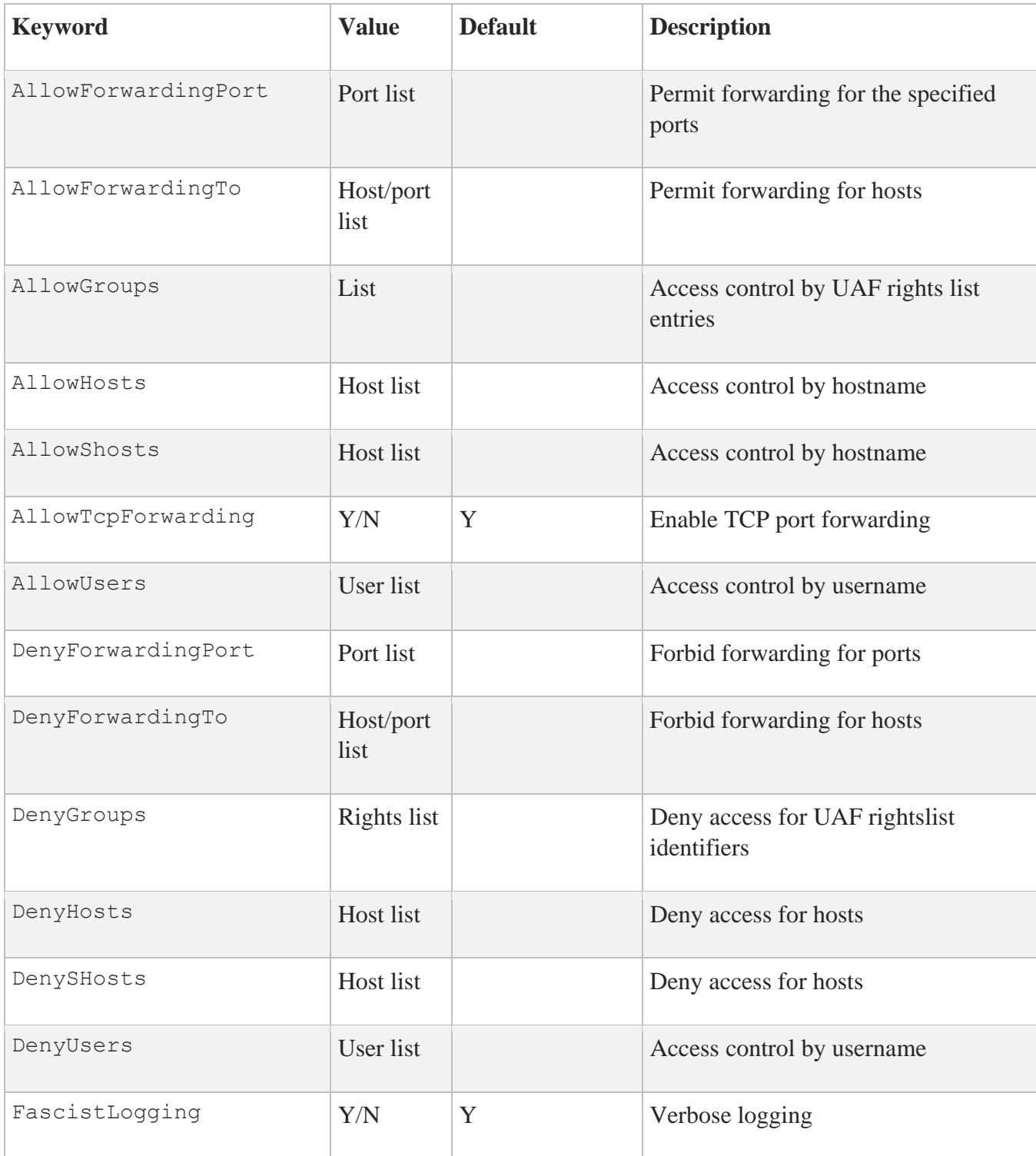

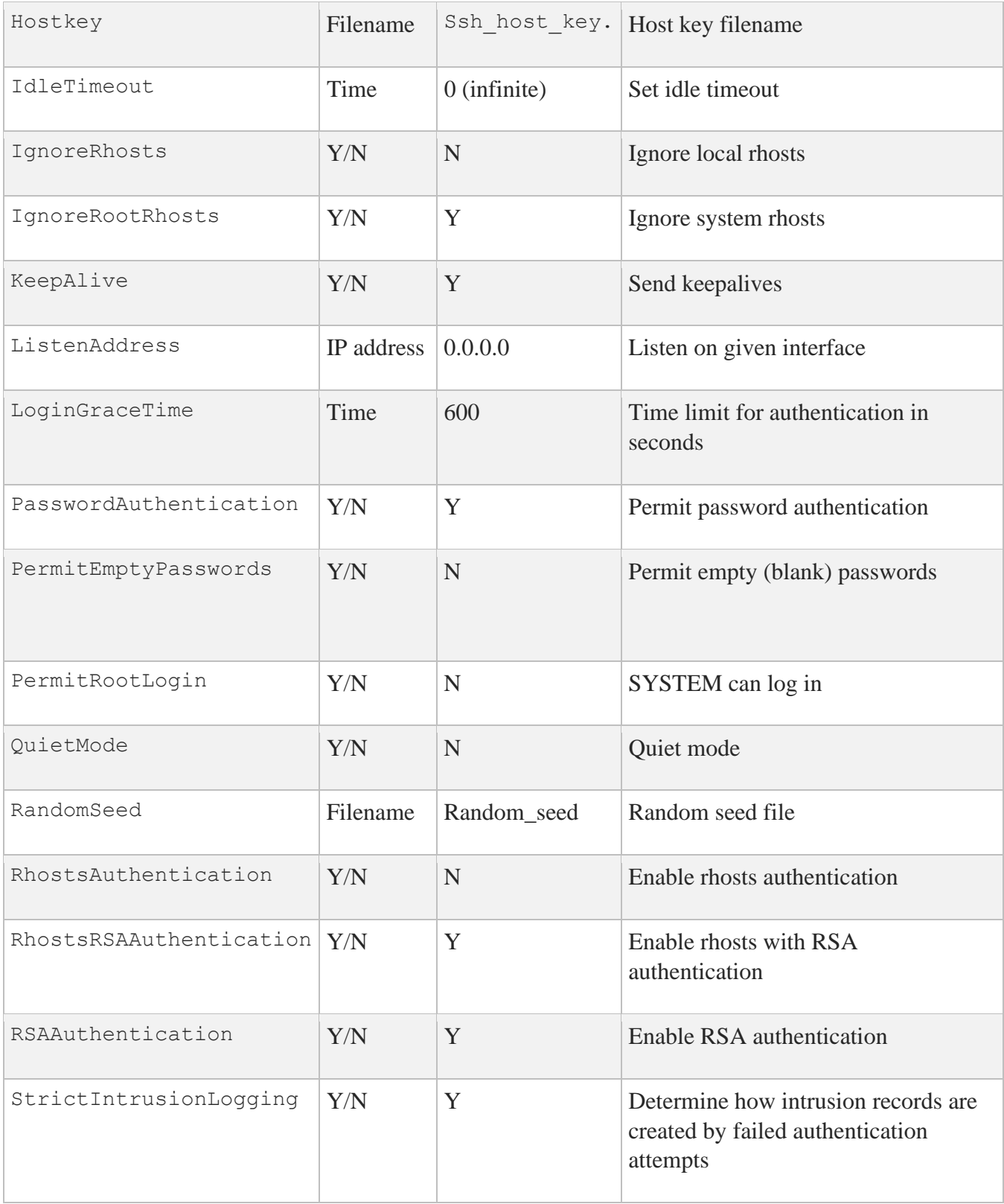

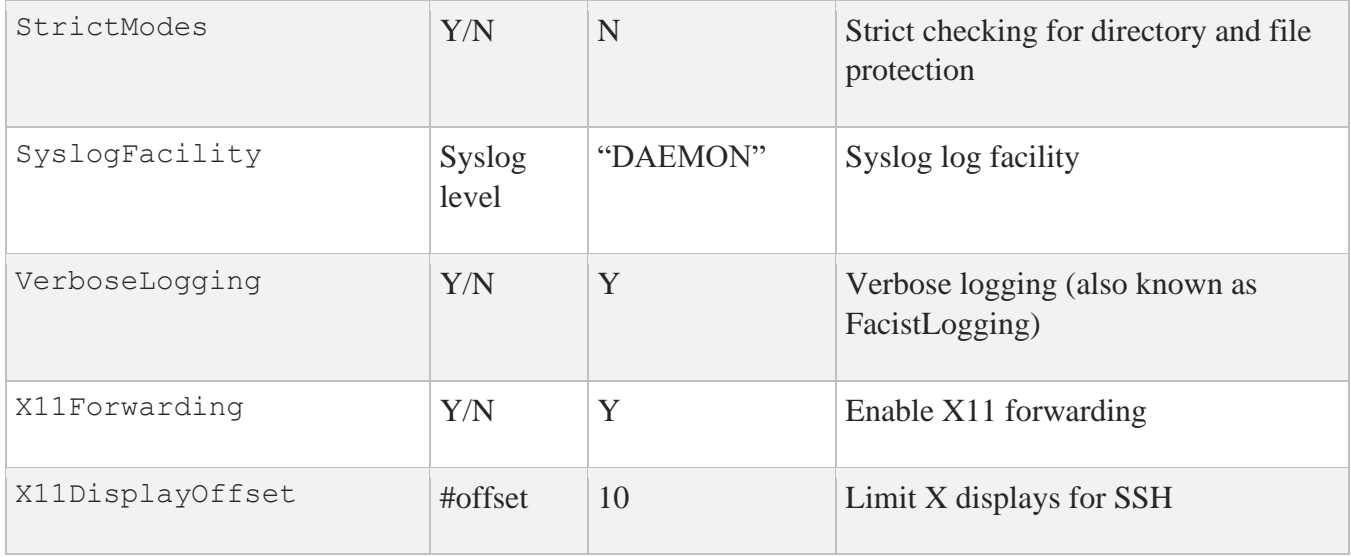

## **Starting the SSH Server for the First Time**

Follow these instructions to configure the SSH server. You must define the MULTINET logicals by using:

### \$ **@SYS\$STARTUP:PSCSSH\$STARTUP LOGICALS**

1. Use the CNFSSH utility to configure the SSH server. It is recommended that the host keys be generated when executing the CNFSSH procedure, by answering Y to the question "Do you want to generate the SSH1 host key now?"

2. Use SSHKEYGEN to create the file SSH\_HOST\_KEY in the SSH\_DIR: directory if it has not been created as a result of executing @MULTINET:CNFSSH CONFIGURE.

```
$ MULTINET SSHKEYGEN/SSH1/HOST
Initializing random number generator...
Generating p: ...++ (distance 64)
Generating q: .......................................++ (distance 516) 
Computing the keys...
Testing the keys...
Key generation complete.
Key file will be MULTINET_ROOT:[MULTINET.PSCSSH.SSH]SSH_HOST_KEY
Your identification has been saved in 
MULTINET ROOT: [MULTINET.PSCSSH.SSH]SSH_HOST_KEY Your public key is:
1024 37
1210318365576698697865367869291969476388228444969905611864276308
```

```
9072776904462744415966821020109463617644202397294642277946718549
4404442577594868297087171013359743853182442579923801302020844011
5343754909847513973160249324735913146330232410424936751015953611
18716872491123857940537322891584850459319961275605927
SYSTEM@gg1.prr.com
Your public key has been saved in 
MULTINET_ROOT:[MULTINET.PSCSSH.SSH]SSH_HOST_KEY.PUB
```
3. Edit the default configuration file at SSH\_DIR:SSHD\_CONFIG (if you wish to change the default settings). This default configuration is the same as contained in the file MULTINET:SSHD\_CONFIG.TEMPLATE.

**Note:** As delivered, the template file provides a reasonably secure SSH environment. However, Process Software recommends this file be examined and modified appropriately to reflect the security policies of your organization.

4. Restart SSH. This creates the SSH server process and defines the SSH logical names.

```
$ SSHCTRL RESTART
$ SHOW PROCESS "SSHD Master"
7-MAR-2022 09:03:06.42 User: SYSTEM Process ID: 00000057
Node: PANTHR Process name: "SSHD Master"
Terminal:
User Identifier: [SYSTEM]
Base priority: 4
Default file spec: Not available
Number of Kthreads: 1
Devices allocated: BG1:
                    BG2:
$ SHOW LOGICAL/SYSTEM SSH*
(LNM$SYSTEM_TABLE)
   "SSH_DIR" = "MULTINET_SPECIFIC_ROOT:[MULTINET.PSCSSH.SSH]"
   "SSH_EXE" = "MULTINET_COMMON_ROOT:[MULTINET.PSCSSH.SSH]"
   "SSH_LOG" = "MULTINET_SPECIFIC_ROOT:[MULTINET.PSCSSH.LOG]"
   "SSH_MAX_SESSIONS" = "100"
  "SSH_TERM_MBX" = "MBA36:"
```
## **Changing the SSH1 Configuration File After Enabling SSH1**

If you make a change to the SSH1 configuration file after you have enabled SSH1, you must restart SSH for these changes to take effect.

**Note:** When issuing the RESTART command for SSH, all active SSH server sessions are terminated. Active client sessions are not affected.

### **Connection and Login Process**

To create a session, SSHD does the following:

1. SSHD\_MASTER process sees the connection attempt. It creates an SSHD v1 or v2 process, depending on the protocol version presented to it by the client. SSHD\_MASTER then passes necessary information to the SSHD process, such as the server key and other operating parameters.

2. SSHD process performs validation for the user.

3. Assuming the login is successful, SSHD process creates a pseudoterminal for the user (an FTA*nn*: device). This device is owned by the user logging in.

4. SSHD process creates an interactive process on the pseudoterminal, using the username, priority, and privileges of the user logging in. If a command was specified, it is executed and the session is terminated.

5. SSH generates the file SSHD.LOG in the directory MULTINET\_ROOT:[MULTINET.SSH] for each connection to the SSH server. Many connections result in many log files. Instead of purging the files on a regular basis, use the following DCL command to limit the number of versions:

#### \$ **SET FILE /VERSION\_LIMIT=x MULTINET\_ROOT:[MULTINET.SSH]SSHD.LOG**

**Note:** The value for /VERSION\_LIMIT must not be smaller than the maximum number of simultaneous SSH sessions anticipated. If the value is smaller, SSH users may be prevented from establishing sessions with the server.

## **FILES**

#### **MULTINET:HOSTS.EQUIV**

Contains host names, one per line. This file is used during . rhosts authentication. Users on those hosts are permitted to log in without a password, provided they have the same username on both machines. The hostname may also be followed by a username. Such users are permitted to log in as any user on the remote machine (except SYSTEM). Additionally, the syntax +@*group* can be used to specify netgroups. Negated entries start with a dash  $(-)$ . If the client host/user is matched in this file, login is permitted provided the client and server usernames are the same. Successful RSA host authentication is required. This file should be world-readable but writeable only by SYSTEM.

It is never a good idea to use usernames in hosts.equiv. It means the named user(s) can log in as anybody, which includes accounts that own critical programs and directories. Using a username grants the user SYSTEM access. The only valid use for usernames is in negative entries.

#### **MULTINET:SHOSTS.EQUIV**

Processed as MULTINET: HOSTS. EQUIV. May be useful in environments that want to run both rshell/rlogin and ssh.

#### **MULTINET:SSH\_HOST\_KEY**

Contains the private part of the host key. This file does not exist when MultiNet is first installed.

The SSH server starts only with this file. This file must be created manually using the command:

### \$ **MULTINET SSHKEYGEN /SSH1 /HOST**

This file should be owned by SYSTEM, readable only by SYSTEM, and not accessible to others.

To create a host key with a name that is different than what SSHKEYGEN creates, do one of the following:

- Generate with MULTINET SSHKEYGEN / SSH1 / HOST and simply rename the file.
- Generate a public/private key pair using SSHKEYGEN without the /HOST switch, then copy and rename the resulting files appropriately.

By default the logical name SSH\_DIR points to the MULTINET\_SPECIFIC\_ROOT:[MULTINET] directory.

Refer to the *MultiNet User's Guide*, Chapter 8, for more details about SSHKEYGEN.

### **MULTINET:SSH\_HOST\_KEY.PUB**
Contains the public part of the host key. This file should be world-readable but writeable only by SYSTEM. Its contents should match the private part of the key. This file is not used for anything; it is only provided for the convenience of the user so its contents can be copied to known hosts files.

### **MULTINET:SSH\_KNOWN\_HOSTS SYS\$LOGIN[1](#page-36-0):[.SSH]KNOWN\_HOSTS**

Checks the public key of the host. These files are consulted when using rhosts with RSA host authentication. The key must be listed in one of these files to be accepted. (The client uses the same files to verify that the remote host is the one you intended to connect.) These files should be writeable only by SYSTEM (the owner). MULTINET:SSH\_KNOWN\_HOSTS should be world-readable, and SYS\$LOGIN: [.SSH] KNOWN HOSTS can, but need not be, world-readable.

### **SSH2:SSH\_RANDOM\_SEED SYS\$LOGIN:[.SSH]RANDOM\_SEED**

Contains a seed for the random number generator. This file should only be accessible by system.

### **MULTINET:SSHD\_CONFIG**

Contains configuration data for SSHD. This file should be writeable by system only, but it is recommended (though not necessary) that it be world-readable.

### **AUTHORIZED\_KEYS**

In the user's SYS\$LOGIN[.SSH] directory, this file lists the RSA keys that can be used to log into the user's account. This file must be readable by system. It is recommended that it not be accessible by others. The format of this file is described below.

### **SYS\$LOGIN:.SHOSTS**

In the user's SYS\$LOGIN:[.SSH] directory, this file permits access using SSH only. For SSH, this file is the same as for . rhosts. However, this file is not used by rlogin and rshell daemon.

### **SYS\$LOGIN:.RHOSTS**

This file contains host-username pairs, separated by a space, one per line. The given user on the corresponding host is permitted to log in without a password. The same file is used by rlogin and rshell. SSH differs from rlogin and rshell in that it requires RSA host authentication in addition to validating the hostname retrieved from domain name servers. The file must be writeable only by the user. It is recommended that it not be accessible by others. It is possible to use netgroups in the file. Either host or username may be of the form +@*groupname* to specify all hosts or all users in the group.

<span id="page-36-0"></span><sup>&</sup>lt;sup>1</sup>. In this chapter, the [.SSH] subdirectory in the user's login directory displays as SYS\$LOGIN:[.SSH]

# **AUTHORIZED\_KEYS File Format**

The SYS\$LOGIN:[.SSH]AUTHORIZED\_KEYS file lists the RSA keys that are permitted for RSA authentication. Each line of the file contains one key (empty lines and lines starting with a # are comments and ignored). Each line consists of the following fields, separated by spaces:

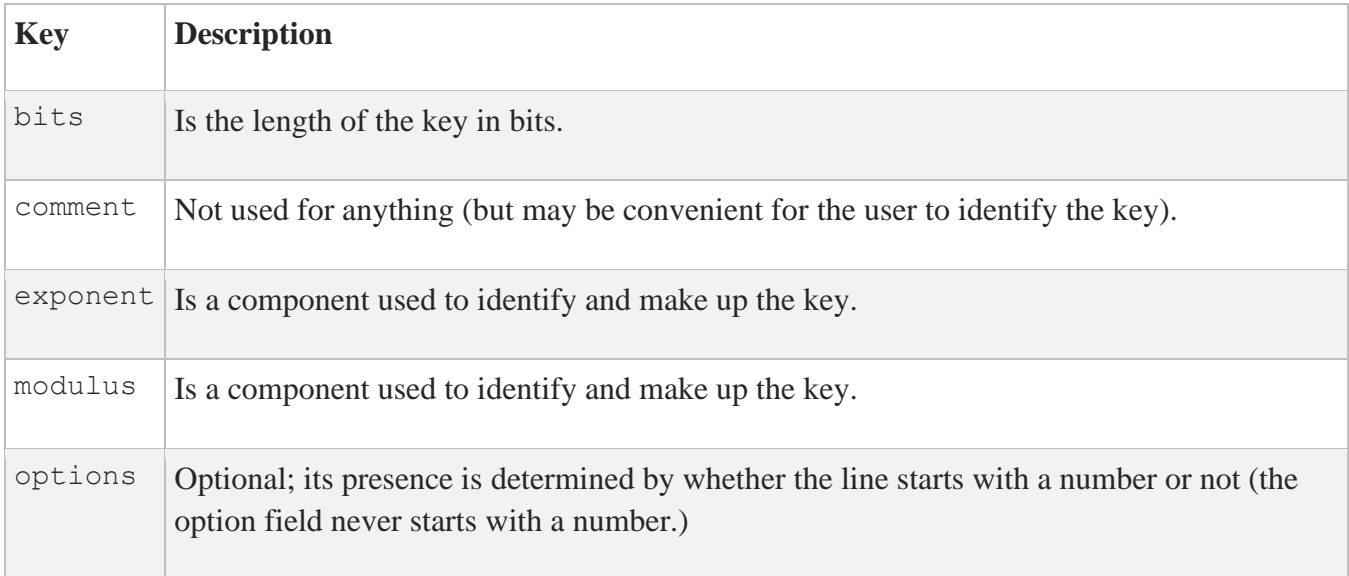

**Note:** Lines in this file are usually several hundred characters long (because of the size of the RSA key modulus). You do not want to type them in; instead, copy the IDENTITY. PUB file and edit it. The options (if present) consist of comma-separated option specifications. No spaces are permitted, except within double quotes. Option names are case insensitive.

The following RSA key file AUTHORIZED\_KEYS option specifications are supported:

### **Allowforwardingport="***ports***"**

Can be followed by any number of port numbers, separated by spaces. Remote forwarding is allowed for those ports whose number matches one of the patterns.

You can use  $\star$  as a wildcard entry for all ports.

You can use these formats '>x', ' $\langle x \rangle$ , and 'x y' to specify greater than, less than, or inclusive port range. By default, all port forwardings are allowed.

The quotes (" ") are required. For example: allowforwardingport "2,52,2043"

### **Allowforwardingto="***host\_port\_list***"**

Can be followed by any number of hostname and port number patterns, separated by spaces. A port number pattern is separated from a hostname pattern by a colon. For example: *hostname*:*port*

Forwardings from the client are allowed to those hosts and port pairs whose name and port number match one of the patterns.

You can use  $\star$  and ? as wildcards in the patterns for host names. Normal name servers are used to map the client's host into a fully-qualified host name. If the name cannot be mapped, its IP address is used as the hostname.

You can use  $\star$  as a wildcard entry for all ports.

You can use these formats '>x', ' $\langle x \rangle$ , and 'x y' to specify greater than, less than, or inclusive port range. By default, all port forwardings are allowed.

### **command="***command***"**

Specifies the command to be executed whenever this key is used for authentication. The user-supplied command (if any) is ignored. You may include a quote in the command by surrounding it with a backslash (\). Use this option to restrict certain RSA keys to perform just a specific operation. An example might be a key that permits remote backups but nothing else. Notice that the client may specify TCP/IP and/or X11 forwardings unless they are prohibited explicitly.

### **Denyforwardingport="ports"**

Can be followed by any number of port numbers, separated by spaces. Remote forwardings are disallowed for those ports whose number matches one of the patterns.

You can use  $\star$  as a wildcard entry for all ports.

You can use these formats '>x', '<x', and 'x  $\overline{x}$ ' to specify greater than, less than, or inclusive port range.

### **Denyforwardingto="***host\_port\_list***"**

Can be followed by any number of hostname and port number patterns, separated by spaces. A port number pattern is separated from a hostname by a colon. For example: *hostname*:*port\_number\_pattern* Forwardings from the client are disallowed to those hosts and port pairs whose name and port number match one of the patterns.

You can use  $\star$  and ? as wildcards in the patterns for host names. Normal name servers are used to map the client's host into a fully-qualified host name. If the name cannot be mapped, its IP address is used as a host name.

You can use  $\star$  as a wildcard entry for all ports.

You can use these formats '>x', ' $\langle x \rangle$ , and 'x  $\langle x \rangle$ ' to specify greater than, less than, or inclusive port range.

### **from="***pattern-list***"**

In addition to RSA authentication, specifies that the fully-qualified name of the remote host must be present in the comma-separated list of patterns. You can use \* and ? as wildcards.

The list may contain patterns negated by prefixing them with ! - if the fully-qualified host name matches a negated pattern, the key is not accepted.

This option increases security. RSA authentication by itself does not trust the network or name servers (but the key). However, if somebody steals the key, the key permits login from anywhere in the world. This option makes using a stolen key more difficult because the name servers and/or routers would have to be comprised in addition to just the key.

### **idle-timeout=***time*

Sets the idle timeout limit to a time in seconds (s or nothing after the number), in minutes  $(m)$ , in hours (h), in days (d), or in weeks (w). If the connection has been idle (all channels) for that time, the process is terminated and the connection is closed.

### **no-agent-forwarding**

Forbids authentication agent forwarding when used for authentication.

### **no-port-forwarding**

Forbids TCP/IP forwarding when used for authentication. Any port forward requests by the client will return an error. For example, this might be used in connection with the command option.

### **no-X11-forwarding**

Forbids X11 forwarding when used for authentication. Any X11 forward requests by the client will return an error.

# **SSH\_KNOWN\_HOSTS File Format**

The MULTINET:SSH\_KNOWN\_HOSTS and SYS\$LOGIN:[.SSH]KNOWN\_HOSTS files contain host public keys for all known hosts. The global file should be prepared by the administrator (optional), and the per-user file is maintained automatically; whenever the user connects an unknown host its key is added to the per-user file. Each line in these files contains the following fields: hostnames, bits, exponent, modulus, comment. The fields are separated by spaces.

Hostnames is a comma-separated list of patterns (\* and ? act as wildcards). Each pattern is matched against the fully-qualified host names (when authenticating a client) or against the user-supplied name (when authenticating a server). A pattern may be preceded by ! to indicate negation; if the hostname matches a negated pattern, it is not accepted (by that line) even if it matched another pattern on the line.

Bits, exponent, and modulus are taken directly from the host key. They can be obtained from MULTINET: SSH\_HOST\_KEY. PUB. The optional comment field continues to the end of the line, and is not used. Lines starting with # and empty lines are ignored as comments. When performing host authentication, authentication is accepted if any matching line has the proper key.

It is permissible (but not recommended) to have several lines or different host keys for the same names. This happens when short forms of host names from different domains are put in the file. It is possible that the files contain conflicting information. Authentication is accepted if valid information can be found from either file.

**Note:** The lines in these files are hundreds of characters long. Instead of typing in the host keys, generate them by a script or by copying MULTINET:SSH\_HOST\_KEY.PUB and adding the host names at the front.

## **SSH Logicals**

These logicals are used with the SSH server in the system logical name table.

### \$ **SHOW LOGICAL/SYSTEM \*SSH\***

### **SSH\_DIR**

Points to the directory where the SSH1 configuration, master server log file, and host key files are kept. Normally, this is MULTINET\_SPECIFIC\_ROOT:[MULTINET]. It is defined in START\_SSH.COM.

### **SSH\_EXE**

Points to the directory where SSH executables are kept. Normally, this is MULTINET\_COMMON\_ROOT:[MULTINET]. It is defined in START\_SSH.COM.

### **SSH\_LOG**

Points to the directory where the log files are kept. Normally, this is MULTINET SPECIFIC ROOT: [MULTINET.LOG]. It is defined in START SSH.COM.

### **SSH\_TERM\_MBX**

Mailbox used by SSHD\_MASTER to receive termination messages from SSHD daemon processes. **Do not change this logical name.** This is created by the SSHD\_MASTER process.

### **MULTINET\_SSH\_ACC\_REJ\_LOG\_FILE**

If the user has set a log file to log connection accept and reject messages, this logical will be defined and will provide the name of the log file. This logical is set by using the SET LOG-FILE keyword in MULTINET CONFIGURE/SERVER, and should not be modified directly by the user.

### **MULTINET\_SSH\_ALLOW\_EXPIRED\_PW**

Allows logging in to an account when the account's password has expired due to  $pwdlifetime$ elapsing. This applies to all users and circumvents normal VMS expired-password checking, and therefore should be used with caution. An entry is made into the SSH\_LOG:SSHD.LOG file when access is allowed using this logical name.

When access is allowed by way of this logical, the logical name table LNM\$SSH\_LOGICALS contains a logical name constructed as MULTINET\_SSH\_*pid*\_PWDEXP (where *pid* is the PID for the process). The system manager can use this to execute, for example, the DCL SET PASSWORD command in the site SYLOGIN.COM file.

### **MULTINET\_SSH\_ALLOW\_PREEXPIRED\_PW**

Allows logging in to an account when the password has been pre-expired. This applies to all users and circumvents normal VMS expired-password checking, and therefore should be used with caution. An entry is made into the SSH LOG: SSHD. LOG file when access is allowed using this logical name.

When access is allowed by way of this logical, the logical name table LNM\$SSH\_LOGICALS contains a logical name constructed as MULTINET\_SSH\_*pid*\_PWDEXP (where *pid* is the PID for the process). The system manager can use this to execute, for example, the DCL SET PASSWORD command in the site SYLOGIN.COM file.

### **MULTINET\_SSH\_DISPLAY\_SYS\$ANNOUNCE**

The SSH v1 protocol does not allow for the display of SYS\$ANNOUNCE prior to logging in. If this logical is set, the contents of SYS\$ANNOUNCE is displayed immediately after successful authentication and prior to the display of the contents of SYS\$WELCOME.

### **MULTINET\_SSH\_ENABLE\_SSH1\_CONNECTIONS**

Set to enable SSH V1 sessions.

### **MULTINET\_SSH\_KEYGEN\_MIN\_PW\_LEN**

Defines the minimum passphrase length when one is to be set in SSHKEYGEN. If not defined, defaults to zero.

### **MULTINET\_SSH\_LOG\_ACCEPTS**

When set, causes the server to log successful connection requests as either an OPCOM message or a line in a log file. Note that a successful connection request doesn't equate to a successful authentication request.

### **MULTINET\_SSH\_LOG\_MBX**

Points to the OpenVMS mailbox used to log connection accept and reject messages. This must not be modified by the user.

### **MULTINET\_SSH\_LOG\_REJECTS**

When set, causes the server to log rejected connection requests as either an OPCOM message or a line in a log file.

### **MULTINET\_SSH\_MAX\_SESSIONS**

Set this to the maximum number of concurrent SSH sessions you want to allow on the server system. If MULTINET SSH MAX SESSIONS is not defined, the default is 1000. Setting MULTINET SSH\_MAX\_SESSIONS to zero (0) causes an error. The value must be between 1 and 1000. The suggested place to set this is in START\_SSH.COM. You must restart SSH for these changes to take effect.

### **MULTINET\_SSH\_PARAMETERS\_***n*

These values are set by SSH for OpenVMS and must not be modified by the user.

### **MULTINET\_SSH\_USE\_SYSGEN\_LGI**

If defined, causes SSHD to use the VMS SYSGEN value of LGI PWD TMO to set the login grace time, overriding anything specified in the command line or the configuration file.

# **5. Configuring the Secure Shell (SSH) Server v2**

This chapter describes how to configure and maintain the SSH for OpenVMS Secure Shell (SSH) server v2.

This is the server side of the software that allows secure interactive connections to other computers in the manner of rlogin/rshell/telnet. The SSH server has been developed to discriminate between SSH v1 and SSH v2 protocols, so the two protocols can coexist simultaneously on the same system.

# **SSH1 and SSH2 Differences**

SSH1 and SSH2 are different, and incompatible, protocols. The SSH1 implementation is based on the version 1.5 protocol, and the SSH2 implementation is based on the V2. While SSH2 is generally regarded to be more secure than SSH1, both protocols are offered by SSH for OpenVMS, and although they are incompatible, they may exist simultaneously on an OpenVMS system. The SSH for OpenVMS server front-end identifies what protocol a client desires to use and will create an appropriate server for that client.

The cryptographic library used by the SSH2 server (*this does not apply to SSH1 sessions*) is FIPS 140-2 level 2 compliant, as determined by the Computer Security Division of the National Institute of Science and Technology (NIST).

**Note:** You must install the DEC C 6.0 backport library on all OpenVMS VAX v6.0 and earlier systems prior to using SSH. This is the AACRT060.A file. You can find the ECO on the MultiNet CD in the following directory: VAX55\_DECC\_RTL.DIR.

### **Restrictions**

When using SSH2 to connect to a VMS server, if the VMS account is set up with a secondary password, SSH2 does not prompt the user for the secondary password. If the VMS primary password entered is valid, the user is logged in, bypassing the secondary password.

When using SSH2 to execute single commands (in the same manner as RSHELL), some keystrokes like **CTRL**+**Y** are ignored. In addition, some interactive programs such as HELP may not function as expected. This is a restriction of SSH2. If this behavior poses a problem, log into the remote system using SSH2 in interactive mode to execute the program.

# **Understanding the Secure Shell Server**

Secure Shell daemon (SSHD) is the daemon program for SSH2 that listens for connections from clients. The server program replaces the rshell and telnet programs. The server/client programs provide secure encrypted communications between two untrusted hosts over an insecure network. A new daemon is created for each incoming connection. These daemons handle key exchange, encryption, authentication, command execution, and data exchange.

## **Servers and Clients**

An SSH server is an OpenVMS system that acts as a host for executing interactive commands or for conducting an interactive session. The server software consists of two pieces of software (for future reference, "SSHD" will refer to both SSHD\_MASTER and SSHD, unless otherwise specified):

- SSHD\_MASTER, recognizes the differences between SSH v1 and SSH v2 and starts the appropriate server. If the request is for SSH v1, then the existing SSH v1 server is run; if the request is for SSH v2, then the SSH v2 server is run.
- SSHD, a copy of which is spawned for each connection instance. SSHD handles all the interaction with the SSH client.

A client is any system that accesses the server. A client program (SSH) is provided with SSH for OpenVMS, but any SSH client that uses SSH version 2 protocol may be used to access the server. Examples of such programs are MultiNet SSH, TCPware SSH, SecureCRT, and puTTY for Windows, MacSSH for Apple systems, and other SSH programs on Linux and UNIX-based systems.

Each host has a key using DSA encryption and is usually 1024 bits long (although, the user may create a different-sized key, if desired). The same key may be used on multiple machines. For example, each machine in a VMScluster could use the same key.

When a client connects to the SSHD daemon:

• The client and server together, using the Diffie-Hellman key-exchange method, determine a 256bit random number to use as the "session key". This key is used to encrypt all further communications in the session.

Note that this key may be renegotiated between the client and the server on a periodic basis by including the RekeyIntervalSeconds keyword in the server configuration file (SSH2\_DIR:SSHD2\_CONFIG). This is desirable because during long sessions, the more data that is exchanged using the same encryption key, the more likely it is that an attacker who is watching the encrypted traffic could deduce the session key.

- The server informs the client which encryption methods it supports. See the description of the CIPHERS configuration keyword for the encryption methods supported.
- The client selects the encryption algorithm from those offered by the server.
- The client and the server then enter a user authentication dialog. The server informs the client which authentication methods it supports, and the client then attempts to authenticate the user by using some or all of the authentication methods. The following authentication algorithms are supported:
	- o public-key (DSA keys)
	- o host-based
	- o password keyboard-interactive
	- o Kerberos V5 (password, kerberos-tgt, kerberos-1, kerberos-tgt-1, kerberos-2, kerberos $tgt-2)$
	- o Certificate

System security is not improved unless the RLOGIN and RSHELL services are disabled.

If the client authenticates itself successfully, a dialog is entered for preparing the session. At this time the client may request things like:

- forwarding X11 connections
- forwarding TCP/IP connections
- forwarding the authentication agent connection over the secure channel

Finally, the client either requests an interactive session or execution of a command. The client and the server enter session mode. In this mode, either the client or the server may send data at any time, and such data is forwarded to/from the virtual terminal or command on the server side, and the user terminal in the client side. When the user program terminates and all forwarded X11 and other connections have been closed, the server sends command exit status to the client, and both sides exit.

## **Expired Password Handling**

The SSH2 server supports expired password changing for interactive accounts without the CAPTIVE or RESTRICTED flags set and, via the DCL SET PASSWORD command. When an expired password is detected, the server will behave as if a SET PASSWORD command was specified by the user as a remotely executed command (e.g., \$ ssh *host* set password), and the user will be logged out after changing the password. The user may then log in again using the changed password.

For CAPTIVE or RESTRICTED accounts, or for those accounts where LGICMD is set in the UAF record, the scenario is different. In these cases, the server can't directly execute SET PASSWORD command, because the command procedure specified in the LGICMD field of the UAF record will override the SSH server attempting to do a SET PASSWORD command. For these types of accounts, the system manager and/or user can use the value of the LOGIN\_FLAGS for the process (normal interactive sessions may also examine these flags). For SSH logins, these flags will reflect:

- new mail has been received (JPI\$M\_NEW\_MAIL\_AT\_LOGIN)
- the password is about to expire (JPI\$M\_PASSWORD\_WARNING)
- the password has expired (JPI\$M\_PASSWORD\_EXPIRED)

The DCL lexical function  $F\$GETJPI$  may be used to examine these flags, as can the  $$GETJPI(W)$$ system service or LIB\$GETJPI RTL function. When an expired password value is detected, the user may then execute a SET PASSWORD command in the command procedure run for the account.

```
For example:
$!$! Login_flags:
$! 1 = new mail messages waiting (JPI$M_NEW_MAIL_AT_LOGIN)
$! 4 = password expired during login (JPI$M_PASSWORD_EXPIRED)
$! 5 = password expires within 5 days (JPI$M_PASSWORD_WARNING) 
$!$ flags = f$getjpi("", "LOGIN_FLAGS")
$ new flags = (flags/2)*2$ if new flags .ne. flags then write sys$output "New mail waiting"
S!$! Note - new flags is used below because it has the NEW MAIL AT LOGIN$
$! bit stripped. The rest of the possible values are all
$! discrete; i.e., you can't have combinations of them at the 
$! same time.
```
 $$!$ \$ if new flags .eq. 4 then write sys\$output "Password expired during login" \$ if new flags .eq. 5 then write sys\$output "Password expires within 5 days"  $$!$ 

When an account in the SYSUAF has an expired password and the system syslogin.com or user's login.com has a SET TERM command, a warning message will be displayed prior to prompting to change the password as shown in the following example:

```
Your password has expired; you must set a new password to log in
% SET-W-NOTSET, error modifying DKA0:
-SET-E-INVDEV, device is invalid for requested operation
```
Old password:

The way to suppress these warning messages would be to check for the appropriate login flag, ignoring any SET TERM commands. For example:

```
$ flags = $getjpi("", "LOGIN_FLAGS")
$ new flags = (flags/2)*2$ if new flags.eq.4 then goto skip the inquiry
```
## **Break-In and Intrusion Detection**

Care must be exercised when configuring the SSH clients and server to minimize problems due to intrusion records created by OpenVMS security auditing. The SSH user should consult the system manager to determine the authentication methods offered by the SSH server. The client should then be configured to not attempt any authentication method that is not offered by the server.

If a client attempts authentication methods not offered by the server, the OpenVMS security auditing system may log several intrusion records for each attempt to create a session to that server. The result being that the user could be locked out and prevented from accessing the server system without intervention from the server's system manager.

The authentication methods to be offered by the server are determined by the configuration keywords AllowedAuthentications and RequiredAuthentications. The number of intrusion records to be logged for any attempted SSH session is determined by the StrictIntrusionLogging configuration keyword.

When StrictIntrusionLogging is set to YES (the default), each method that is tried and fails causes an intrusion record to be logged. The following rules apply:

- When HostBased or PublicKey authentications are attempted and fail, one intrusion record is logged for each failed method.
- When password authentication is attempted, one intrusion record is logged for each failed password.

### **Example 1:**

The server is set up to allow *HostBased* and password authentication; also, up to three password attempts are allowed. If all methods fail, four intrusion records are logged:

1 for the failed HostBased 3 for the failed password attempts, one per attempt

When StrictIntrusionLogging is set to NO, it has the effect of relaxing the number of intrusions logged. Overall failure of all authentication methods simply counts as a single failure, except for password authentication. The following rules apply:

- When password authentication is attempted, one intrusion record is logged for each failed password.
- When any of HostBased or PublicKey authentication fails, and password authentication is not attempted, exactly one intrusion record is logged, as opposed to one for each failed method.
- When any of HostBased or PublicKey authentication fails, but password authentication is attempted and succeeds, the only intrusion record(s) logged is one for each failed password attempt.

### **Example 2:**

The server is set up to allow HostBased and password authentication; also, up to three password attempts are allowed. If all methods fail, three intrusion records are logged:

```
0 for the failed HostBased
```
3 for the failed password attempts, one per attempt

### **Example 3:**

The server is set up to allow  $H$ ostBased and password authentication; also, up to three password attempts are allowed. HostBased and RSA fail, but password authentication is successful after 1 failed password. Therefore, one intrusion record is logged:

0 for the failed HostBased 1 for the failed password attempt

### **Example 4:**

The server is set up to allow HostBased and PublicKey authentication, but not password authentication. If all methods fail, one intrusion record is logged.

### **Example 5:**

The server is set up to allow HostBased and PublicKey authentication, but not password authentication. HostBased authentication fails, but PublicKey succeeds. No intrusion records are logged.

# **Configuring SSHD Master**

The SSHD Master is configured via CNFSSH. See Chapter 3 of the *SSH for OpenVMS Administration and User's Guide* for details on using CNFSSH to configure SSH.

**Note:** The only supported methods for starting SSH are to use the

@SYS\$STARTUP:PSCSSH\$STARTUP command if SSH isn't running, or to use the SSHCTRL RESTART command if SSH is currently running.

## **SSH2 Configuration File**

SSHD reads configuration data from its configuration file. By default, this file is SSH2 DIR: SSHD2 CONFIG. The file contains keyword value pairs, one per line. Lines starting with # and empty lines are interpreted as comments. The following keywords are possible.

Keywords are case insensitive.

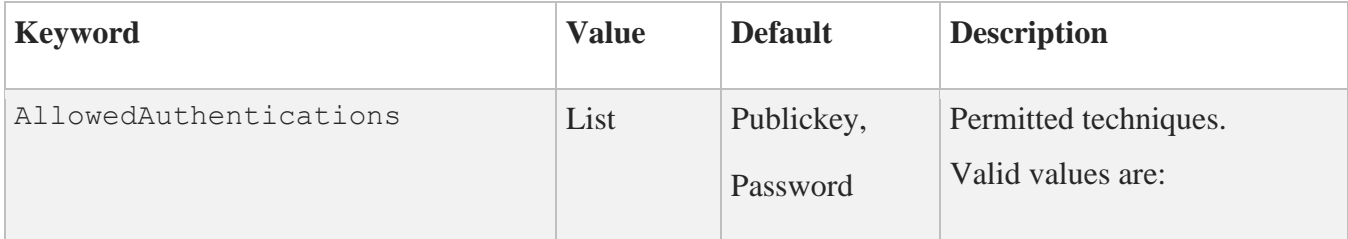

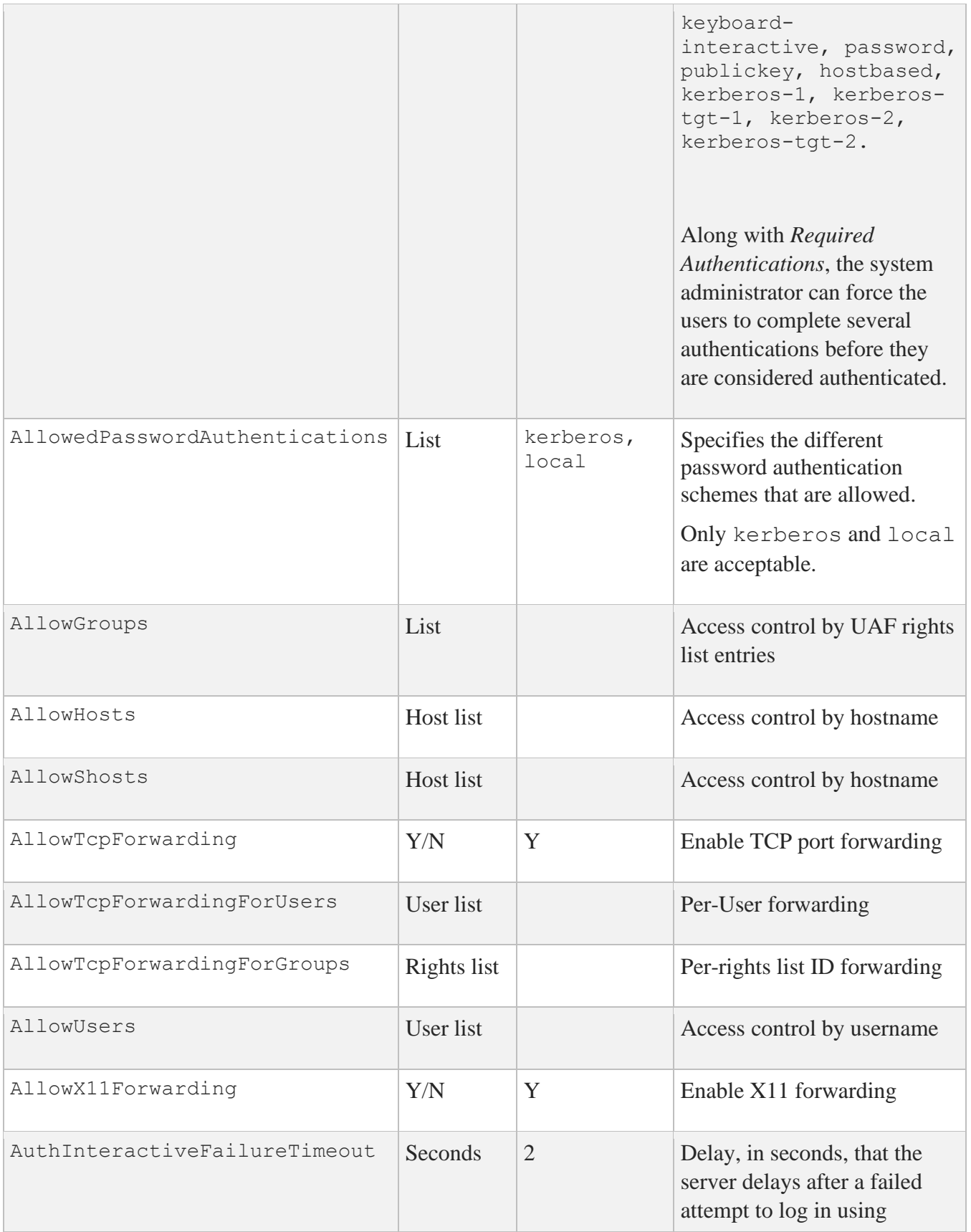

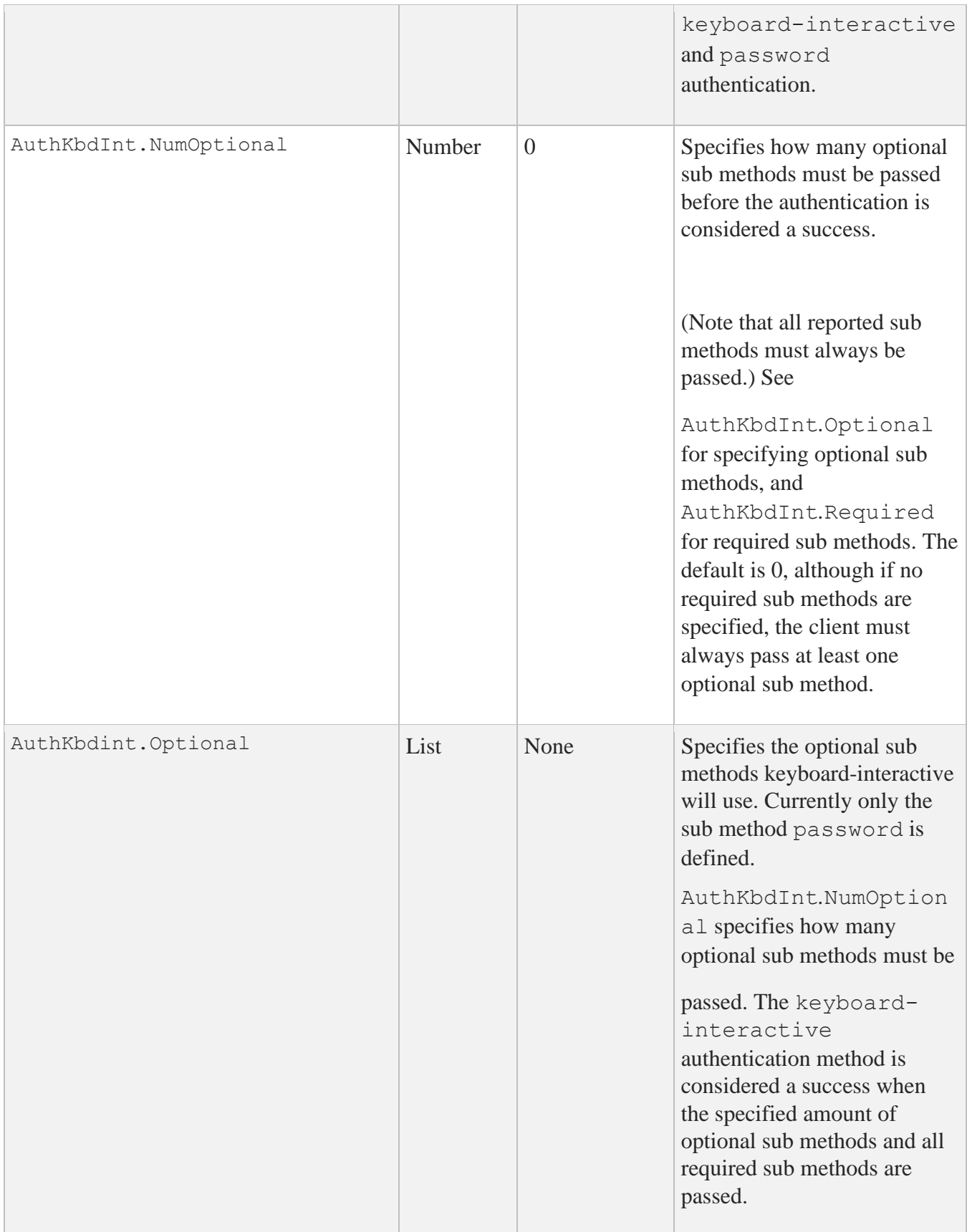

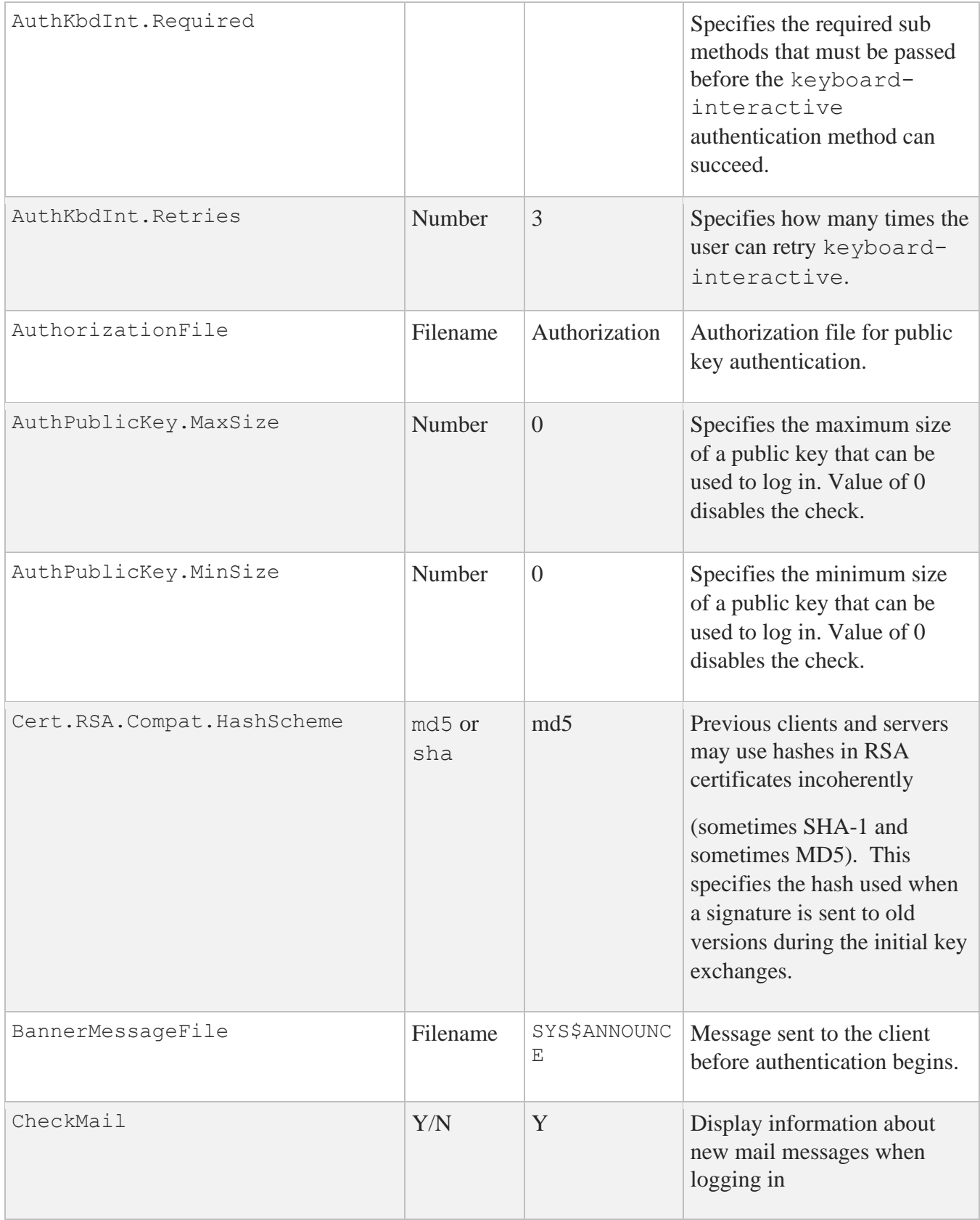

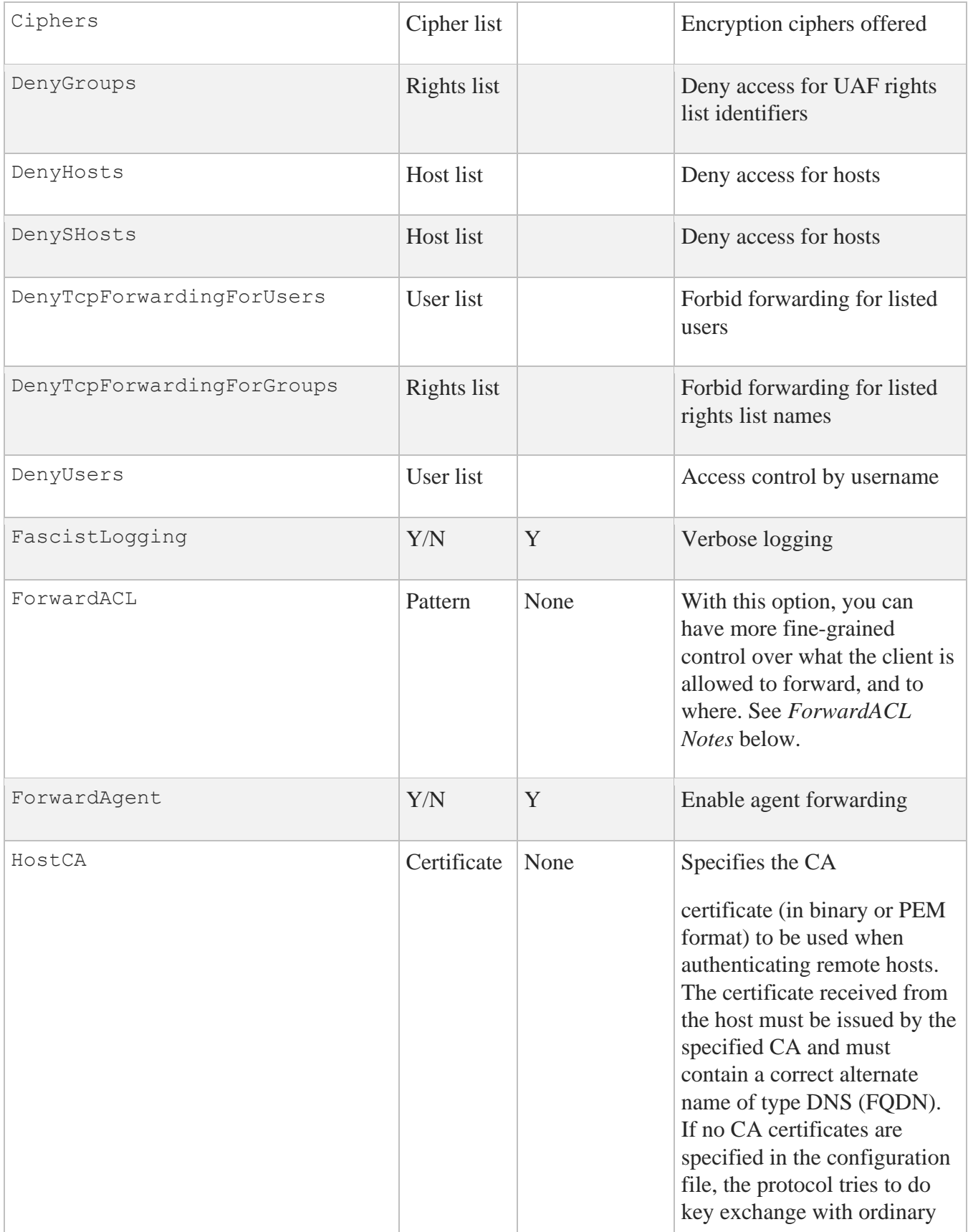

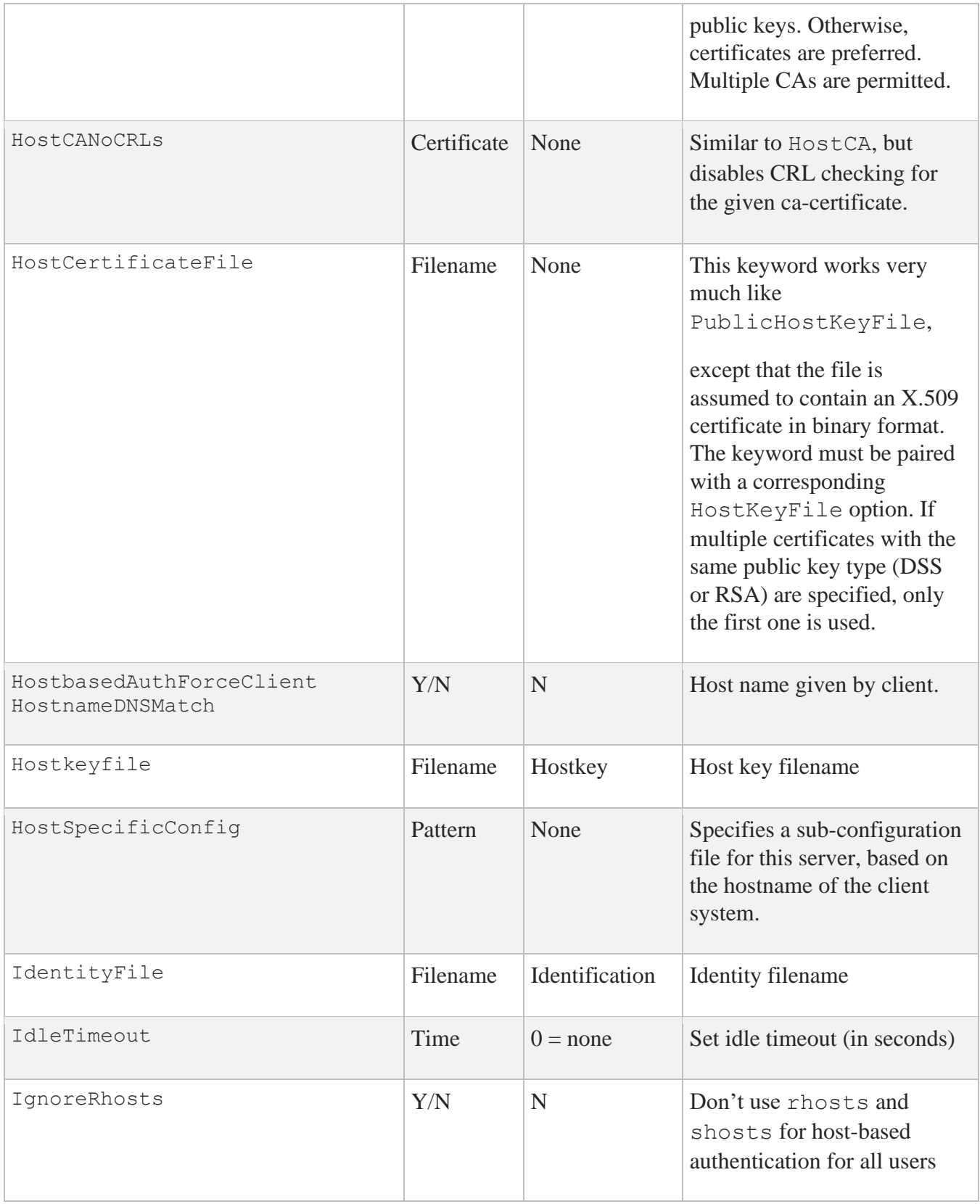

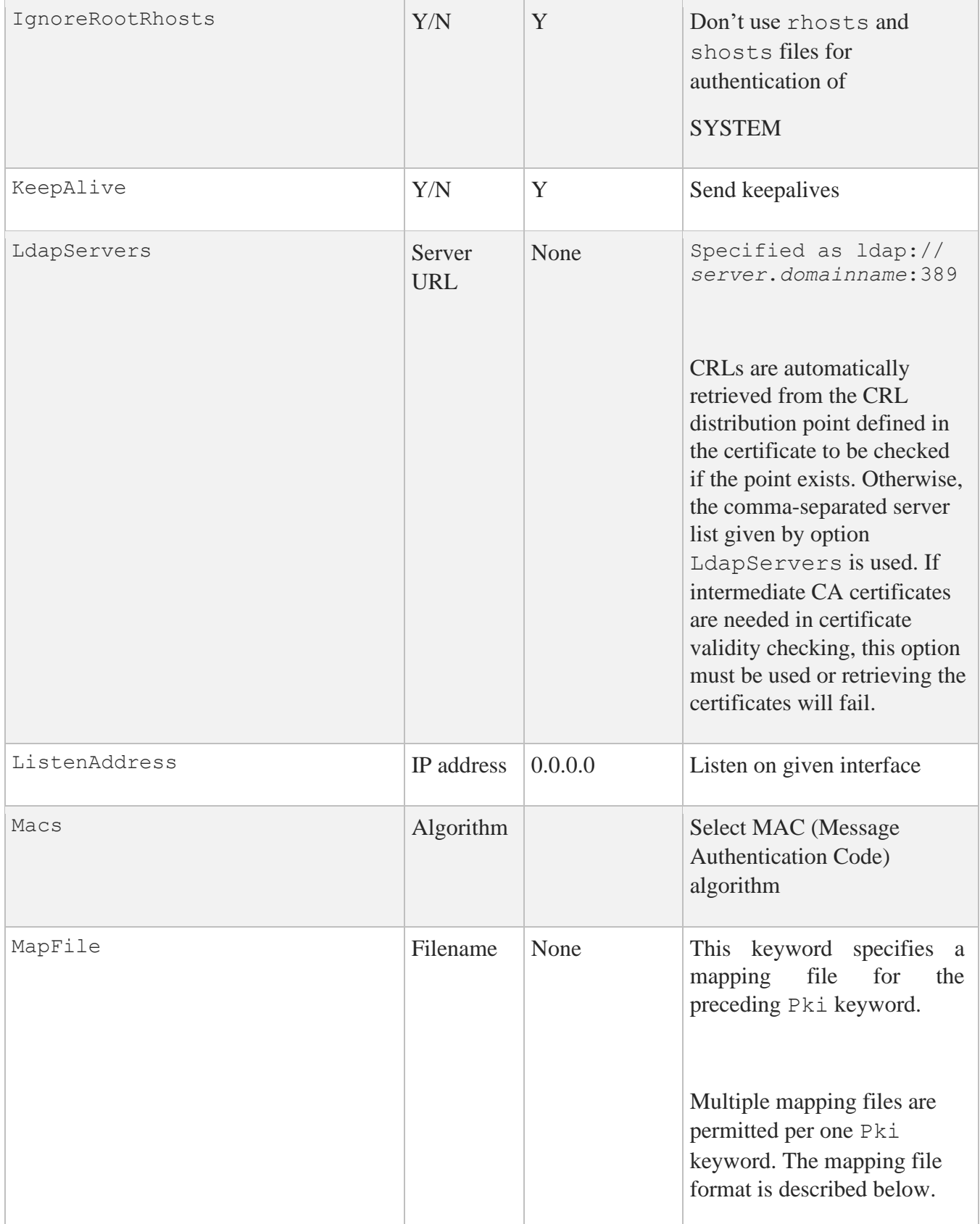

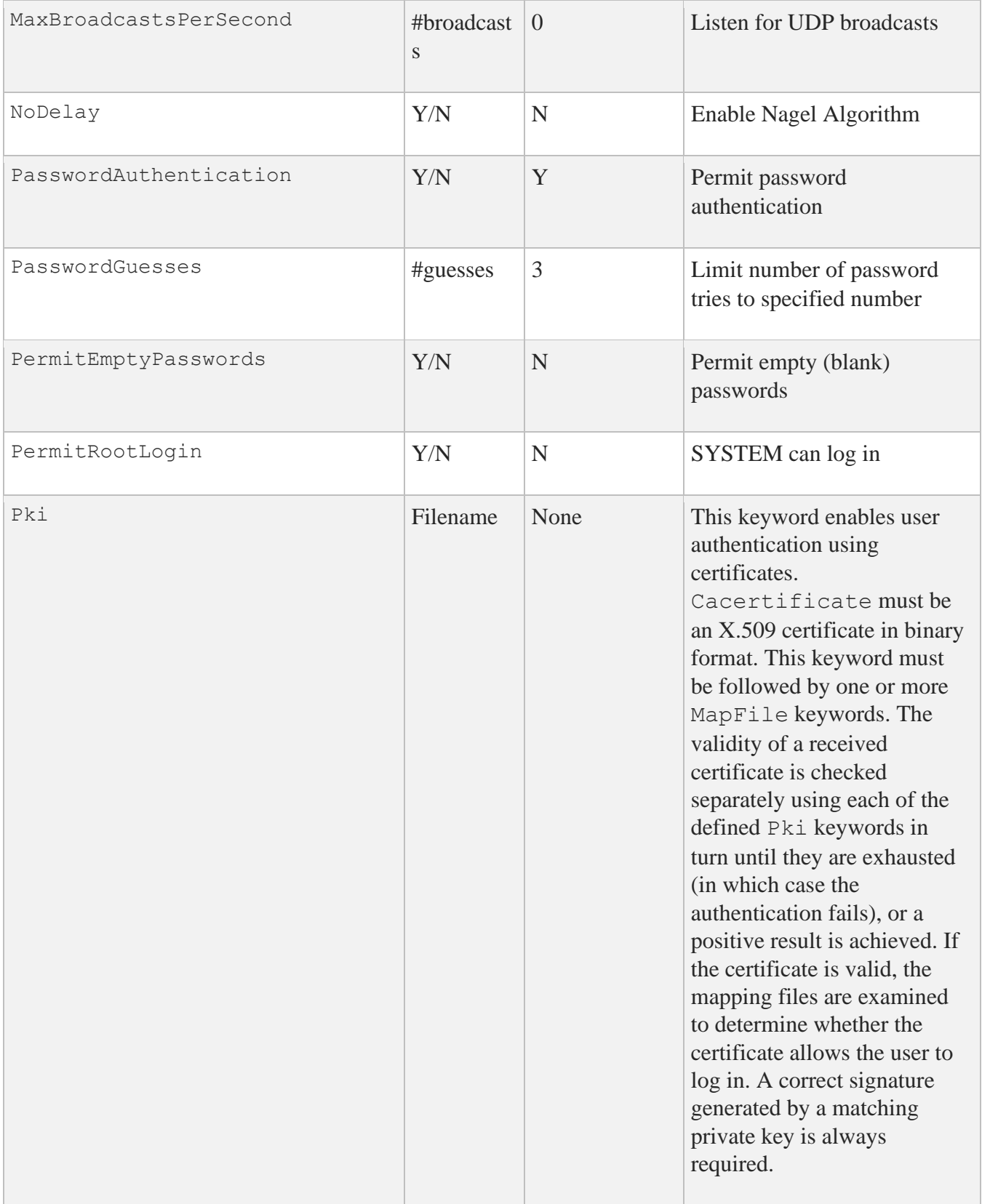

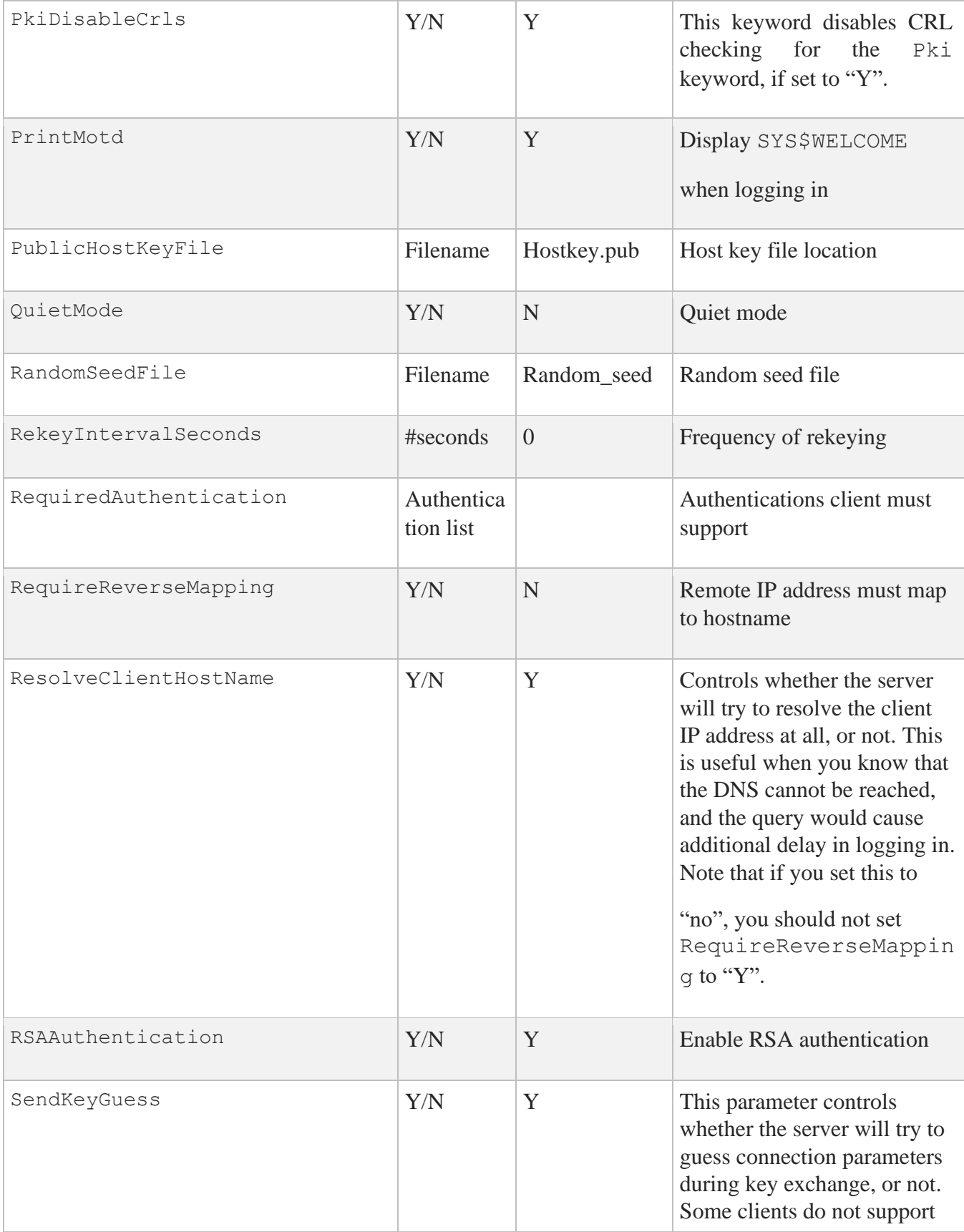

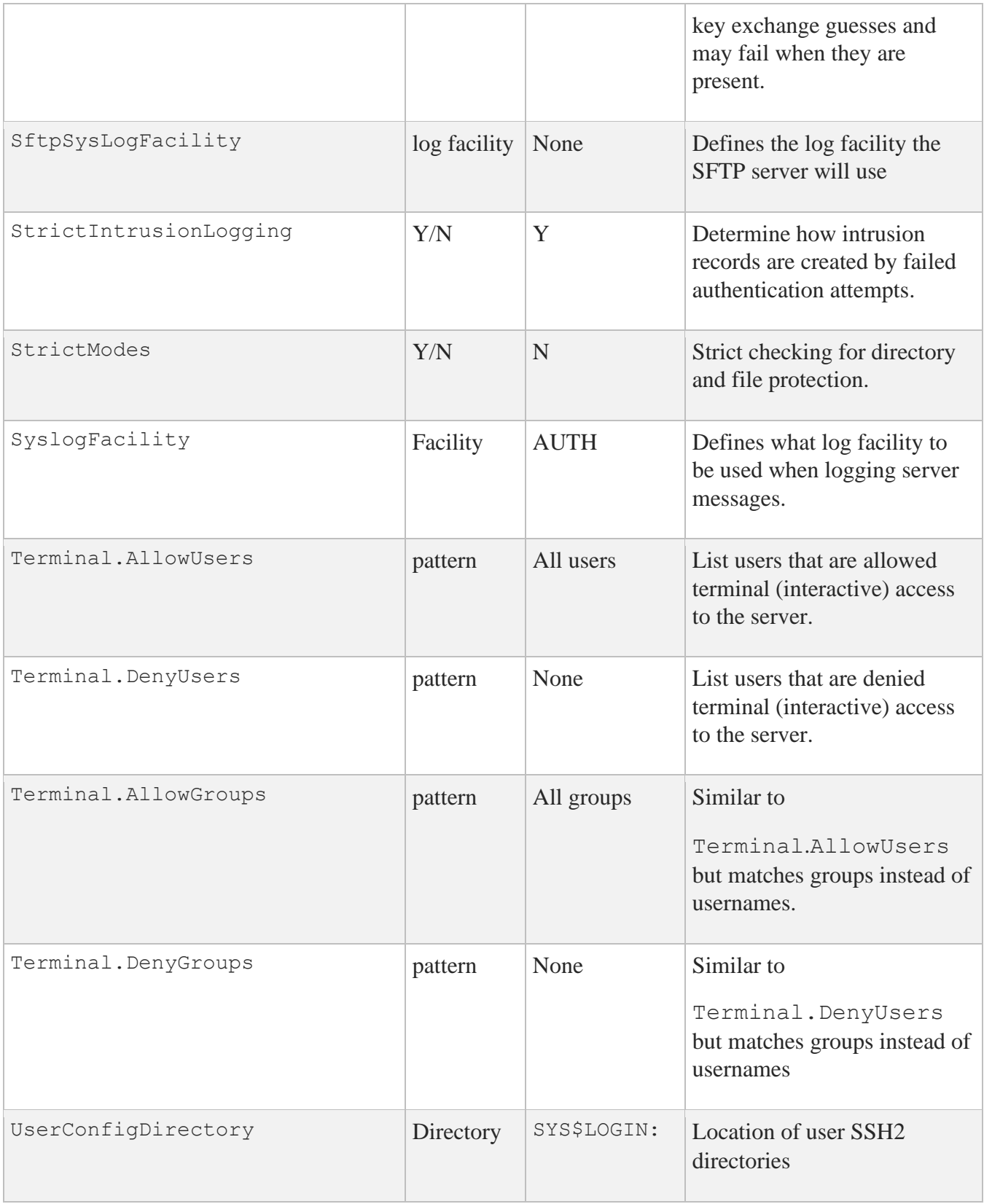

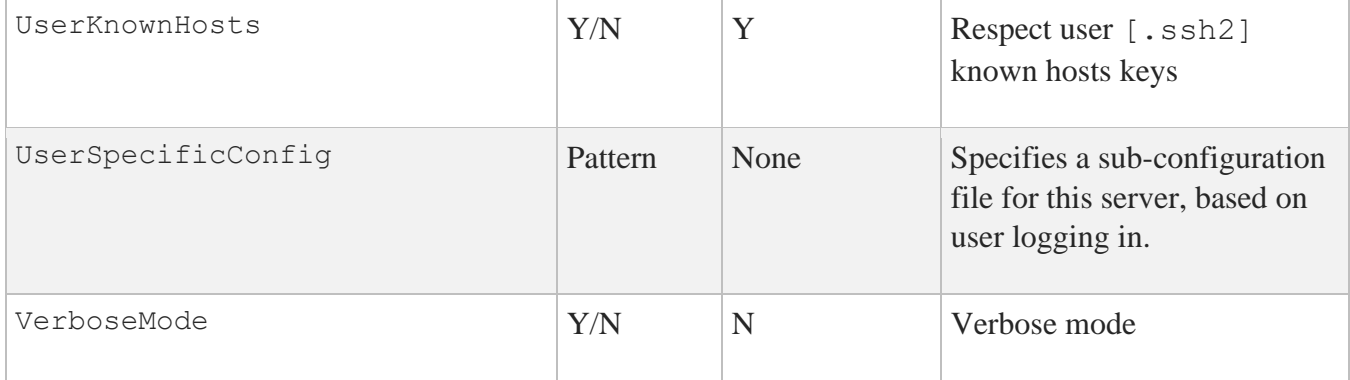

The keywords MACS and CIPHERS have discrete values, plus there are values that denote a grouping of 2 or more of the discrete values. Each of these values may be put in the configuration file SSH2\_DIR:SSHD2\_CONFIG.

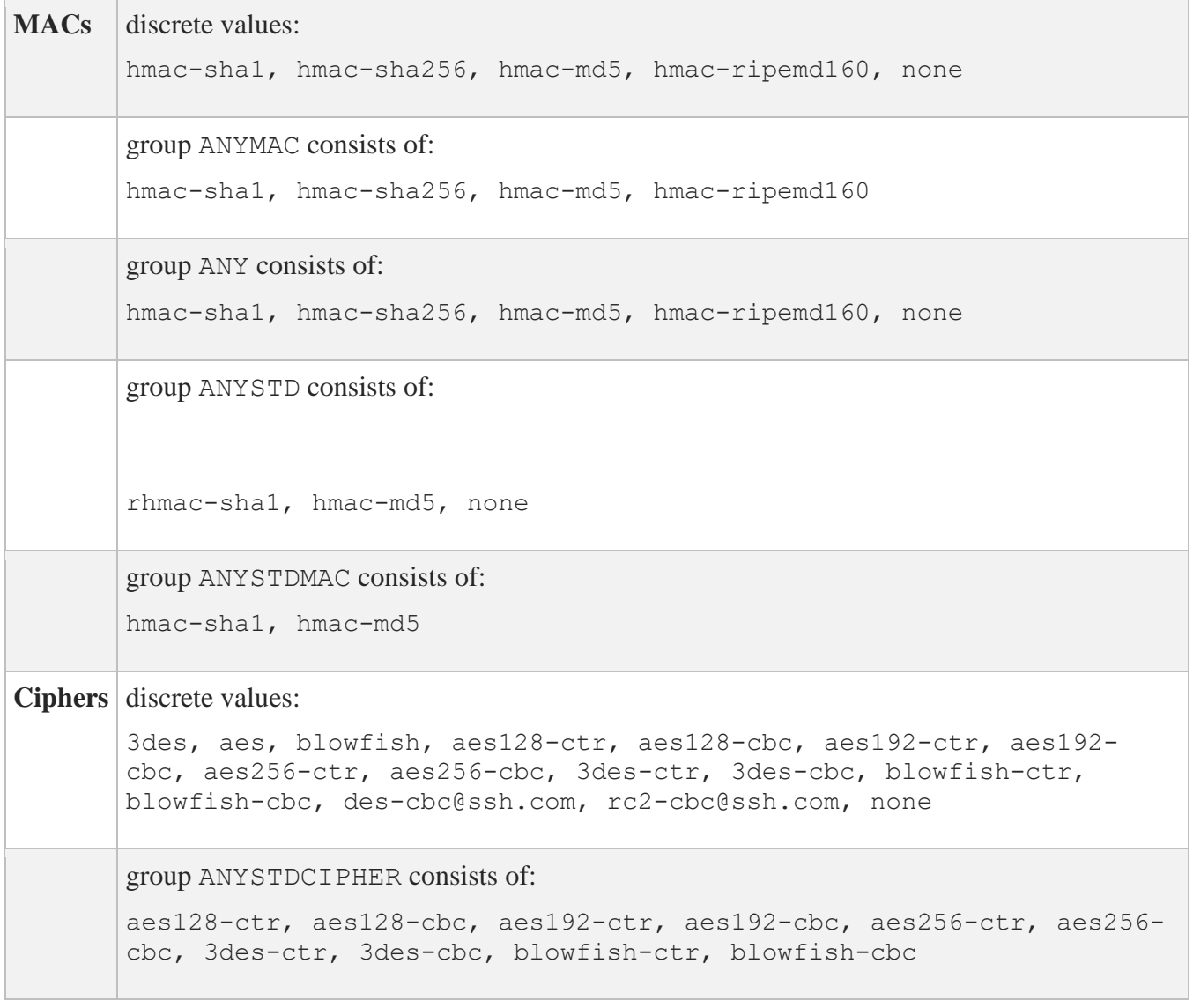

group ANY consists of:

aes128-ctr, aes128-cbc, aes192-ctr, aes192-cbc, aes256-ctr, aes256 cbc, 3des-ctr, 3des-cbc, blowfish-ctr, blowfish-cbc, descbc@ssh.com, rc2-cbc@ssh.com, none

group ANYCIPHER

aes128-cbc, 3des-cbc, twofish128-cbc, cast128-cbc, twofish-cbc, blowfish-cbc, aes192-cbc, aes256-cbc, twofish192-cbc, twofish256 cbc, arcfour, des-cbc@ssh.com, rc2-cbc@ssh.com

group ANYSTD

aes128-cbc, 3des-cbc, twofish128-cbc, cast128-cbc, twofish-cbc, blowfish-cbc, aes192-cbc, aes256-cbc, twofish192-cbc, twofish256 cbc, arcfour, none

A discrete value or a group identifier may be used with MACs and Ciphers. For example, in the configuration file, the following examples could be used:

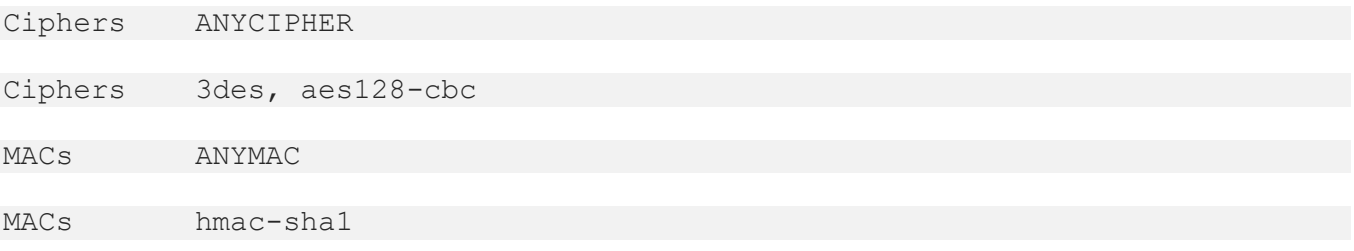

Aliases may be used for some standard ciphers:

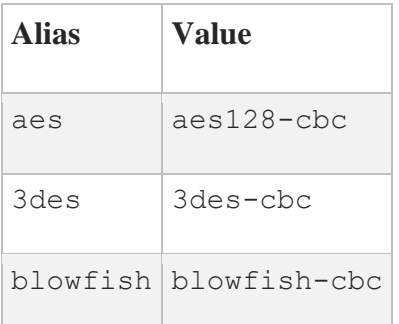

### **HostSpecificConfig Notes:**

The global server file (SSH\_DIR:SSHD2\_CONFIG) now can use the keyword HostSpecificConfig to allow the specification of a configuration file based on the client system. These lines are specified as:

HostSpecificConfig *hostname subconfig-file*

*hostname* will be used to match the client host, as specified under option *AllowHosts*. The file *subconfig-file* will then be read, and configuration data amended accordingly. The file is read before any actual protocol transactions begin, and you can specify most of the options allowed in the main configuration file. You can specify more than one sub-configuration file; in which case the patterns are matched and the files read in the order specified. Later defined values of configuration options will either override or amend the previous value, depending on which option it is. The effect of redefining an option is described in the documentation for that option. For example, setting Ciphers in the subconfiguration file will override the old value, but setting AllowUsers will amend the value.

The *subconfig-file* will be assumed by default to exist in the SSH2 DIR directory. However, this may be overridden by specifying a complete directory/file specification. For example:

HostSpecificConfig foo.example.com dka0:[sshconfigs]fooconfig.dat HostSpecificConfig lima.example.com limaconfig.dat

In the first instance, an incoming connection from foo.example.com will use the sub-configuration file dka0:[sshconfigs]fooconfig.dat. In the second example, an incoming connection from lima.beans.com will use ssh2\_dir:limaconfig.dat.

Unlike ssh2 config, the sub-configuration files may have configuration blocks, or stanzas, in them. They are used per-host. The sub-configuration heading is interpreted identically to what is described above (i.e, with UserSpecificConfig, the pattern is of the format *hostname*.)

**Note:** If the sub-configuration file cannot be found or cannot be parsed successfully for any reason, access to the system will be denied for the system to which the sub-configuration file applies.

### **UserSpecificConfig Notes:**

The global server file (SSH2\_DIR:SSHD2\_CONFIG) can use the keyword UserSpecificConfig to allow the specification of a configuration file based on the username of the user who's logging into the server. These keywords are of the form:

```
UserSpecificConfig user[@host] subconfig-file
```
The *user* and *host* fields will be used to match the username, as specified under the option AllowUsers. The file *subconfig-file* will then be read, and configuration data amended accordingly. The file is read before any actual protocol transactions begin, and you can specify most of the options allowed in the main configuration file. You can specify more than one sub-configuration file, in which case the patterns are matched and the files read in the order specified. Later defined values of configuration options will either override or amend the previous value, depending on which option it is. The effect of redefining an option is described in the documentation for that option. For example, setting Ciphers in the sub-configuration file will override the old value, but setting AllowUsers will amend the value.

Unlike sshd2 config, the sub-configuration files may have configuration blocks, or stanzas, in them. They are used per user. The sub-configuration heading is interpreted identically to what is described above (i.e., with UserSpecificConfig, the pattern is of the format *user*[@*host*].

The *subconfig-file* will be assumed by default to exist in the SSH2 DIR directory. However, this may be overridden by specifying a complete directory/file specification. For example:

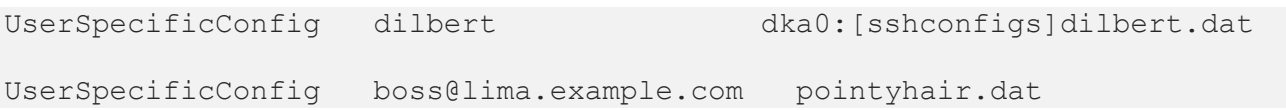

In the first instance, an incoming connection for user dilbert will use the sub-configuration file dka0:[sshconfigs]dilbert.dat. In the second example, an incoming connection from user boss at system lima.example.com will use ssh2:dir:pointyhair.dat.

**Note:** If the sub-configuration file cannot be found or cannot be parsed successfully for any reason, access to the system will be denied for the user to which the sub-configuration file applies.

### **KEYBOARD-INTERACTIVE Notes:**

KEYBOARD-INTERACTIVE mode is simply another form of password authentication. The user won't notice anything different with this mode.

### **ForwardACL Notes**

With this option, you can have more fine-grained control over what the client is allowed to forward, and to where. Format for this option is:

### [allow|deny] [local|remote] *user-pat forward-pat* [*originator-pat*]

*user-pat* will be used to match the client-user, as specified under the option UserSpecificConfig. *forward-pat* is a pattern of format *host-id*[%*port*]. This has different interpretations, depending on whether the ACL is specified for local or remote forwards. For local forwards, the *host-id* will match with the target host of the forwarding, as specified under the option AllowHosts. *port* will match with the target port. Also, if the client sent a host name, the IP address will be looked up from the DNS, which will be used to match the pattern. For remote forwardings, where the forward target is not known (the client handles that end of the connection); this will be used to match with the listen address specified by the user (and as such is not as usable as with local forwards). *port* will match the port the server is supposed to be listening to with this forward. With local forwards, *originator-pat* will match with the originator address that the client has reported. Remember, if you do not administer the client machine, users on that machine may use a modified copy of ssh that can be used to lie about the originator address. Also, with NATs (Network Address Translation), the originator address will not be meaningful (it will probably be an internal network address). Therefore, you should not rely on the originator address with local forwards, unless you know exactly what you are doing. With remote forwards, originator-pat will match with the IP address of the host connecting to the forwarded port. This will be valid information, as it is the server that is checking that information.

If you specify any allow directives, all forwards in that class (local or remote) not specifically allowed will be denied (note that local and remote forwards are separate in this respect, e.g., if you have one "allow remote" definition, local forwards are still allowed, pending other restrictions). If a forward matches with both allow and deny directives, the forwarding will be denied. Also, if you have specified any of the options [Allow.Deny]TcpForwardingForUsers.Groups] or AllowTcpForwarding, and the forwarding for the user is disabled with those, an allow directive will not re-enable the forwarding for the user. Forwarding is enabled by default.

## **Mapping File Format**

When certificates are used in user authentication, one or more mapping files determine whether the user can log to an account with a certificate. The mapping file must contain one or more lines in the following format:

#### *account-id keyword arguments*

Keyword must be one of the following: Email, EmailRegex, Subject, SerialAndIssuer, or SubjectRegex.

Arguments are different for each keyword. The following list describes each variation:

### **Email**

arguments: an email address in standard format. If the certificate contains the email address as an alternate name, it is good for logging in as user *account-id*.

### **Subject**

arguments: a subject name in DN notation (LDAP style). If the name matches the one in the certificate, the certificate is good for logging in as user *account-id*.

### **SerialAndIssuer**

arguments: a number and an issuer name in DN notation (LDAP style), separated by whitespace. If the issuer name and serial number match those in the certificate, the certificate is good for logging in as user *account-id*.

### **EmailRegex**

arguments: a regular expression (egrep syntax). If it matches an alternate name (of type emailaddress) in the certificate, the certificate is good lor logging in as user *account-id*. As a special feature, if *account-id* contains a string %*subst*%, it is replaced by the first parenthesized substring of the regular expression before comparing it with the account the user is trying to log into.

### **SubjectRegex**

Works identically to EmailRegex, except it matches the regular expression to the canonical subject name in the received certificate.

Empty lines and lines beginning with # are ignored.

### **Example MAPPINGFILE**

```
guest email guest@domain.org guest subject C=Fl,O=Company Ltd., CN-Guest 
User quest SerialAndUser 123 C=Fl, O=Foo\Ltd., CN=Test CA %subst% EmailRegex
([a-z]+)@domain.\org
%subst% Subjectregex ^C=Fl,O=Company,CN=([a-z]+)$
```
The example EmailRegex permits in users with email addresses with domain domain.org and usernames that contain only letters, each user to the account that corresponds to the username part of the email address.

The example SubjectRegex lets in all users with fields  $C = F1$  and  $O = Company$  in the subject name if their CN field contains only letters and is the account name they are trying to log into.

Note the  $\land$  and  $\Diamond$  at the beginning and end of the regular expression; they are required to prevent the regular expression from matching less than the whole string (subject name).

Note also that all characters interpreted by the regular expression parser as special characters must be escaped with a backslash if they are a part of the subject name. This also means that the backslash in the SerialAndIssuer example would have to be escaped with another backslash if the same subject name was used in a SubjectRegex rule.

# **Starting the SSH Server for the First Time**

Follow these instructions to configure the SSH server. If SSH isn't currently running, you must define the MULTINET logicals by using:

\$ @SYS\$STARTUP:PSCSSH\$STARTUP LOGICALS

1. Use the CNFSSH utility to enable the SSH2 server. It is recommended that the host keys be generated when executing the CNFSSH procedure, by answering **Y** to the question "Do you want to generate the SSH2 host key now?" For more information, see Chapter 3 in this manual.

2. Use SSHKEYGEN /SSH2/HOST to generate an SSH2 key and to create the server key in the MULTINET SSH2 HOSTKEY DIR directory if it has not previously been created as part of the CNFSSH configuration:

```
$ DEFINE MULTINET_SSH2_HOSTKEY_DIR -
 _$ MULTINET_SPECIFIC_ROOT:[MULTINET.PSCSSH.SSH2.HOSTKEYS]
$ MULTINET SSHKEYGEN /SSH2/HOST
Generating 1024-bit dsa key pair
  8.000.0000.00 Key generated.
1024-bit dsa, lillies@flower.example.com, Mon Mar 03 2022 09:19:47 Private 
key saved to multinet ssh2 hostkey dir:hostkey. Public key saved to
multinet_ssh2_hostkey_dir:hostkey.pub
```
3. Copy the template server configuration file to the ssh2\_dir: directory renaming it SSHD2\_CONFIG.:

 $$$  COPY MULTINET SPECIFIC ROOT: [MULTINET.PSCSSH.SSH2]SSHD2 CONFIG.TEMPLATE \_\$ **MULTINET\_SPECIFIC\_ROOT:[MULTINET.PSCSSH.SSH2]SSHD2\_CONFIG.**

4. Copy the template client configuration file to the ssh2\_dir: directory renaming it SSH2\_CONFIG.:

 $$$  COPY MULTINET SPECIFIC ROOT: [MULTINET.PSCSSH.SSH2]SSH2 CONFIG.TEMPLATE \_\$ **MULTINET\_SPECIFIC\_ROOT:[MULTINET.PSCSSH.SSH2]SSH2\_CONFIG.**

**Note:** As delivered, the template files provide a reasonably secure SSH environment. However, Process Software recommends these files be examined and modified appropriately to reflect the security policies of your organization.

5. Start SSH. This creates the SSH server process and defines the SSH logical names.

```
$ @SYS$STARTUP:PSCSSH$STARTUP
$ SHOW PROCESS "SSHD Master"
3-MAR-2022 09:03:06.42 User: SYSTEM Process ID: 00000057 
Node: PANTHR Process name: "SSHD Master"
Terminal:
User Identifier: [SYSTEM]
Base priority: 4
Default file spec: Not available
Number of Kthreads: 1
Devices allocated: BG1:
                     BG2:
$ SHOW LOGICAL/SYSTEM *SSH*
   "MULTINET_SSH2_HOSTKEY_DIR" ="MULTINET_SPECIFIC_ROOT:
   [MULTINET.PSCSSH.SSH2.HOSTKEYS]"
   "MULTINET_SSH2_KNOWNHOSTS_DIR"=
   "MULTINET_SPECIFIC_ROOT:[MULTINET.PSCSSH.SSH2.KNOWNHOSTS]"
   "MULTINET_SSH_ALLOW_EXPIRED_PW"="1"
   "MULTINET_SSH_ALLOW_PREEXPIRED_PW"="1"
   "MULTINET_SSH_DISPLAY_SYS$ANNOUNCE"="1"
   "MULTINET_SSH_ENABLE_SSH1_CONNECTIONS"="1"
   "MULTINET_SSH_ENABLE_SSH2_CONNECTIONS"="1"
   "MULTINET_SSH_LOG_MBX" = "MBA37"
   "MULTINET_SSH_PARAMETERS_0"="/BITS=768/VERBOSE/QUIET/PORT=22"
   "MULTINET_SSH_PARAMETERS_1"="/KEY_GEN_TIME=3600"
   "MULTINET_SSH_PARAMETERS_2"=""
   "MULTINET_SSH_PARAMETERS_3" =""
   "SSH2_DIR"=MULTINET__SPECIFIC_ROOT:[MULTINET.PSCSSH.SSH2]"
   "SSH_DIR"="MULTINET_SPECIFIC_ROOT:[MULTINET.PSCSSH.SSH]"
   "SSH_EXE"= MULTINET_COMMON_ROOT:[MULTINET.PSCSSH]"
   "SSH_LOG"= MULTINET_SPECIFIC_ROOT:[MULTINET.PSCSSH.LOG"
```

```
 "SSH_MAX_SESSIONS"="100"
 "SSH_TERM_MBX"="MBA36:"
```
## **Modifying the SSH2 Configuration File**

If you make a change to the SSH configuration file after you have enabled SSH, you must restart SSH for these changes to take effect.

```
$ SSHCTRL RESTART
```
**Note:** When issuing the RESTART command for SSH, all active SSH server sessions are terminated. Active client sessions are not affected.

# **Connection and Login Process**

To create a session, SSHD does the following:

- 1. SSHD MASTER sees the connection attempt. It creates an SSHD process, passing the operating parameters to it. SSHD performs validation for the user.
- 2. Assuming the login is successful, SSHD creates a pseudo terminal for the user (an \_FTA*nn*: device). This device is owned by the user attempting to log in.
- 3. SSHD creates an interactive process on the pseudo terminal, using the username, priority, and privileges of the user who is attempting to log in. If a command was specified, it is executed and the session is terminated.
- 4. SSH generates the file SSHD.LOG for each connection to the SSH server. Many connections result in many log files. Instead of purging the files on a regular basis, use the following DCL command to limit the number of versions:

\$ **SET FILE /VERSION\_LIMIT=***x* **MULTINET\_ROOT:[MULTINET.SSH]SSHD.LOG**

**Note:** The value for /VERSION LIMIT must not be smaller than the maximum number of simultaneous SSH sessions anticipated. If the value is smaller, SSH users may be prevented from establishing sessions with the server.

# **Files**

### **MULTINET:HOSTS.EQUIV**

Contains host names, one per line. This file is used during . rhosts authentication. Users on those hosts are permitted to log in without a password, provided they have the same username on both machines. The hostname may also be followed by a username. Such users are permitted to log in as any user on the remote machine (except SYSTEM). Additionally, the syntax +@*group* can be used to specify netgroups. Negated entries start with dash  $(-)$ . If the client host/user is matched in this file, login is permitted provided the client and server usernames are the same. Successful RSA host authentication is required. This file should be world-readable but writable only by SYSTEM.

As with the RSHELL and RLOGIN services, it's never a good idea to use usernames in hosts. equiv. It means the named user(s) can log in as anybody, which includes accounts that own critical programs and directories. Using a username grants the user SYSTEM access. The only valid use for usernames is in negative entries.

### **MULTINET:SHOSTS.EQUIV**

Processed as MULTINET: HOSTS. EQUIV. May be useful in environments that want to run both RSHELL/RLOGIN and SSH.

### **MULTINET\_SSH2\_HOSTKEY\_DIR:HOSTKEY**

Contains the private part of the host key. This file does not exist when SSH for OpenVMS is installed. The SSH server starts only with this file. This file must be created manually using the command:

\$ **MULTINET SSHKEYGEN /SSH2 /HOST.**

This file should be owned by SYSTEM, readable only by SYSTEM, and not accessible to others.

To create a host key with a name that is different than what SSHKEYGEN creates, do one of the following:

• Generate with SSHKEYGEN / SSH2/HOST and simply rename the file(s).

• Generate without the /HOST switch and then name the file(s) whatever you want.

By default the logical name SSH2\_DIR points to the MULTINET SPECIFIC ROOT: [MULTINET.SSH2] directory.

Refer to the *MultiNet User's Guide*, Chapter 8, for more details about SSHKEYGEN.

### **MULTINET\_SSH2\_HOSTKEY\_DIR:HOSTKEY.PUB**

Contains the public part of the host key. This file should be world-readable but writable only by SYSTEM. Its contents should match the private part. This file is not used for anything; it is only provided for the convenience of the user so its contents can be copied to known hosts files.

### **SSH2:SSH\_RANDOM\_SEED SYS\$LOGIN:[.SSH]RANDOM\_SEED**

Contains a seed for the random number generator. This file should only be accessible by SYSTEM.

### **SSH2\_DIR:SSHD2\_CONFIG**

Contains configuration data for the SSHv2 server. This file should be writable by SYSTEM only, but it is recommended (though not necessary) that it be world-readable.

### **SYS\$LOGIN:[.SSH2].SHOSTS**

Permits access using SSH2 only. For SSH2, this file is the same as for . rhosts. However, this file is not used by RLOGIN and RSHELL daemon.

### **SYS\$LOGIN:.RHOSTS**

This file contains host-username pairs, separated by a space, one per line. The given user on the corresponding host is permitted to log in without a password. SSH2 requires RSA host authentication in addition to validating the hostname retrieved from domain name servers. The file must be writable only by the user. It is recommended that it not be accessible by others. It is possible to use netgroups in the file. Either host or username may be of the form +@*groupname* to specify all hosts or all users in the group.

### **SYS\$LOGIN:[.SSH2]AUTHORIZATION**

This file contains information on how the server verifies the identity of a user.

### **SYS\$LOGIN:[.SSH2.KNOWNHOSTS]***xxxxyyyy***.pub**

These are the public host keys of hosts that a user wants to log in from using host-based authentication (equivalent to SSH1's RhostsRSAAuthentication). Also, a user must set up their individual

.SHOSTS or .RHOSTS file. If the username is the same in both hosts, it is adequate to put the public host key in SSH2\_DIR:KNOWNHOSTS and add the host's name to the systemwide SHOSTS.EQUIV or RHOSTS.EQUIV file.

*xxxx* is the hostname (FQDN) and *yyyy* denotes the public key algorithm of the key (ssh-dss or ssh-rsa).

For example flower.example.com's host key algorithm is ssh-dss. The host key would then be flower example com ssh-dss.pub in the [.SSH2.KNOWNHOSTS] directory.

## **SSH2 AUTHORIZATION File Format**

The authorization file contains information on how the server verifies the identity of a user. This file has the same general syntax as the SSH2 configuration files. The following keywords may be used:

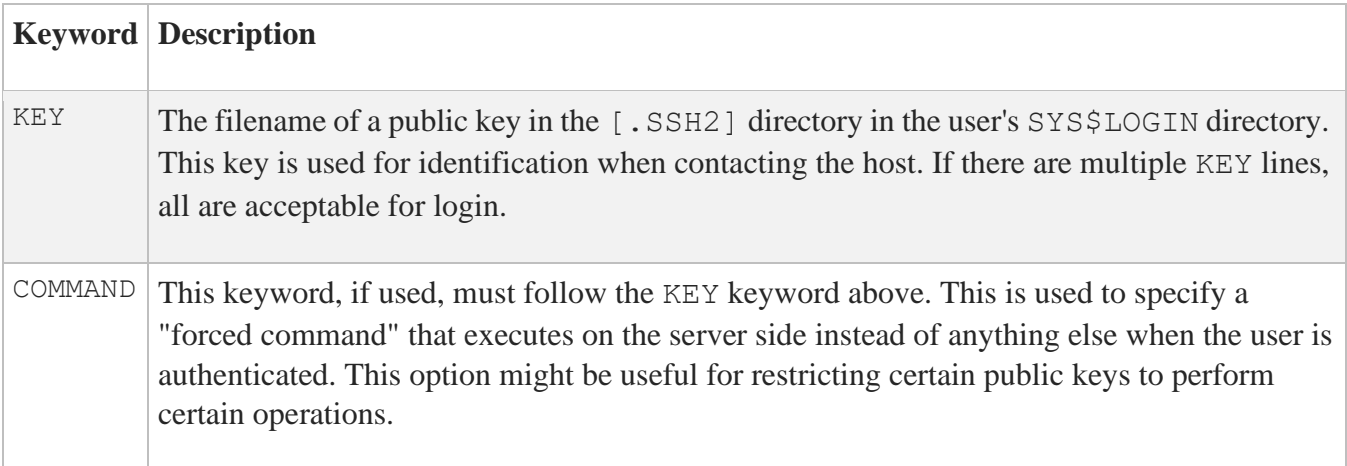

# **SSH2 Logicals**

These logicals are used with the SSH server in the system logical name table.

### **SSH\_DIR**

Points to the directory where the master server log file is kept. Normally, this is MULTINET SPECIFIC ROOT: [MULTINET]. It is defined in START SSH.COM.

### **SSH\_EXE**

Points to the directory where SSH executables are kept. Normally, this is MULTINET\_COMMON\_ROOT:[MULTINET]. It is defined in START\_SSH.COM.

### **SSH\_LOG**

Points to the directory where the log files are kept. Normally, this is MULTINET SPECIFIC ROOT: [MULTINET.SSH]. It is defined in START SSH.COM.

### **MULTINET\_LOG\_MBX**

Points to the OpenVMS mailbox used to log connection accept and reject messages. This must not be modified by the user.

### **MULTINET\_SSH\_ACC\_REJ\_LOG\_FILE**

If the user has set a log file to log connection accept and reject messages, this logical will be defined and will provide the name of the log file. This logical is set by using the SET LOG-FILE keyword in MULTINET CONFIGURE/SERVER, and should not be modified directly by the user.

### **MULTINET\_SSH\_LOG\_ACCEPTS**

When set, causes the server to log successful connection requests as either an OPCOM message or a line in a log file. Specified by the SET LOG-ACCEPT command in MULTINET CONFIGURE/ SERVER. Note that the server does not use the information set in the ACCEPT-HOSTS keyword in CONFIGURE/SERVER. Rather, it uses the AllowHosts and DenyHosts keywords in the SSH server configuration file. Also, a successful connection request doesn't equate to a successful authentication request. This logical should not be modified directly by the user.

### **MULTINET\_SSH\_LOG\_REJECTS**

When set, causes the server to log rejected connection requests as either an OPCOM message or a line in a log file. Specified by the SET LOG-REJECT command in MULTINET CONFIGURE/ SERVER.
Note that the server does not use the information set in the REJECT-HOSTS keyword in CONFIGURE/SERVER. Rather, it uses the AllowHosts and DenyHosts keywords in the SSH server configuration file. This logical should not be modified directly by the user.

#### **MULTINET\_SSH\_MAX\_SESSIONS**

Set this to the maximum number of concurrent SSH sessions you want to allow on the server system. If MULTINET SSH MAX SESSIONS is not defined, the default is 1000. Setting MULTINET SSH MAX SESSIONS to zero (0) will cause an error. The value must be between 1 and 1000. The suggested place to set this is in START\_SSH.COM. SSH must be restarted to use the new value if it is changed.

#### **SSH\_TERM\_MBX**

Mailbox used by SSHD\_MASTER to receive termination messages from SSHD daemon processes. Do not change this logical name. This is created by the SSHD\_MASTER process.

#### **MULTINET\_SSH\_KEYGEN\_MIN\_PW\_LEN**

Defines the minimum passphrase length when one is to be set in SSHKEYGEN. If not defined, defaults to zero.

#### **MULTINET\_SSH\_PARAMETERS\_***n*

These values are set by MultiNet and must not be modified by the user.

#### **MULTINET\_SSH\_USE\_SYSGEN\_LGI**

If defined, causes SSHD to use the VMS SYSGEN value of LGI PWD TMO to set the login grace time, overriding anything specified in the command line or the configuration file.

#### **MULTINET\_SSH\_ENABLE\_SSH2\_CONNECTIONS**

Enables SSHD Master to accept SSH2 sessions.

#### **MULTINET\_SSH2\_HOSTKEY\_DIR**

Directory containing the host keys for the SSH2 server. Normally set to MULTINET\_SPECIFIC\_ROOT:[MULTINET.SSH2.HOSTKEYS]

#### **MULTINET\_SSH2\_KNOWNHOSTS\_DIR**

Directory containing the public keys for known systems. Normally set to MULTINET SPECIFIC ROOT: [MULTINET.SSH2.KNOWNHOSTS].

**SSH2\_DIR** Contains all SSH V2-specific files, such as configuration files. Normally set to MULTINET\_SPECIFIC\_ROOT:[MULTINET.SSH2]

# **SSH daemon Files**

These files are used by or created by SSH when you log into a daemon. These files are not to be altered in any way.

**SSH\_LOG:SSHD.LOG** This log file is created by each SSHD daemon.

**SSHD\_MASTER.LOG** This log file is created by SSHD\_MASTER.

**SSH\_START.COM** This file is used to start SSH.

# **6. Accessing Remote Systems with the Secure Shell (SSH) Utilities**

SSH for OpenVMS provides the client software for allowing secure interactive connections to other computers, replacing TELNET.

The following topics describe how to configure, maintain, and use the following SSH for OpenVMS client and utilities:

- Secure Shell Client (remote login program)
- SSHKEYGEN
- SSHAGENT (authentication agent)
- SSHADD
- CERTTOOL
- CERTVIEW
- CMPCLIENT
- Public key subsystem

# **SSH Protocol Support**

The SSH client software supports both the SSH1 and SSH2 protocols. SSH1 and SSH2 are different, and incompatible protocols. While SSH2 is generally regarded to be more secure than SSH1, both protocols are offered by SSH for OpenVMS, and although they are incompatible, they may exist simultaneously on server systems, including SSH for OpenVMS servers. The SSH client identifies the protocol(s) offered by any given server. If both SSH2 and SSH1 protocols are offered, the client will always use SSH2. Otherwise, the client will use the correct protocol based on the server's capability.

The cryptographic library used by SSH for OpenVMS SSH2 is FIPS 140 Level 2 compliant, as determined by the Computer Security Division of the National Institute of Science and Technology (NIST).

# **Secure Shell Client**

\$ SSH *hostname*[#*port*] [*qualifiers*] [*command*] \$ SSH "*user*@*hostname*[#*port*]" [*qualifiers*] [*command*]

SSH (Secure Shell) is a program for logging into and executing commands on a remote system. It replaces insecure protocols like rlogin, rsh, and telnet, and provides secure encrypted communications between two untrusted hosts over an insecure network. X11 connections and arbitrary TCP/IP ports can be forwarded over the secure channel. SSH connects and logs into the specified hostname.

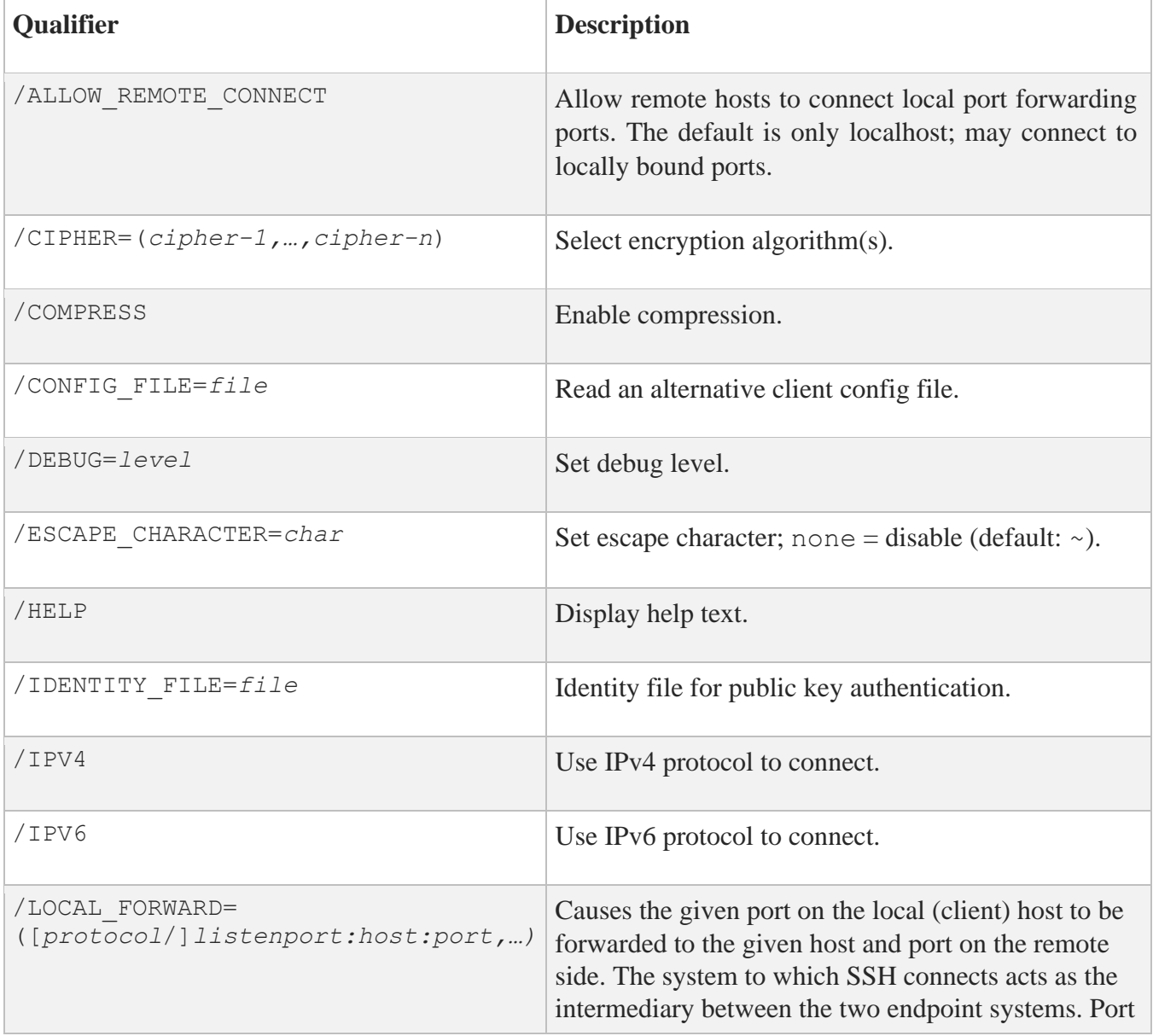

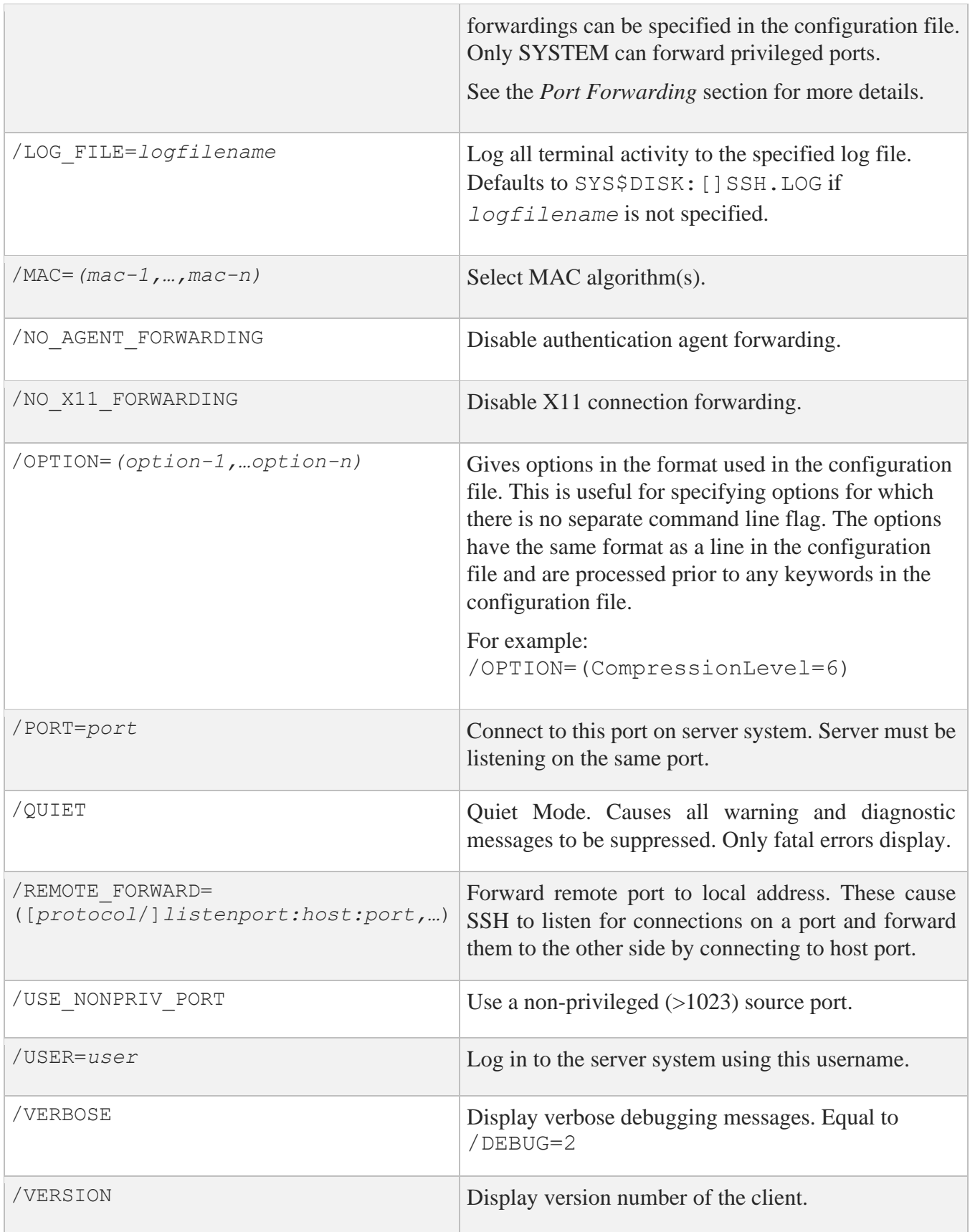

# **Initial Server System Authentication**

When an initial connection is made from the client system to the server system, a preliminary authentication of the server is made by the client. To accomplish this, the server system sends its public key to the client system.

SSH maintains a directory containing the public keys for all hosts to which it has successfully connected. For each user, this is the [.SSH2.HOSTKEYS] directory under the individual SYS\$LOGIN directory. In addition, a system-wide directory of known public keys exists in the system directory pointed to by the logical name MULTINET\_SSH2\_HOSTKEY\_DIR, and this may be populated by the system manager. Both directories are searched as needed when establishing a connection between systems. Any new host public keys are added to the user's HOSTKEYS directory. If a host's identification changes, SSH warns about this and disables password authentication to prevent a trojan horse from getting the user's password. Another purpose of this mechanism is to prevent man-in-the-middle attacks that could be used to circumvent the encryption. The SSH configuration option StrictHostKeyChecking can be used to prevent logins to a system whose host key is not known or has changed.

## **Host-Based Authentication**

Host-based authentication relies on two things: the existence of the user's system and username in either SSH\_DIR:HOSTS.EQUIV or in the individual user's SYS\$LOGIN:.RHOSTS or SYS\$LOGIN:.SHOSTS file; and the server system having prior knowledge of the client system's public host key.

When a user logs in to SSH2:

- 1. The server checks the SSH\_DIR: HOSTS. EQUIV file, and the user's SYS\$LOGIN:. RHOSTS and SYS\$LOGIN:.SHOSTS files for a match for both the system and username. Wildcards are not permitted.
- 2. The server checks to see if it knows of the client's public host key (SSH2 DIR: HOSTKEY. PUB on VMS client systems) in either the user's SYS\$LOGIN:[SSH2.KNOWNHOSTS] directory or in the system-wide directory pointed to by the MULTINET\_SSH2\_KNOWNHOSTS\_DIR logical name. The key file is named *FQDN* algorithm. PUB. For example, if the client system is foo.example.com and its key uses the DSS algorithm, the file that would contain its key on the server would be FOO\_EXAMPLE\_COM\_SSH-DSS.PUB. This key file must exist on the server system before attempting host-based authentication.
- 3. If the key file is found by the server, the client sends its digitally signed public host key to the server. The server will check the signature for validity.

When a user logs in to SSH1, host-based authentication alone is not allowed by the server because it is not secure. The second (and primary) authentication method is the RHOSTS or HOSTS.EQUIV method combined with RSA-based host authentication. It means that if the login would be permitted by .RHOSTS, .SHOSTS, SSH\_DIR:HOSTS.EQUIV, or SSH\_DIR:SHOSTS.EQUIV file, and if the client's host key can be verified (see SYS\$LOGIN:[.SSH]KNOWN\_HOSTS and SSH\_DIR:SSH\_KNOWN\_HOSTS), only then is login permitted. This authentication method closes security holes due to IP spoofing, DNS spoofing, and routing spoofing.

**Caution!** SSH\_DIR:HOSTS.EQUIV,.RHOSTS, and the rlogin/rshell protocol are inherently insecure and should be disabled if security is desired.

## **Public Key Authentication**

The SSH client supports DSA-based authentication for SSH2 sessions, and RSA-based authentication for SSH1 sessions. The scheme is based on public key cryptography. There are cryptosystems where encryption and decryption are done using separate keys, and it is not possible to derive the decryption key from the encryption key.

### **SSH1**

SSH supports RSA-based authentication. The scheme is based on public-key cryptography. There are cryptosystems where encryption and decryption are done using separate keys, and it is not possible to derive the decryption key from the encryption key.

RSA is one such system. The idea is that each user creates a public/private key pair for authentication purposes. The server knows the public key (SYS\$LOGIN:[.SSH]AUTHORIZED\_KEYS lists the public keys permitted for log in), and only the user knows the private key.

When the user logs in:

- 1. The SSH client program tells the server the key pair it would like to use for authentication.
- 2. The server checks if this key pair is permitted.
- 3. If it is permitted, the server sends the SSH client program running on behalf of the user a challenge (a random number) encrypted by the user's public key. The challenge can only be decrypted using the proper private key.
- 4. The user's client then decrypts the challenge using the private key, proving that he/she knows the private key but without disclosing it to the server.

5. SSH implements the RSA authentication protocol automatically.

The key identity files are created with SSHKEYGEN. To create the RSA key pair files: run SSHKEYGEN to create the RSA key pair: IDENTITY. and IDENTITY.PUB. Both of these files are stored in the user's SYS\$LOGIN:[.SSH] directory. IDENTITY. is the private key; IDENTITY.PUB is the public key.

Once you have created your identity files:

- 1. Transfer the IDENTITY. PUB file to the remote machine.
- 2. Update the AUTHORIZED\_KEYS file on the remote machine by appending the contents of the public key file to the SYS\$LOGIN:[.SSH]AUTHORIZED\_KEYS file on the remote host. The format of the AUTHORIZED KEYS file requires that each entry consists of a single long line.

After this, the user can log in without giving the password. RSA authentication is much more secure than rhosts authentication. The most convenient way to use RSA authentication may be with an authentication agent. See *Public Key Authentication* for more information.

### **SSH2**

When the user logs in:

- 1. The client reads possible keys to be used for authentication from its IDENTIFICATION file.
- 2. Note that this file does not contain the actual keys; rather, it contains the name of the key files.
- 3. The client sends to the server its list of keys.
- 4. The server compares each key that it received to see if it can match this key with one of those specified in the AUTHORIZATION file.
- 5. The server tells the client the key that was accepted. The client then signs the key with a digital signature that only the server with the proper key could verify, and sends the signature to the server.
- 6. The server verifies the signature.

## **Password Authentication**

The password is sent to the remote host for checking. The password cannot be seen on the network because all communications are encrypted. When the server accepts the user's identity it either executes the given command or logs into the system and gives the user a normal shell on the remote system. All communication with the remote command or shell will be encrypted automatically.

## **Using Public Key Authentication with SSH**

When a parameter such as a username or hostname is quoted, it's always passed verbatim to the other side. When it's not quoted, it's lowercased. The username entered is used when constructing the digital signature for a key.

On the host side, the uppercase username will be used, and on the server side, the lowercased username (the default on the server since VMS isn't case-sensitive) will be used to generate the digital signature of the public key that's being used, as shown in the following examples:

#### \$ **MULTINET SSH2 "***USER***@***HOSTNAME***" command**

*USER* is the username that was specified in all uppercase letters. Public key authentication fails.

#### \$ **MULTINET SSH2 "***user***@***HOSTNAME***"** *command*

*user* is the username that was specified in all lowercase letters. Public key authentication is successful.

## **Break-in and Intrusion Detection**

Care must be exercised when configuring the client to minimize problems due to intrusion records created by OpenVMS security auditing. The SSH user should consult the system manager to determine the authentication methods offered by the SSH server. Examples of such authentication methods include HostBased, PublicKey, and Password. The client should be configured to not attempt any authentication method that is not offered by the server.

If a client attempts authentication methods not offered by the server, the OpenVMS security auditing system may log several intrusion records for each attempt to create a session to that server. The result being that the user could be locked out and prevented from accessing the server system without intervention from the server's system manager.

## **Session Termination**

The user can disconnect by typing "~.". All forwarded connections can be listed with "~#". All available escapes can be listed with "~?". A single tilde character can be sent as "~~" (or by following the tilde with a character other than those described above). The escape character must always follow a carriage return to be interpreted as special. The escape character "~" can be changed in configuration files or on the command line.

The session terminates when the command or shell on the remote system exits, or when the user logs out of an interactive session, and all X11 and TCP/IP connections have been closed. The exit status of the remote program is returned as the exit status of SSH.

## **X11 Forwarding**

With X11 in use, the connection to the X11 display forwards to the remote side any X11 programs started from the interactive session (or command) through the encrypted channel. Also, the connection to the real X server is made from the local system. The user should not set DECW\$DISPLAY manually. Forwarding of X11 connections can be configured on the command line or in configuration files.

The DECW\$DISPLAY value set by SSH points to the server system with a display number greater than zero. This is normal and happens because SSH creates a "proxy" X server on the server system for forwarding the connections over the encrypted channel.

SSH sets up "fake" Xauthority data on the OpenVMS server, as OpenVMS does not support Xauthority currently. It generates a random authorization cookie, stores it in Xauthority on the server, and verifies that any forwarded connections carry this cookie and replace it by the real cookie when the connection is opened. The real authentication cookie is never sent to the server system (and no cookies are sent in plain text).

# **Configuring the SSH Client**

The SSH client uses only SSH2 configuration keywords. There are no SSH1-specific configuration keywords for the SSH client.

The SSH client obtains configuration data from the following sources (in this order):

- 1. Command line options. See the below table for details.
- 2. User's configuration file (SYS\$LOGIN [.SSH2]SSH2\_CONFIG). See the following table for details.
- 3. System-wide configuration file (SSH2\_DIR:SSH2\_CONFIG). See the following table for details.

For each parameter, the first obtained value is used. The configuration files contain sections bracketed by "Host" specifications. That section applies only for hosts that match one of the patterns given in the specification. The matched host name is the one given on the command line. Since the first obtained value for each parameter is used, more host-specific declarations should be given near the beginning of the file, and general defaults at the end.

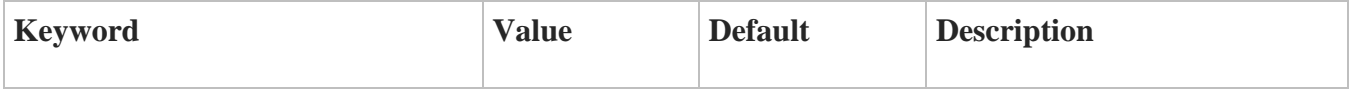

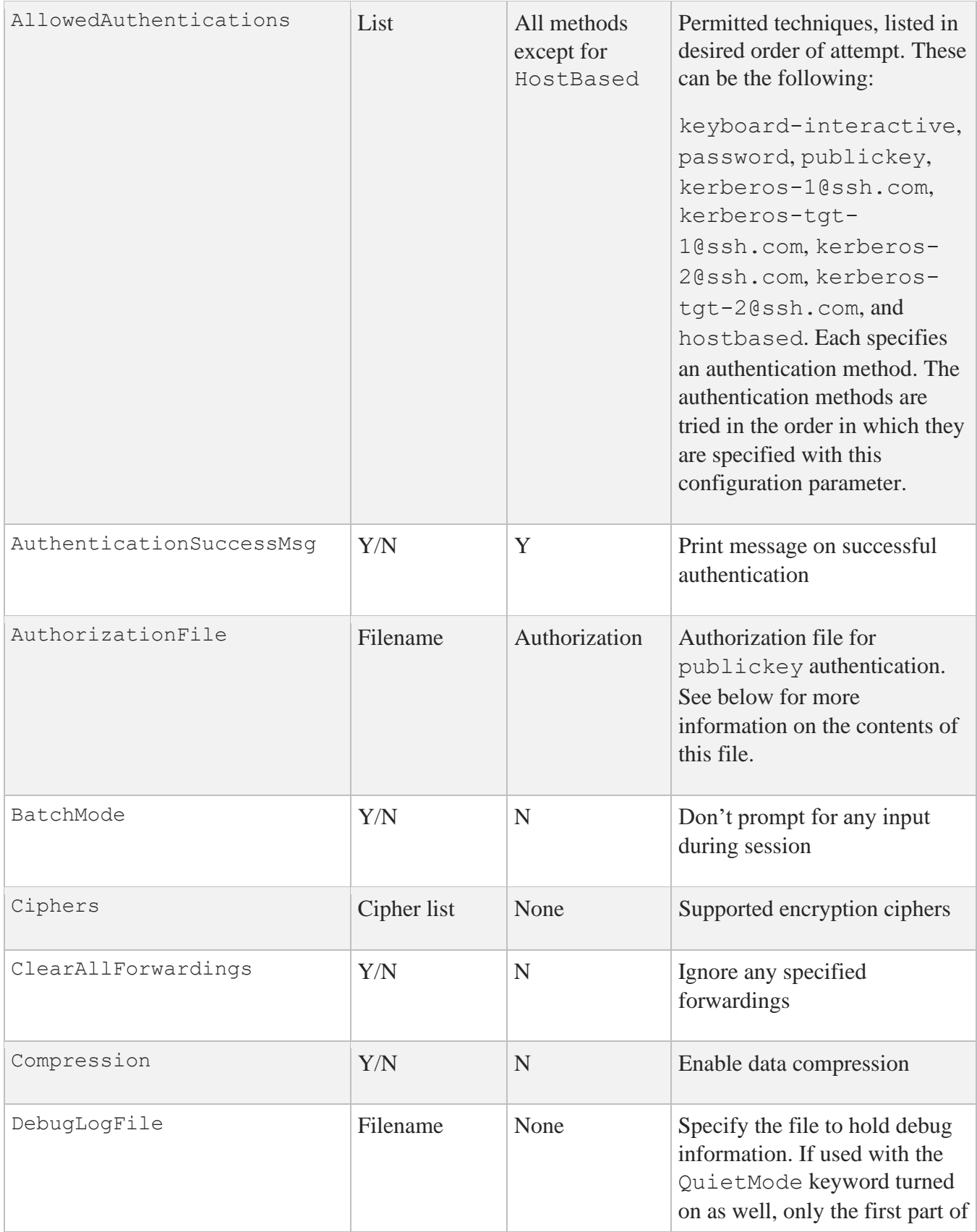

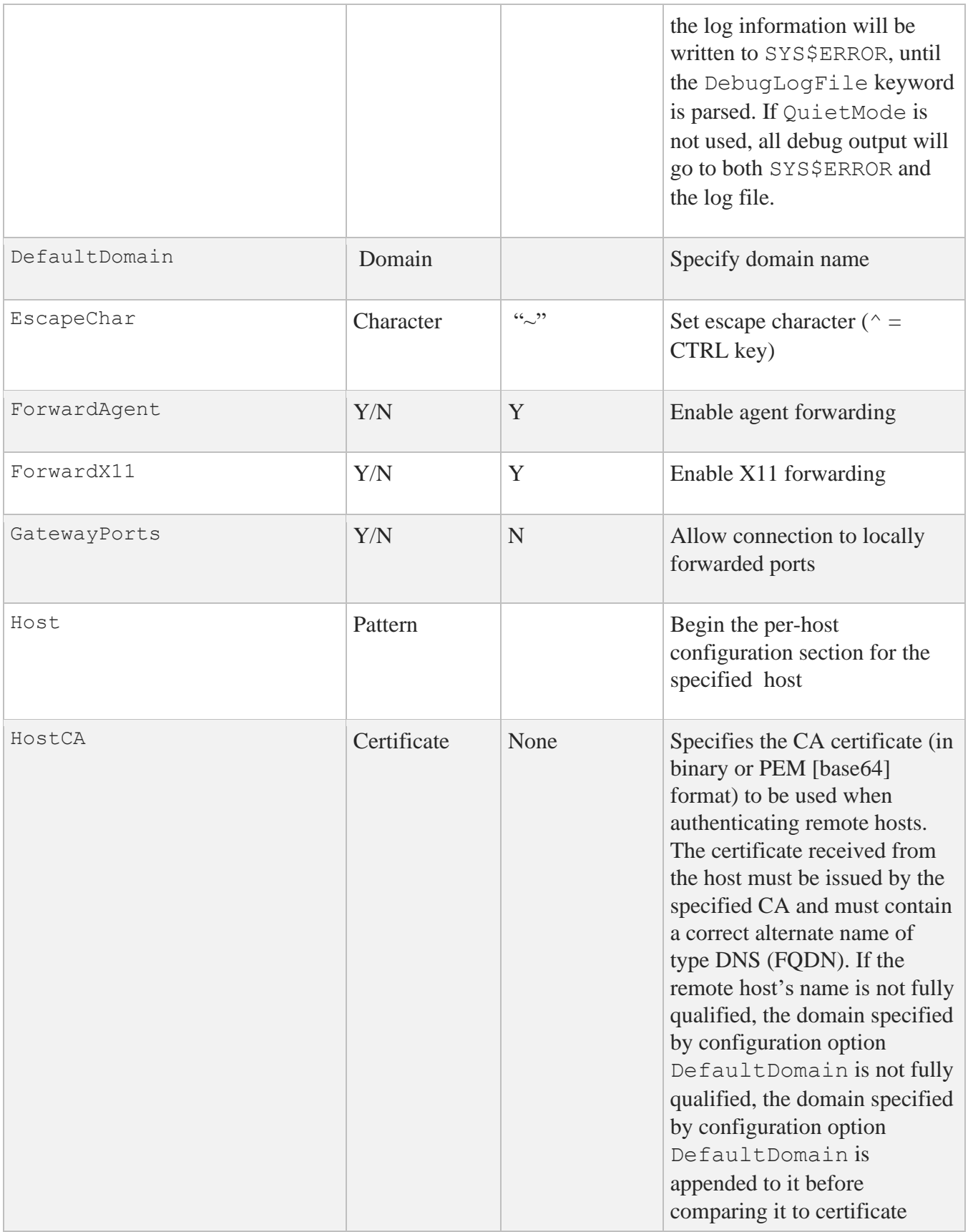

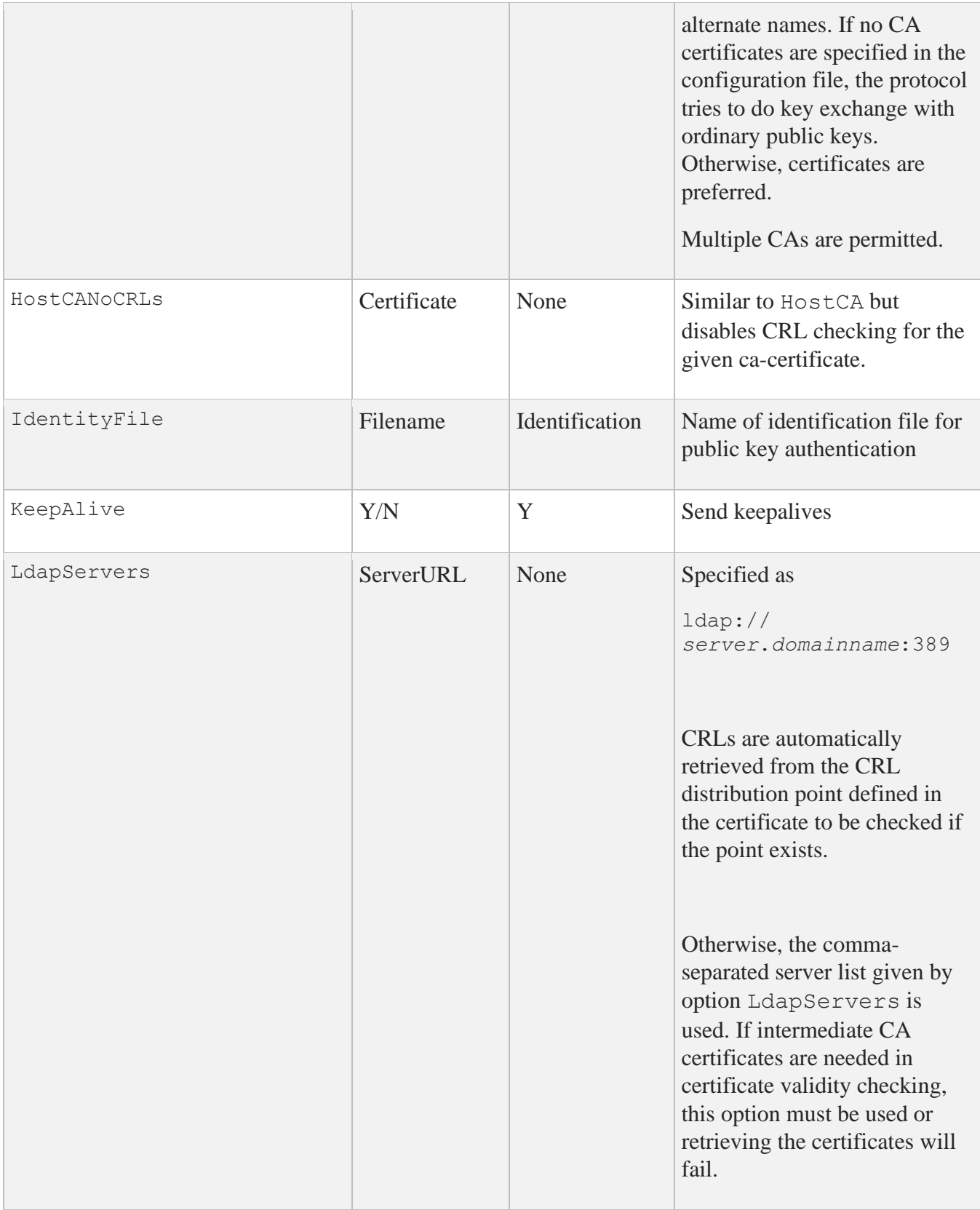

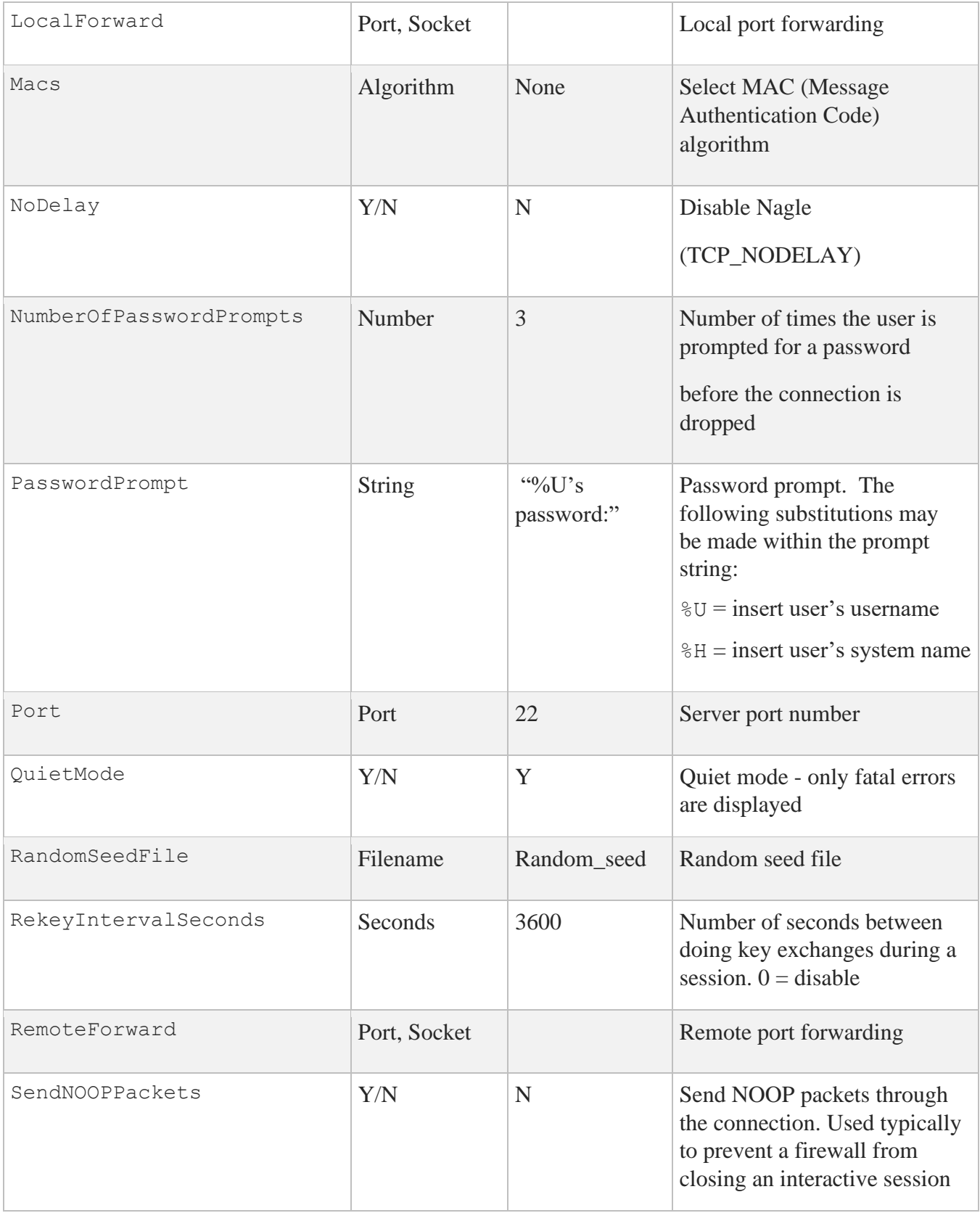

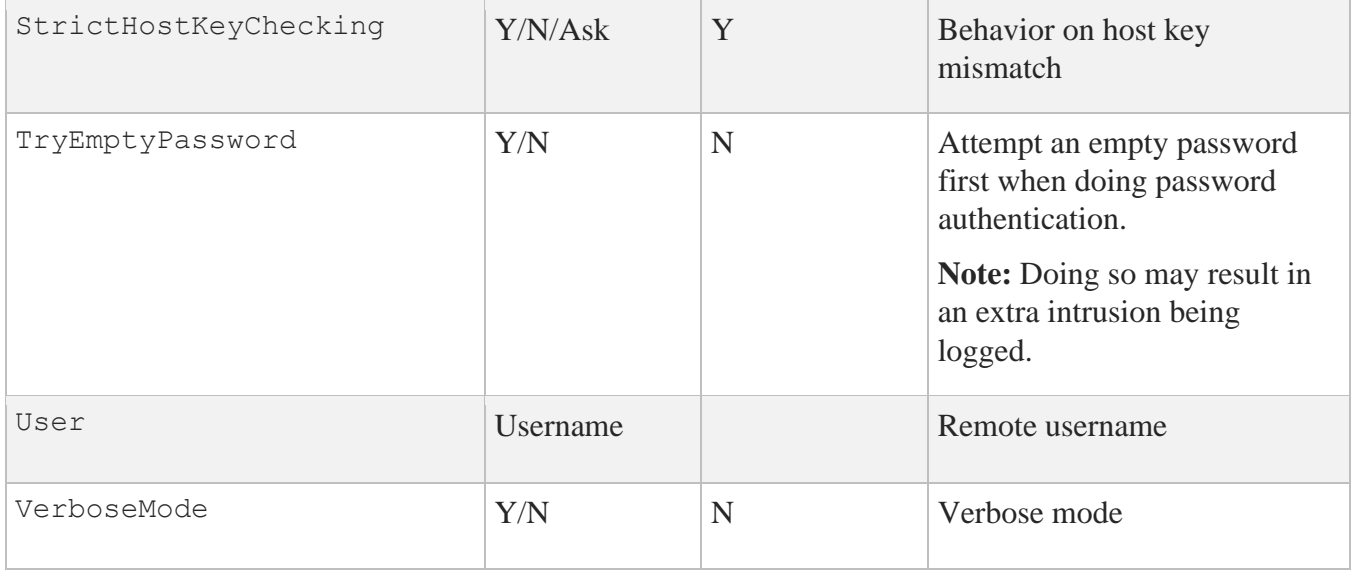

The user may specify default configuration options, called "stanzas", for different destination systems. The format of this within the configuration file is:

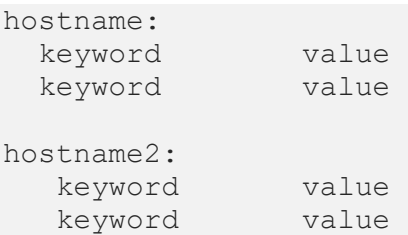

#### For example:

petunia: port 17300 user jdoe host petunia.example.com rose: port 16003 user alice host rose.example.com allowedauthentications password \*.beans.com: user limabean

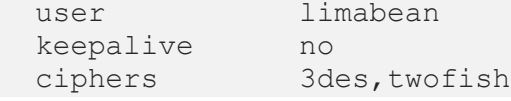

In the preceding example:

- When a user types **SSH PETUNIA**, the client will connect to port 17300 on petunia.example.com, and will use the default username of jdoe.
- When a user types **SSH ROSE**, the client will connect to port 16003 on host rose.example.com, and will use the default username of alice, and only allow password authentication.
- When a user types **SSH** *anything***. BEANS. COM**, the client will use the default username of limabean, will not send keepalives, and will only allow 3DES or TWOFISH encryption.

The user may override defaults specified in configurations. Options that are specified on the command line override any like options in the configuration file. For example, if the user wants to use a username of bob when connecting to host rose instead of the default username of alice, this would be specified as:

\$ **SSH /USER=BOB ROSE**

# **Authorization File Options**

The authorization file has the same general syntax as the configuration files. The following keywords may be used.

#### **Key**

This is followed by the filename of a public key in the [.SSH2] directory file that is used for identification when contacting the host. If there is more than one key, they are all acceptable for login.

#### **Options**

This keyword, if used, must follow the Key keyword above. The various options are specified as a comma-separated list. See below for documentation of the options.

**Command** Deprecated - use Options instead.

## **Available Options**

**allow-from deny-from**

Specifies that in addition to public-key authentication, the canonical name of the remote host must match the pattern(s). These parameters follow the logic of AllowHosts/DenyHosts described in detail in sshd2 config. Specify one pattern per keyword, and multiple keywords can be used.

#### **command="***command***"**

This is used to specify a "forced command" that will be executed on the server side instead of anything else when the user is authenticated. This option might be useful for restricting certain public keys to perform just a specific operation. An example might be a key that permits remote backups but nothing else. Notice that the client may specify TCP/IP and/or X11 forwarding unless they are explicitly prohibited.

#### **idle-timeout=***time*

Sets idle timeout limit to time in seconds (s or nothing after number), in minutes  $(m)$ , in hours  $(h)$ , in days (d), or in weeks (w). If the connections have been idle (all channels) for the specified period of time, the connection is closed down.

#### **no-port-forwarding**

Forbids TCP/IP forwarding when this key is used for authentication. Any port forward requests by the client will return an error. This might be used, for example, in connection with the command option.

#### **no-x11-forwarding**

Forbids X11 forwarding when this key is used for authentication. An X11 forward request by the client will return an error.

## **Authentication Configuration Examples**

### **Hostbased Authentication Example**

The following is an example of how to set up the SSH client and SSH2 server for Hostbased authentication:

```
$!$! First, generate the host key - ONLY if it doesn't exist!
$!$ multinet sshkeygen /ssh2 /host
Generating 1024-bit dsa key pair
```
4 oOo.oOo.oOo

Key generated. 1024-bit dsa, myname@myclient.foo.com, Thu MAR 04 2022 13:43:54 Private key saved to multinet ssh2 hostkey dir:hostkey. Public key saved to multinet ssh2 hostkey dir:hostkey.pub \$ **directory multinet\_ssh2\_hostkey\_dir:hostkey.\*** Directory MULTINET\_SPECIFIC\_ROOT:[MULTINET.PSCSSH.SSH2.HOSTKEYS] HOSTKEY.; 1 HOSTKEY. PUB; 1 Total of 2 files \$! \$! Copy the client system public key to the user directory on the server  $$!$ \$! DECnet must be running before you execute the following commands:  $$!$ \$ **copy multinet\_ssh2\_hostkey\_dir:hostkey.pub - \_**\$ **myserv"myname myuser"::[.ssh2.knownhosts]myclient\_foo\_com\_ssh-dss.pub**  $S!$ \$! Finally, log into the server system and ensure the \$! SSH\_DIR:HOSTS.EQUIV file is correct  $$!$ \$ **SET HOST MYSERV** Welcome to OpenVMS (TM) VAX Operating System, Version V7.3 Username: myname Password: Welcome to OpenVMS VAX V7.3 Last interactive login on Monday, 1-MAR-2022 17:07 Last non-interactive login on Monday, 1-MAR-2022 08:30 MYSERV\_\$ **type multinet:hosts.equiv** # # HOSTS.EQUIV - names of hosts to have default "r" utility access to the local # system. # # This file should list the full domain-style names. # # This list augments the users' SYS\$LOGIN:.RHOSTS file for authentication. # Both the .RHOSTS and the HOSTS.EQUIV files are cached by multinet - # see the section entitled "RLOGIN and RSHELL Authentication Cache" # in the Administrator's Guide for more information on controlling # the cache. # # This file is ignored for the users SYSTEM and ROOT. SYSTEM and ROOT # must have a SYS\$LOGIN:.RHOSTS file if you want to use RSHELL or RLOGIN # with them. # localhost myclient.foo.com myname MYSERV\_\$

MYSERV\_\$ **logout**

 MYNAME logged out at 1-MAR-2022 13:46:58.91 %REM-S-END, control returned to node MYCLIENT::

### **Publickey Authentication Example**

The following is an example of how to set up the SSH client and SSH2 server for Publickey authentication:

```
$!$! First, generate a key tuple $!
$ multinet sshkeygen /ssh2
Generating 1024-bit dsa key pair 
1 oOo.oOo.oOo.
Key generated.
1024-bit dsa, myname@myclient.foo.com, Thu Mar 04 2022 14:06:10 
Passphrase :
Again :
Private key saved to DISK$USERDISK: [MYNAME.SSH2]id dsa 1024 a.
Public key saved to DISK$USERDISK:[MYNAME.SSH2]id_dsa_1024_a.pub
$ directory [.ssh2]id*.*/since = TODAY
Directory DKA0:[MYNAME.SSH2]
ID_DSA_1024_A.;1 ID_DSA_1024_A.PUB;1
Total of 2 files.
$!$! Now create the IDENTIFICATION. file. This contains the name of 
$! all the keys you wish to use for public-key authentication.
S!$ set default [.ssh2]
$ copy tt: identification. idkey id_dsa_1024_a
 \mathbf{z}$!$! Copy the key to the user's [.ssh2] directory on the server system 
$!$ copy id_dsa_1024_a.pub myserv"myname mypass"::[.ssh2]
$!$! Now log into the server system and create the AUTHORIZATION file 
S!$ set host myserv
       Welcome to OpenVMS (TM) VAX Operating System, Version V7.3
Username: myname 
Password:
      Welcome to OpenVMS VAX V7.3
```
 Last interactive login on Tuesday, 2-MAR-2022 13:46 Last non-interactive login on Tuesday, 2-MAR-2022 13:47

\$ **set default [.ssh2]**

\$ **directory [.ssh2]id\*.\***

Directory DKA0:[MYNAME.SSH2]

ID\_DSA\_1024\_A.PUB;1

Total of 1 file.

\$ **copy tt: authorization.key id\_dsa\_1024\_a.pub**  $^{\prime}$   $^{\prime}$ \$ **logout** MYNAME logged out at 2-MAR-2004 14:10:26.16 %REM-S-END, control returned to node MYCLIENT::

#### **SSH1 Example**

```
$ ! An example of the procedure of setting up SSH to enable 
$ ! RSA-based authentication.
$ ! Using SSH client node to connect to an SSH server node.
$ \cdot \cdot \cdot$ ! On the client node
S<sub>1</sub>$ MULTINET SSHKEYGEN /SSH1
Initializing random number generator...
Generating p: ................................++ (distance 662)
Generating q: .................++ (distance 370) 
Computing the keys...
Testing the keys...
Key generation complete.
Enter file in which to save the key (DISK$SYS LOGIN: [MYNAME.ssh]identity.):
Enter passphrase:
Enter the same passphrase again:
Your identification has been saved in DISK$SYS LOGIN: [MYNAME.ssh]identity..
Your public key is:
1024 33 13428..........29361 MYNAME@long.hair.com
Your public key has been saved in DISK$SYS LOGIN: [MYNAME.ssh]identity.pub
$ \cdot \cdot \cdot$ ! A TCP/IP stack must be loaded on the remote system.
$!
$ FTP DAISY /USER=MYNAME/PASSWORD=DEMONSOFSTUPIDITY -
_$ PUT DISK$SYS_LOGIN:[MYNAME.ssh]identity.PUB
_$ DISK$SYS_LOGIN:[MYNAME.ssh]identity.PUB
long.hair.com MultiNet FTP user process V5.4(119)
Connection opened (Assuming 8-bit connections)
```
<daisy.hair.com MultiNet FTP Server Process V5.4(16) at Thu 4-Mar-2022 3:20PM-EDT [Attempting to log in as myname] <User MYNAME logged into DISK\$SYS\_LOGIN:[MYNAME] at Thu 4-MAR-2022 3:21PMEDT, job 20e00297. <VMS Store of DISK\$SYS\_LOGIN:[MYNAME.SSH]IDENTITY.PUB; started. <Transfer completed. 395 (8) bytes transferred. <QUIT command received. Goodbye.  $\ddot{\mathcal{S}}$ \$ **TELNET DAISY** Trying... Connected to DAISY.HAIR.COM.

Authorized Users Only (TM) VAX Operating System, Version V7.1

Username: **MYNAME** Password:

 Welcome to OpenVMS (TM) VAX Operating System, Version V7.1 on node DAISY Last interactive login on Thursday, 4-MAR-2022 08:07 Last non-interactive login on Thursday, 6-MAR-2022 15:21 Logged into DAISY at 4-MAR-2022 15:22:43.68 \$ ! \$ ! For the first entry into the AUTHORIZED KEYS file copy \$ ! (or rename) the file [.SSH]IDENTITY.PUB to [.SSH]AUTHORIZED\_KEYS.  $S$  ! \$ **COPY [.SSH]IDENTITY.PUB [.SSH]AUTHORIZED\_KEYS.**  $\mathsf{S}$ \$ ! FOR SUBSEQUENT ENTRIES use the APPEND command  $S$ ! \$ **APPEND [.SSH]IDENTITY.PUB [.SSH]AUTHORIZED\_KEYS.**  $\varsigma$ \$ ! A sanity check of the file protections shows  $S$  ! \$ **DIRECTORY/PROTECTION [.SSH]\*.\*** Directory DISK\$SYS\_LOGIN:[MYNAME.SSH] AUTHORIZED KEYS.;1 (RWE, RWED, RE, E) IDENTITY.;1 (RWD,RWD,,) IDENTITY.PUB;1 (RWE,RWED,RE,E) KNOWN HOSTS.;1 (RWD,RWD,,) RANDOM SEED.;1 (RWD,RWD,,) Total of 5 files.  $S$  ! \$ **DIRECTORY/PROTECTION SSH.DIR**

Directory DISK\$SYS\_LOGIN:[MYNAME]

SSH.DIR;1 (RWD,RWD,,) Total of 1 file.

### **SSH2 User Authentication Using Certificates:**

**Client setup:** Copy the private key and certificate (.crt) into the user's [.ssh2] directory, and edit the [.ssh2]identification file, adding the entry "certkey *private\_key\_name*".

```
$ dir [.ssh2]
Directory DKA0:[JDOE.SSH2]
AUTHORIZATION.;13 IDENTIFICATION.;1 MYCERT.;1 MYCERT1.CRT.;2
Total of 4 files.
$ type [.ssh2]identification.
```
certkey mycert1

#### \$

#### **Server setup:**

1. Copy the CA certificate into your SSH2\_DIR: directory.

2. Add the following entries in SSH2\_DIR:SSHD2\_CONFIG:

```
Pki SSH2_DIR:CAcertname
Mapfile SSH2_DIR:CAcertname.map
```
The Pki keyword begins an authority block for a given CA certificate. There might be more than one CA certificate along with its own mapping file.

The Mapfile keyword specifies the location of the certificate to username mapping file.

In addition, for testing, you might use PkiDisableCRLs yes to disable CRL checking for the given authorization block.

3. Create the mapping file SSH2\_DIR:*CAcertname*.map. The mapping file consists of rows of the following format:

*userid mappingrule mapdata*

*userid* is the user ID that's allowed to login for the given cert (there might be multiple *userid* values for a given certificate).

*mappingrule* is one of subject, email, serialandissuer or emailregex.

- subject means that the following *mapdata* is matched against the subject of the certificate.
- email is the e-mail alternative subject extension
- emailregex allows the use of regular expressions e.g., %*subst*%

emailregex  $([a-z]+)$  @example\.com would allow any trusted certificate having an e-mail alternative name of *username*@example.com to login with userid *username*)

• SerialAndIssuer is the serial number and DN of the issuer separated by whitespace.

DNs are used in reverse LDAP order (e.g.,  $c=US$ ,  $o=Foobar$ ,  $cn=Jane$  Doe).

### **SSH2 Host Key Authentication Using Certificates**

#### **Server setup:**

1. Create a certificate for the server. The host certificate must contain the fully-qualified domain name (FQDN) as the DNS alternative name.

2. Copy the private key and certificate into the MULTINET SSH2 HOSTKEY DIR directory.

3. Add the following entries into the ssh2\_dir:sshd2\_config file:

```
HostKeyFile multinet_ssh_hostkey_dir:hostcert
HostCertificateFile multinet_ssh_hostkey_dir:hostcert.crt
```
#### **Client setup:**

1. Copy the CA certificate into the MULTINET SSH2 HOSTKEY DIR directory.

2. Add the following entries into the ssh2\_dir:ssh2\_config file:

```
HostCA multinet_ssh_hostkey_dir:CAcert.crt
DefaultDomain client FQDN
```
**Note:** For testing purposes, you can use HostCANoCRLs instead of HostCA to disable CRL checking.

# **Port Forwarding**

Port forwarding is a mechanism whereby programs that use known TCP/IP ports can have encrypted data forwarded over unsecure connections. This is also known as "tunneling".

If the user is using an authentication agent, the connection to the agent is forwarded automatically to the remote side unless disabled on the command line or in a configuration file. Forwarding of arbitrary TCP/IP connections over the secure channel can be specified either on the command line or in a configuration file.

**Note:** Forwarded ports (tunnels) exist only as long as the SSH session that established them exists; if the SSH session goes away, so do the forwardings.

#### **/LOCAL\_FORWARD=(***localport***:***remotehost***:***remoteport***)**

This causes *localport* on the system the client is running on to be forwarded to *remotehost*:*remoteport*. The system to which SSH2 connects acts as the intermediary between the two endpoint systems.

For example: Use port forwarding to allow a system (midsys) to encrypt and forward TELNET sessions between itself (mysys) that's outside a corporate firewall to a system (remotesys) that is inside a corporate firewall. Note that the use of port 2300 in the examples is arbitrary.

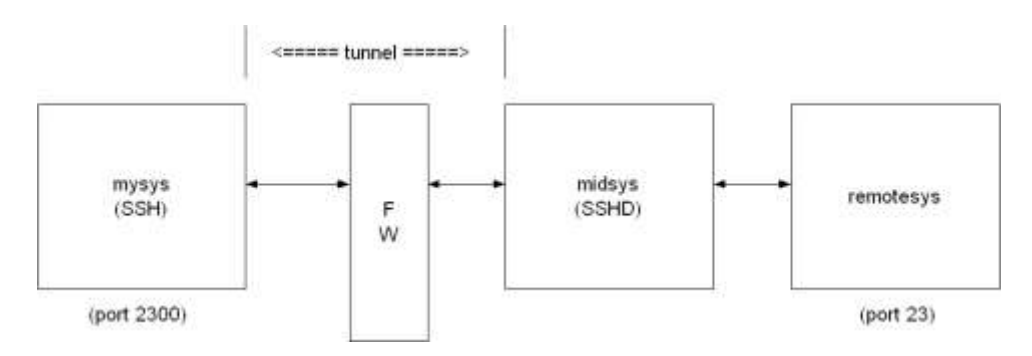

From the DCL prompt on mysys:

#### \$ **SSH midsys /local\_forward=(2300:remotesys:23)**

With the SSH session to midsys now active, type in another window on mysys:

#### \$ **telnet localhost /port=2300**

**Note:** The SSH session must remain active for port forwarding activity.

This causes a connection to mysys:2300. The SSH2 client has bound to this port and will see the connection request. SSH sends an "open channel" request to midsys, telling it there's a connect request for port 23 on remotesys. Midsys will connect to remotesys:23 and send back the port information to mysys. Mysys completes the connection request, and the TELNET session between mysys and remotesys is now in place, using the tunnel just created through the firewall between mysys and midsys.

All traffic between mysys and midsys (through the firewall) is encrypted/decrypted by SSH on mysys and SSHD on midsys, and hence, is safe. TELNET does not know this, of course, and does not care.

Note that ports can also be forwarded from a local host to the remote host that's running SSHD, as illustrated in this figure.

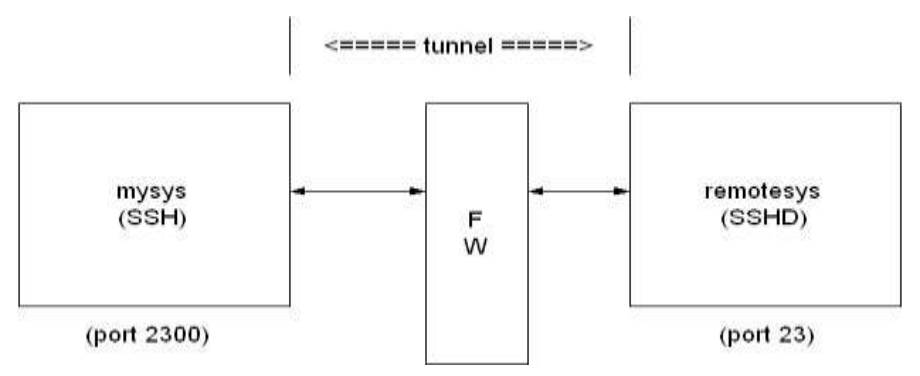

In this example, port 2300 on mysys is being forwarded to remotesys:23. To do this, use SSH on mysys:

#### \$ **SSH remotesys /local\_forward=(2300:remotesys:23)**

Then, also on mysys, type:

#### \$ **telnet localhost /port=2300**

When SSH and SSHD start their dialog, SSHD on remotesys connects back to itself, port 23, and the TELNET session is established.

#### **/REMOTE\_FORWARD=(***remoteport1***:***remotehost***:***remoteport2***)**

This causes *remoteport1* on the system to which SSH connects to be forwarded to *remotehost*:*remoteport2*. In this case, the system on which the client is running becomes the intermediary between the other two systems.

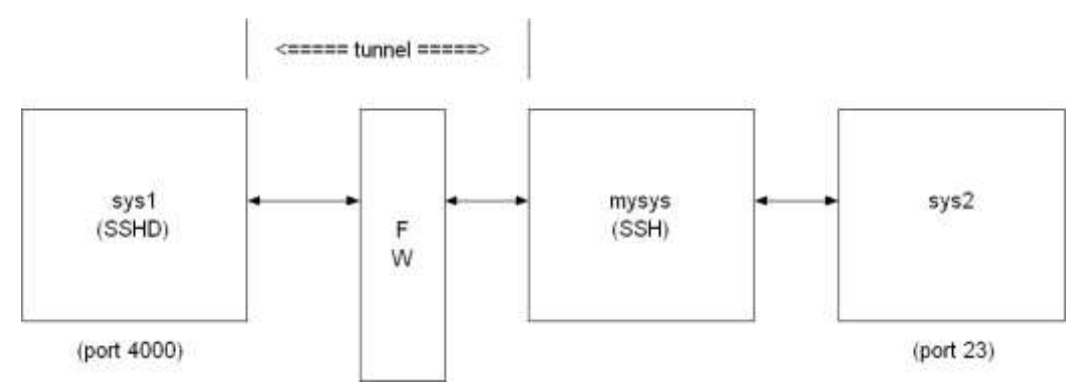

For example, a user wants to use mysys to create a tunnel between sys1:4000 and sys2:23, so that TELNET sessions that originate on sys1:4000 get tunneled to sys2 through the firewall. On mysys:

#### \$ **SSH sys1 /remote\_forward=(4000:sys2:23)**

Now, on sys1, a user could establish a TELNET session to sys1 by doing:

```
$ telnet localhost /port=4000
```
The mechanism used for making the TELNET connection (setting up the tunnel) is essentially the same as described in the /LOCAL\_FORWARD example above, except that the roles of SSH and SSHD in the dialog are reversed.

### **Other Files**

The files in the below table are used by SSH. Note that these files generally reside in the [. SSH2] subdirectory from the user's SYS\$LOGIN directory. The [.SSH2] subdirectory is created automatically on your local system the first time SSH is executed, and on a remote OpenVMS system the first time an SSH connection is made to that system. File protection for SYS\$LOGIN:SSH2.DIR should be  $(S:RWD, O:RWD, G:,W:$ ).

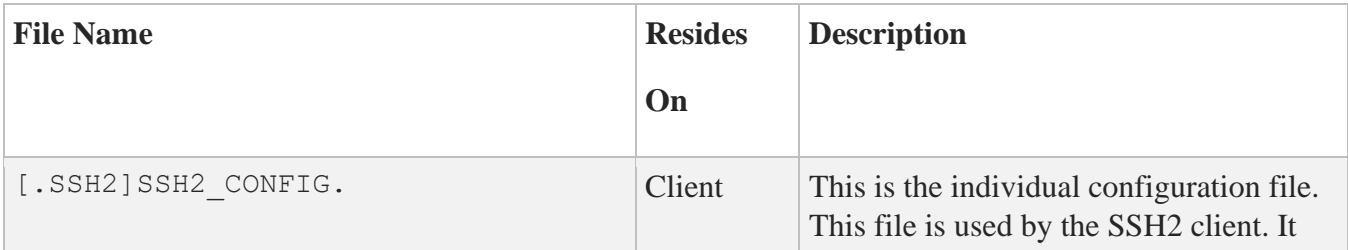

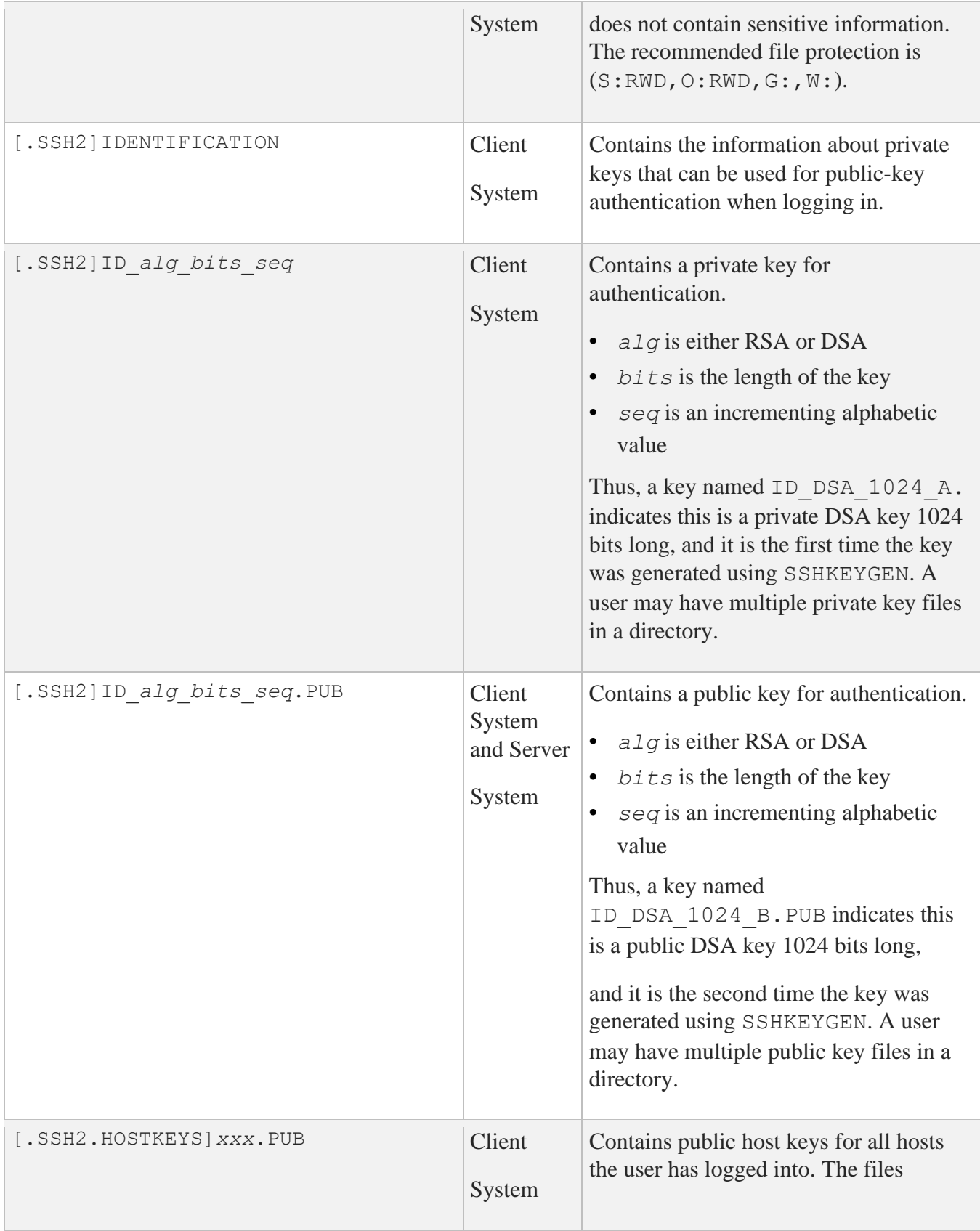

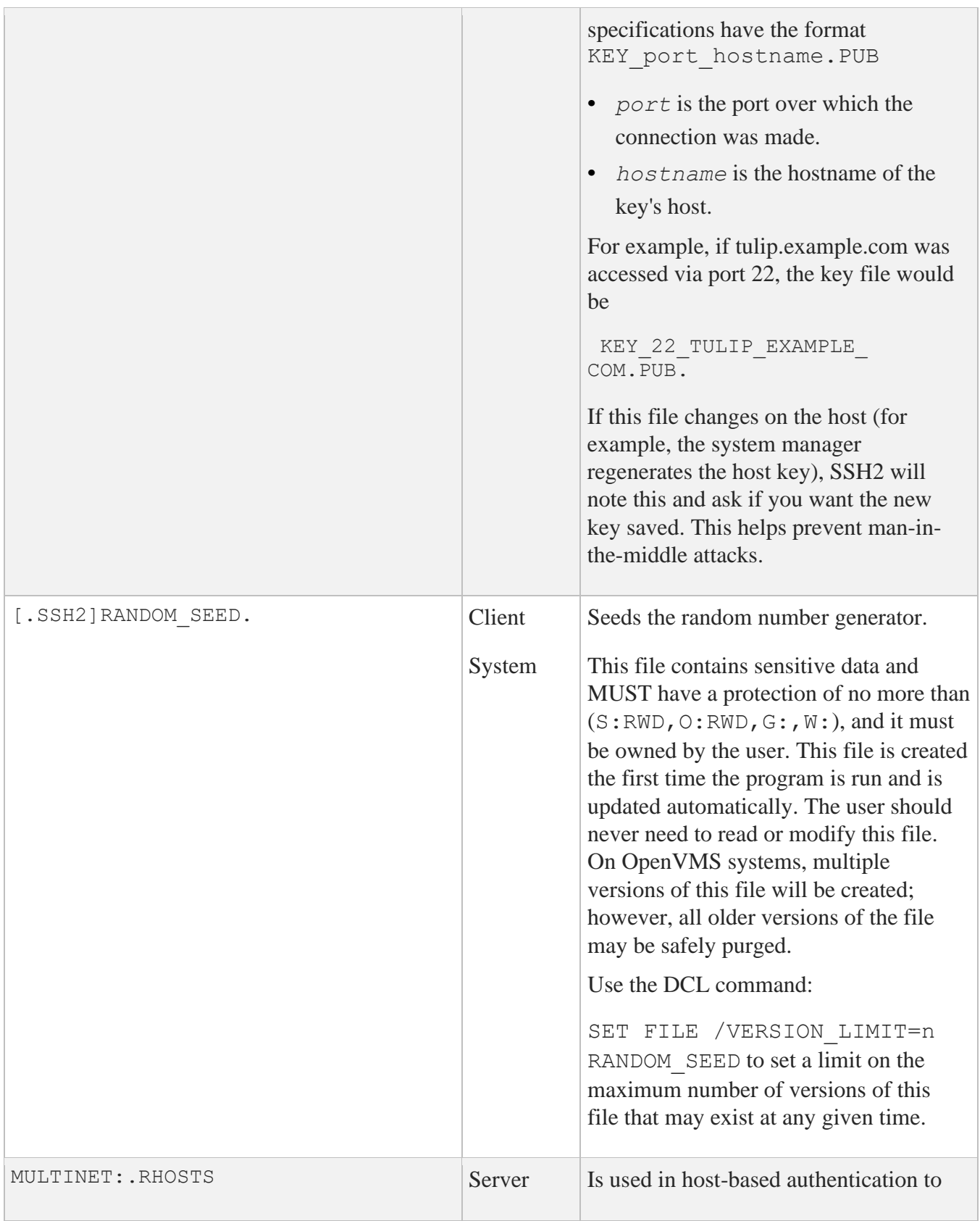

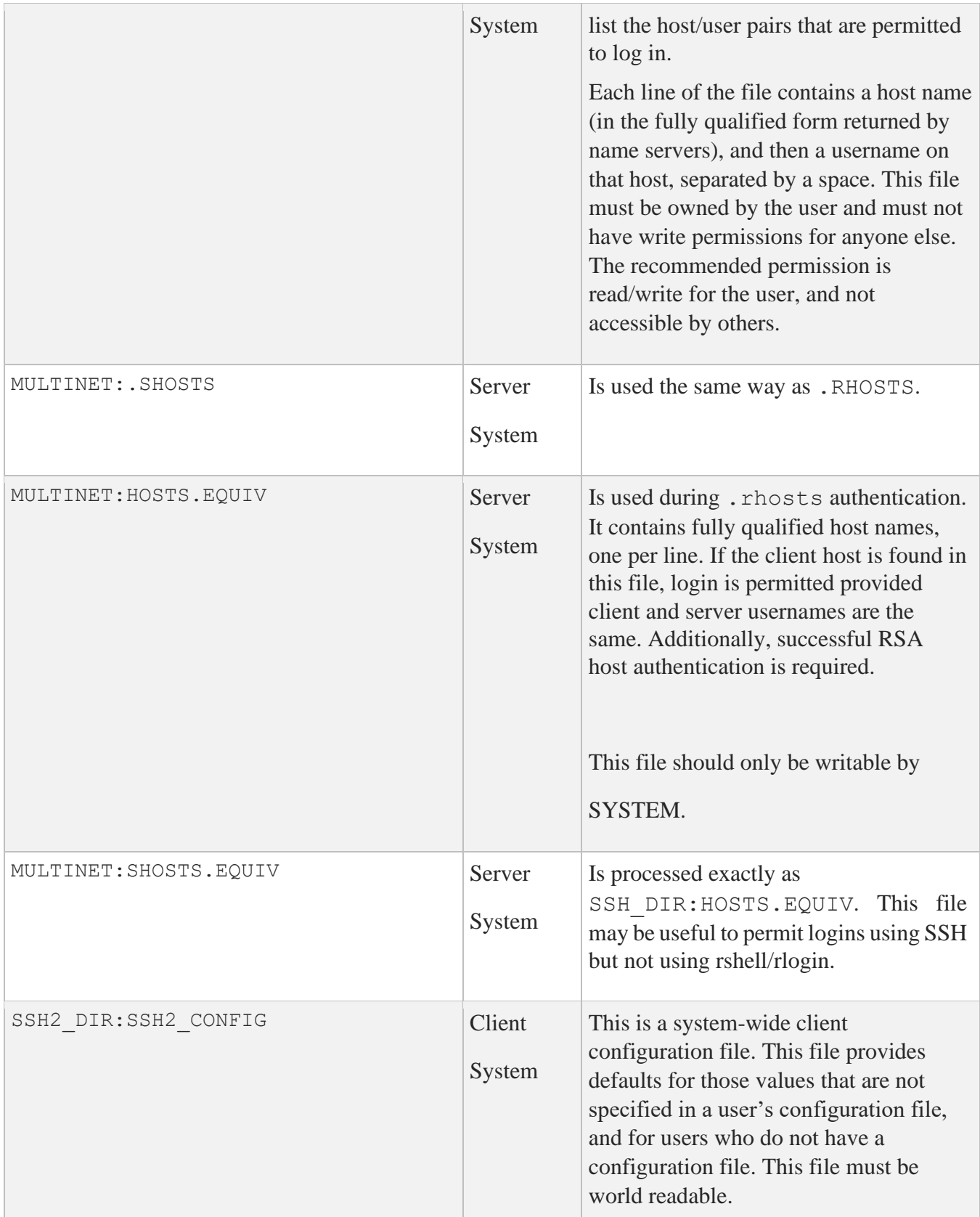

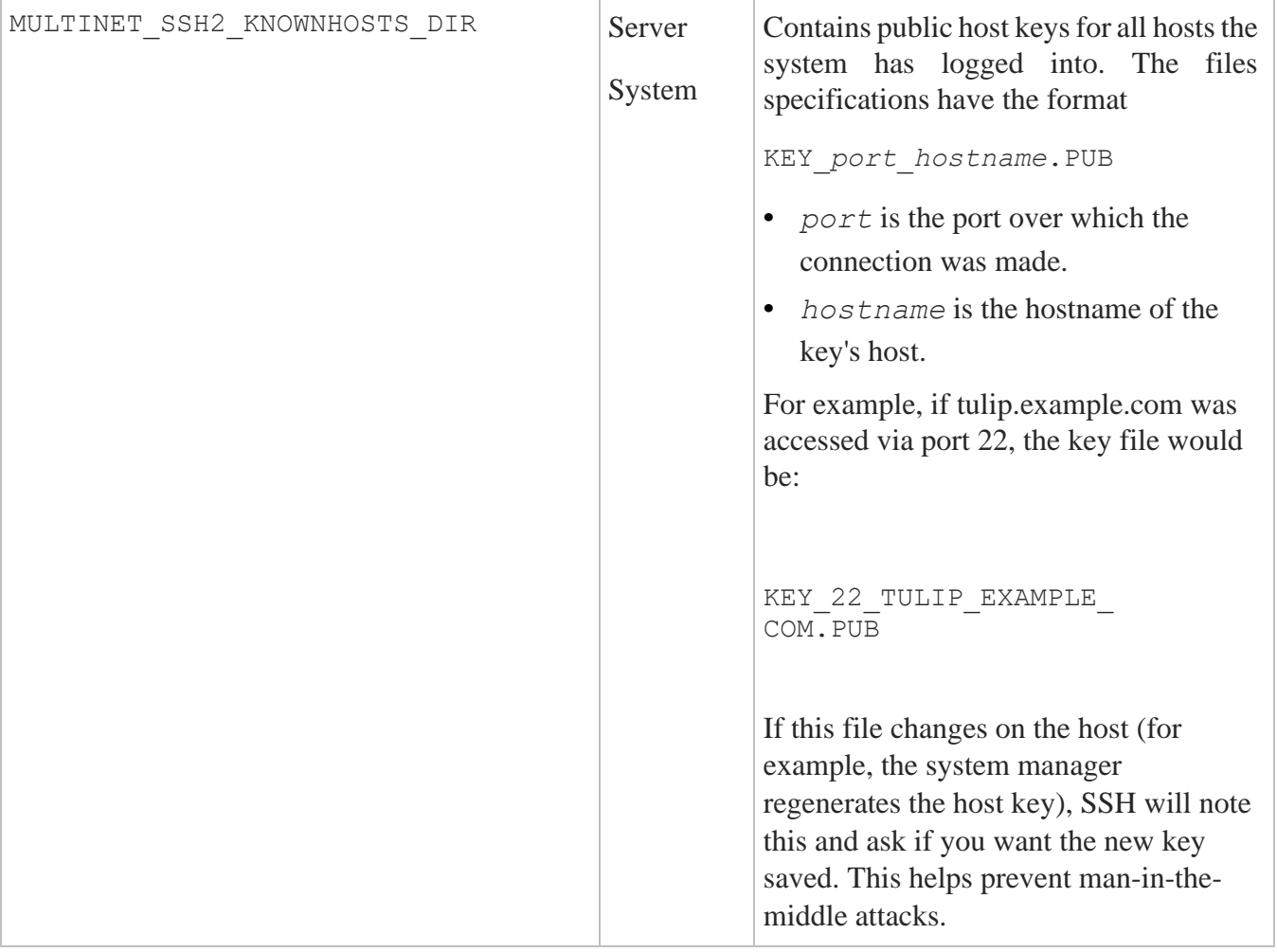

# **SSHKEYGEN**

Generates authentication key pairs. The format of the keys is incompatible between SSH1 and SSH2. Therefore, the correct format keys must be generated for each version of the protocol to be supported.

There is no way to recover a lost passphrase. If the passphrase is lost or forgotten, you need to generate a new key and copy the corresponding public key to other systems.

Each key may be protected via a passphrase, or it may be left empty. Good passphrases are 10-30 characters long and are not simple sentences or otherwise easily guessable. Note that the passphrase can be changed later, but a lost passphrase cannot be recovered, as a "one-way" encryption algorithm is used to encrypt the passphrase.

### **SSH1**

```
MULTINET SSHKEYGEN /SSH1 [/BITS=n] [/IDENTITY_FILE=file] 
                           [/PASSPHRASE=passphrase] [/COMMENT=comment]
MULTINET SSHKEYGEN /SSH1 /CHANGE_PASSPHRASE [/PASSPHRASE=old_passphrase]
[/NEW_PASSPHRASE=new_passphrase] 
MULTINET SSHKEYGEN /SSH1 /CHANGE_COMMENT [/PASSPHRASE=passphrase]
                           [/COMMENT=comment]
MULTINET SSHKEYGEN /SSH1 /CHANGE_CIPHER [/IDENTITY_FILE=file]
                           [/PASSPHRASE=passphrase]
```
MULTINET SSHKEYGEN /SSH1 /HOST [/BITS=*n*][/COMMENT=*comment*]

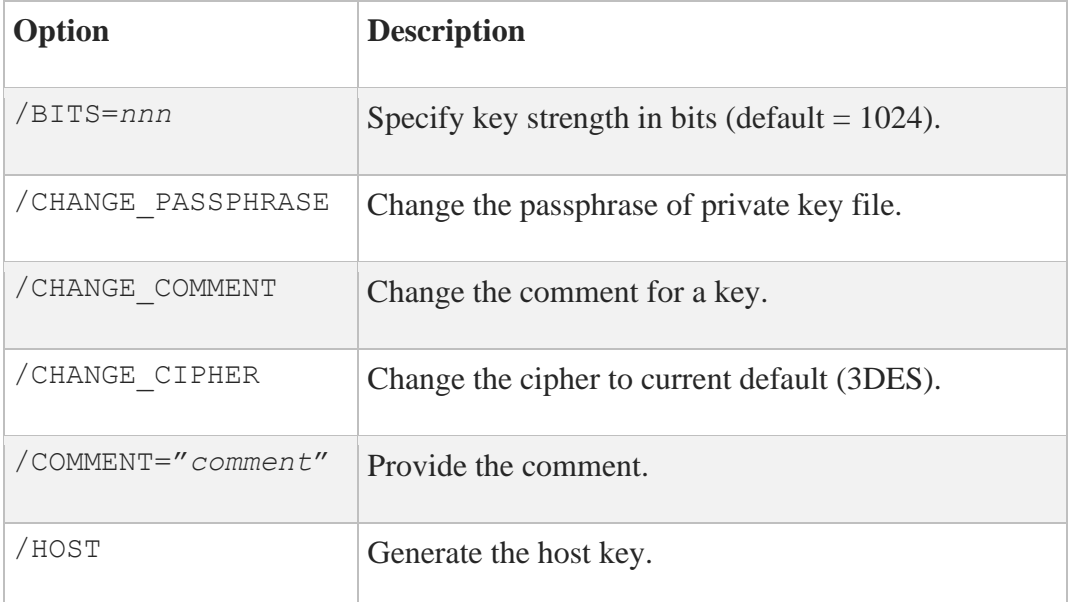

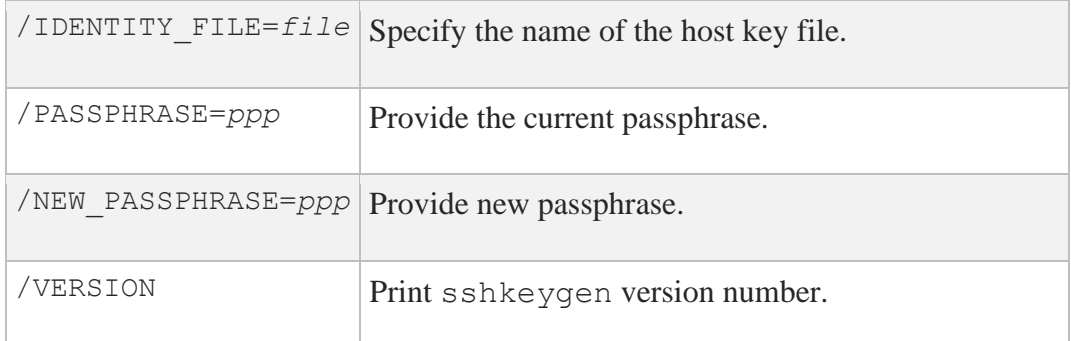

### **SSH2**

```
MULTINET SSHKEYGEN /SSH2[/BITS=n][/COMMENT=comment][/KEYTYPE=type]
                      [/KEYS=(key1...keyn)]
                     [/PASSPHRASE=ppp|/NOPASSPHRASE][/STIR=file][/QUIET]
MULTINET SSHKEYGEN /SSH2/HOST 
                      [/BITS=n][/COMMENT=comment][/STIR=file][/QUIET]
MULTINET SSHKEYGEN /SSH2/DERIVE_KEY=file
MULTINET SSHKEYGEN /SSH2/EDIT=file
MULTINET SSHKEYGEN /SSH2/FINGERPRINT=file
MULTINET SSHKEYGEN /SSH2/INFO=file [/BASE=n]
MULTINET SSHKEYGEN /SSH2/SSH1_CONVERT=file
MULTINET SSHKEYGEN /SSH2/X509_CONVERT=file
MULTINET SSHKEYGEN /SSH2/PKCS_CONVERT=file
MULTINET SSHKEYGEN /SSH2/EXTRACT_CERTS=file
MULTINET SSHKEYGEN /SSH2/HELP
MULTINET SSHKEYGEN /SSH2/VERSION
```
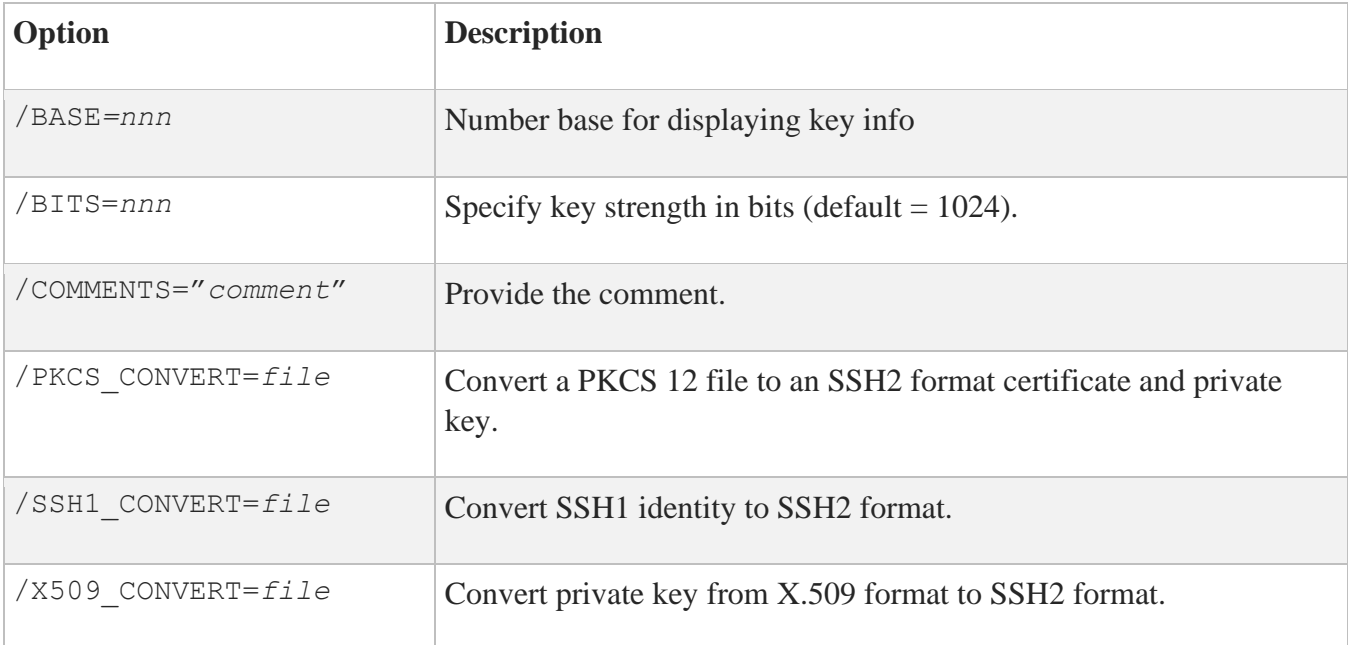

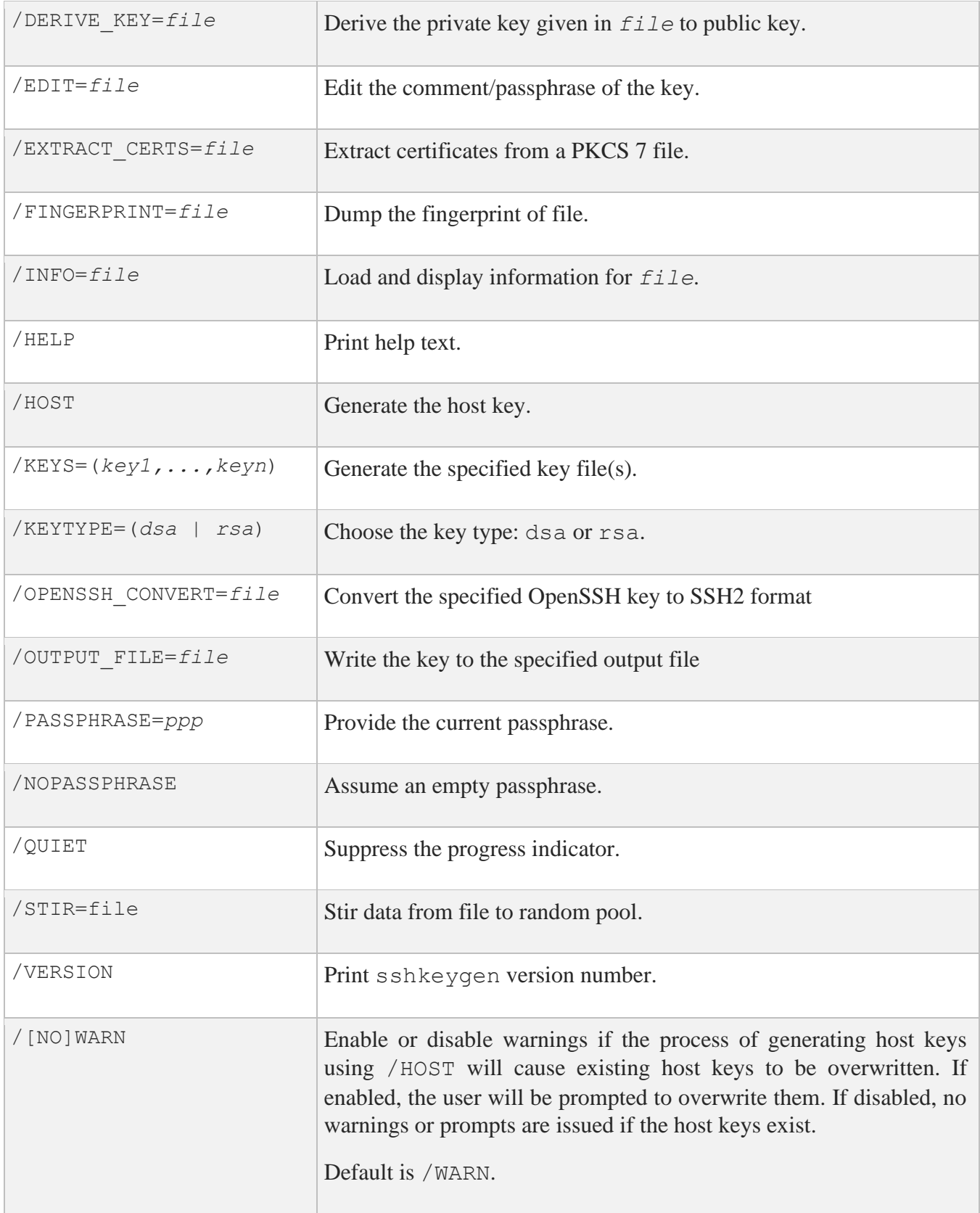

There is also a comment field in the public key file that is for the convenience to the user to help identify the key. The comment can tell what the key is for, or whatever is useful. The comment is initialized to *nnn*-bit dsa, *username*@*hostname*, *ddd mm*-*dd*-*yyyy hh*:*mm*:*ss* when the key is created unless the /COMMENT qualifier is used, and may be changed later using the /EDIT qualifier.

**Note:** When the /HOST qualifier is used, the /KEYS=(*key1*,...*keyn*) qualifier is ignored.

**Note:** The public key file must be world readable.

# **SSHAGENT**

MULTINET SSHAGENT

### **Description**

SSHAGENT is a program that holds authentication private keys. Both SSH1 and SSH2 keys are supported by SSHAGENT. SSHAGENT may be started in the beginning of a login session by including the commands to start it in, for example, LOGIN.COM. It may also be started interactively at any time during a login session.

To start SSHAGENT, one of the three methods may be used:

- 1. Start it in a separate window: \$ **MULTINET SSHAGENT**
- 2. Spawn it as a subprocess: \$ **SPAWN/NOWAIT MULTINET SSHAGENT**
- 3. Run it in a detached process:

\$ **RUN/DETACHED/OUTPUT=AGENT.OUT/INPUT=NLA0:/PROCESS\_NAME="SSH AGENT" –** \$\_ **SSH\_EXE:SSH-AGENT2**

The agent is used for public key authentication when logging to other systems using SSH. A connection to the agent is available to all programs run by all instances of the user on a specific system. The name of the mailbox used for communicating with the agent is stored in the MULTINET\_SSH\_AGENT\_*username* logical name.

The agent does not have any private keys initially. Keys are added using SSHADD. When executed without arguments, SSHADD adds the user's identity files. If the identity has a passphrase, SSHADD asks for the passphrase. It then sends the identity to the agent. Several identities can be stored in the agent; the agent can use any of these identities automatically.

MULTINET SSHADD /LIST displays the identities currently held by the agent.

### **Files**

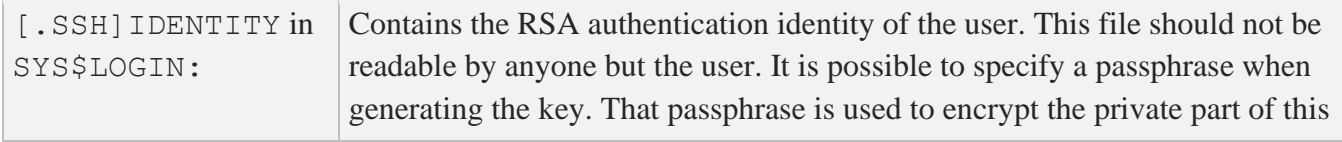

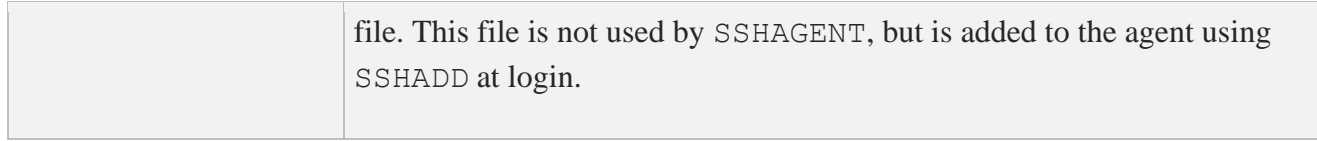
# **SSHADD**

Adds identities for the authentication agent.

```
MULTINET SSHADD [OPTIONS] [FILE[,FILE,FILE]]
```
## **DESCRIPTION**

SSHADD adds identities to SSHAGENT, the authentication agent. When run without arguments, SSHADD adds the file [.SSH]IDENTITY. Alternative file names can be given on the command line. If any file requires a passphrase, SSHADD asks for the passphrase from the user.

The authentication agent must be running and must have been executed by the user for SSHADD to work.

*FILE* is an identity or certificate file. If no file is specified, the files in the user's [.SSH2] directory are used.

## **OPTIONS**

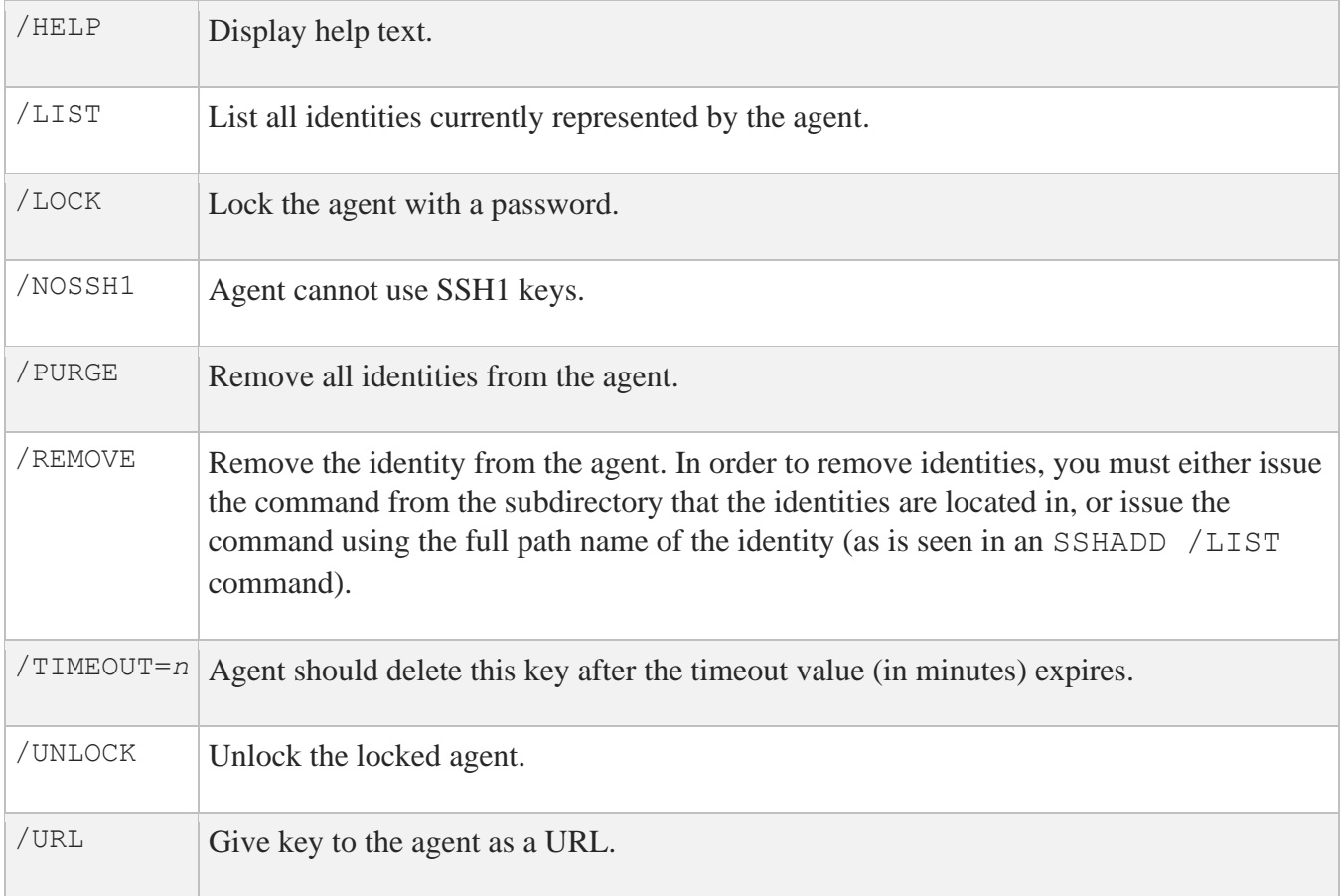

## **FILES**

These files exist in SYS\$LOGIN:

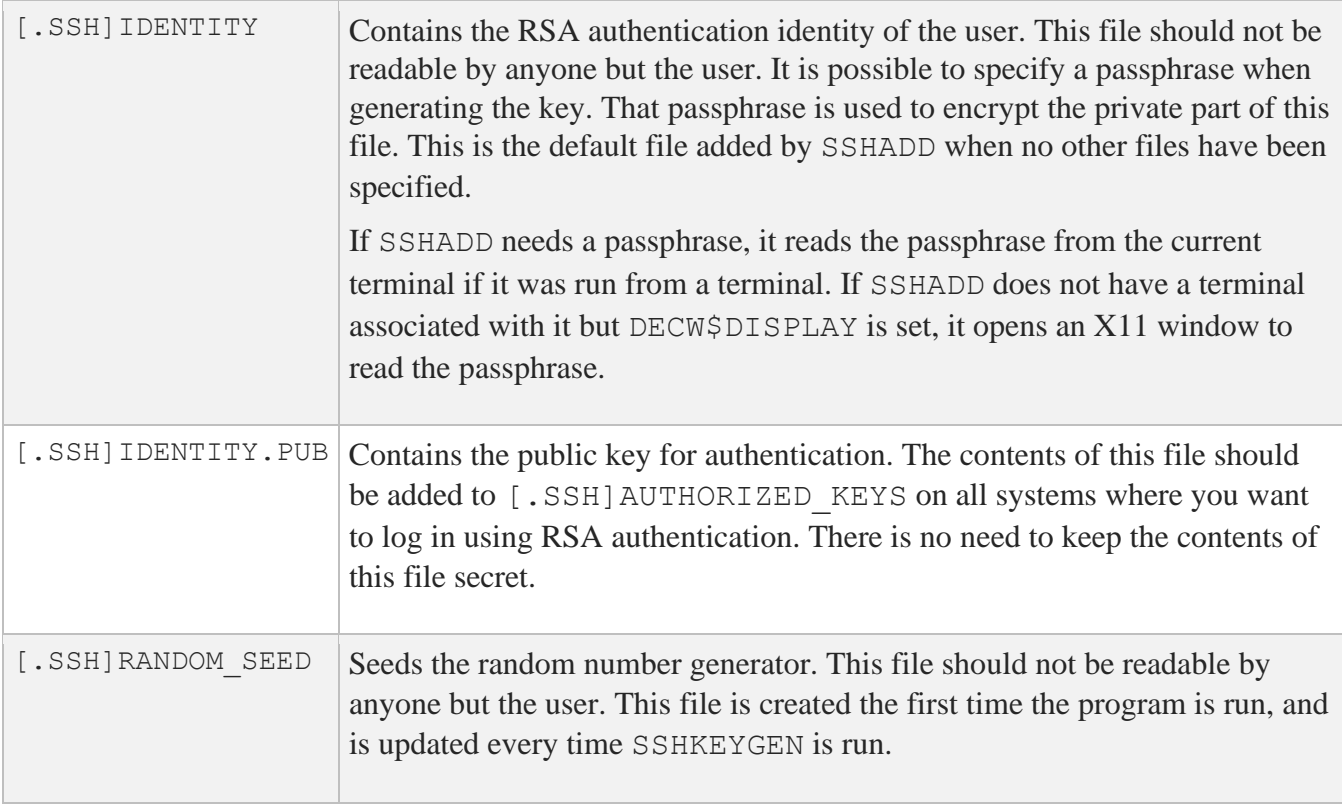

# **CERTTOOL**

multinet certtool [*options*] /pk10 /subject=*subject* /key\_usage=*flags* /extended\_key\_usage=*flags*

multinet certview [*options*] /pk12 /input\_files=*objects*

### **Description**

The CERTTOOL utility is used for different needs concerning X.509 certificates.

## **Options**

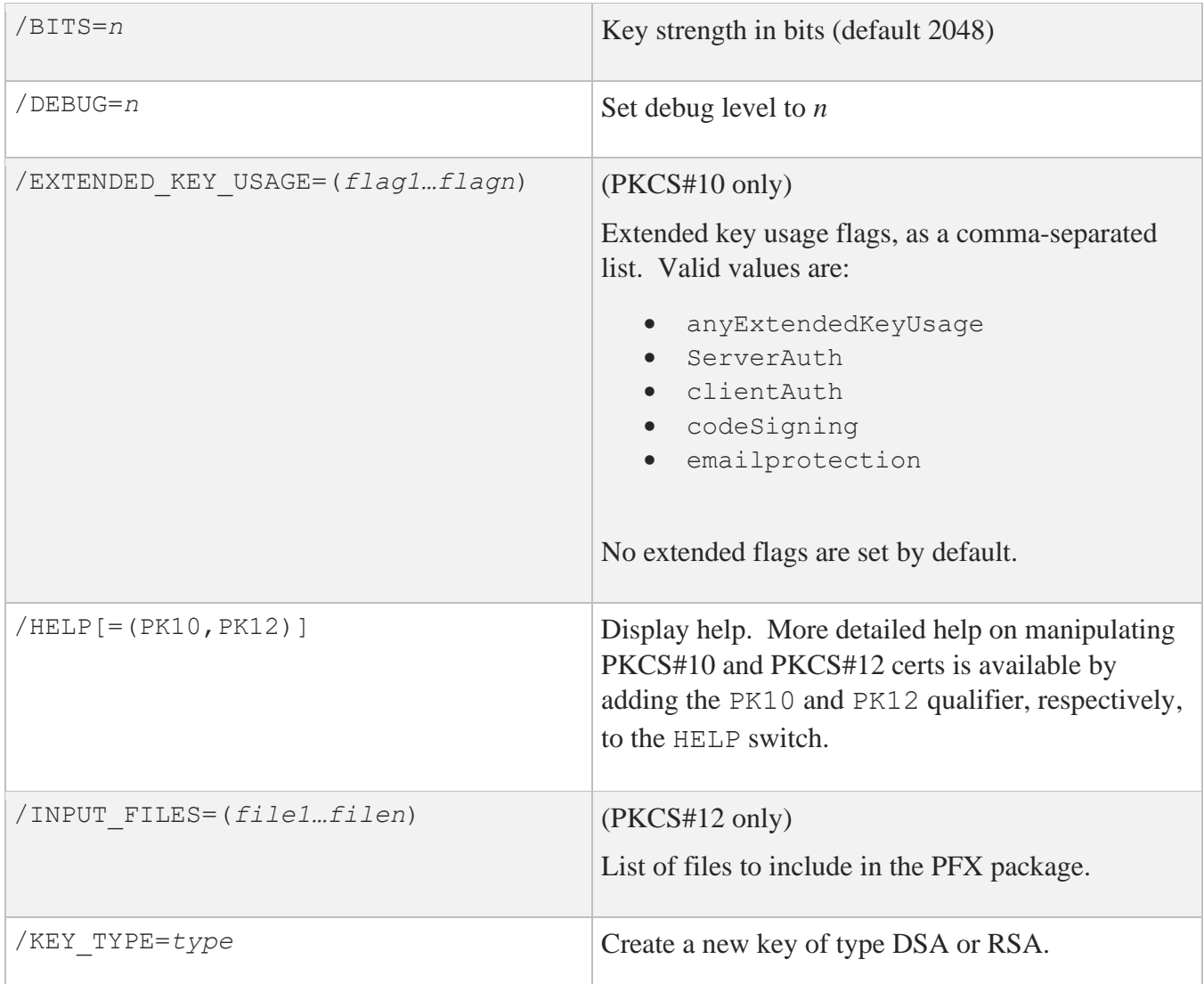

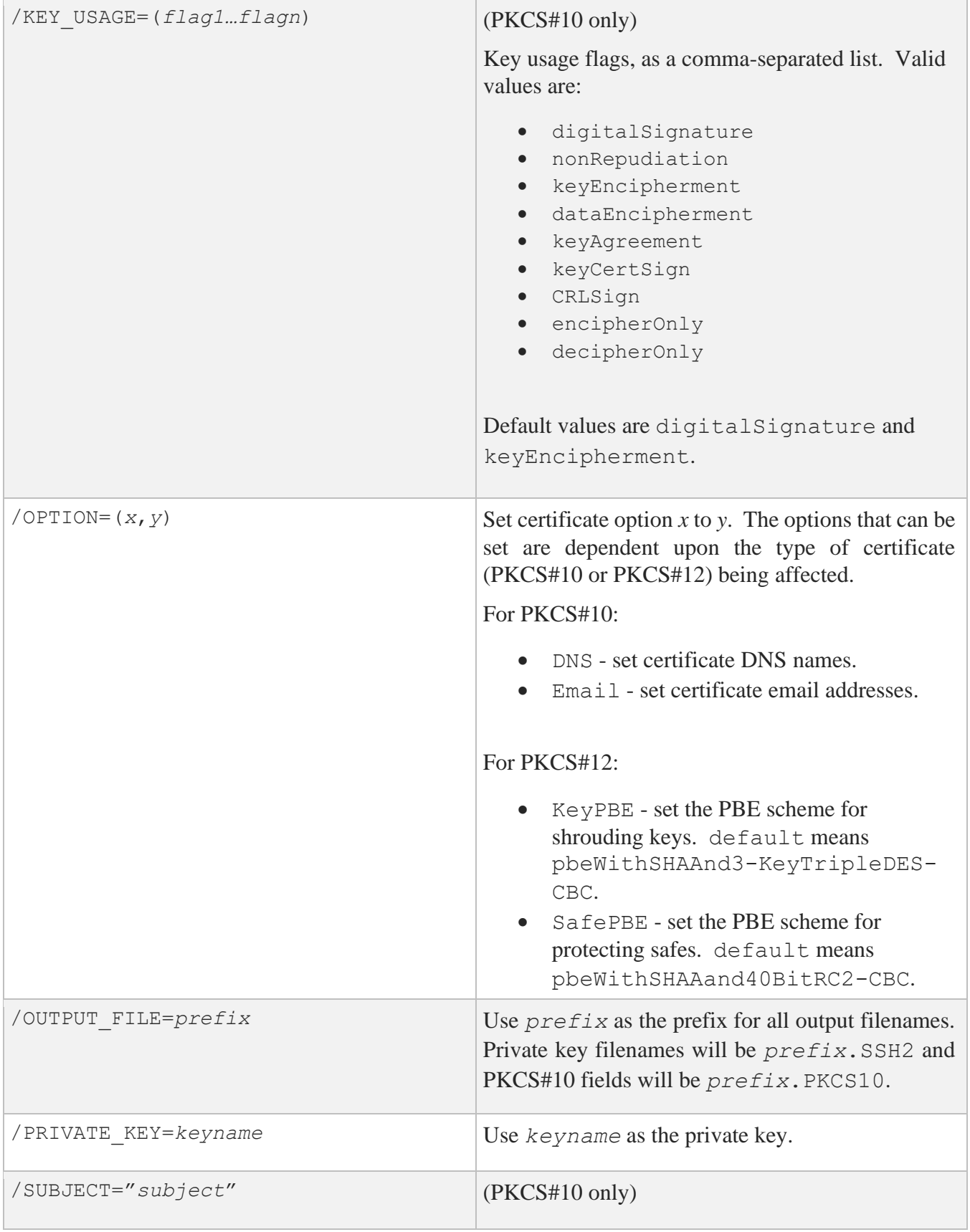

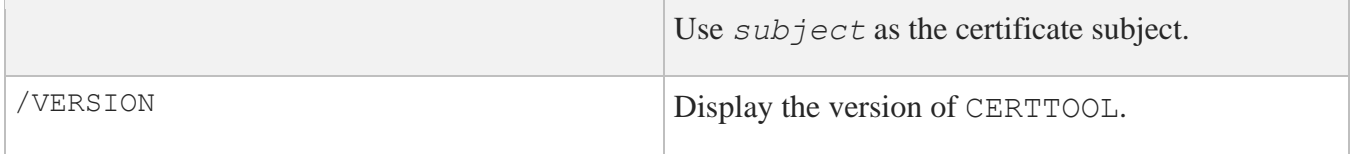

## **Example:**

#### \$ **MULTINET CERTTOOL /PK10 /SUBJECT=("cn=john doe,cn=lima,cn=beans" -** \$\_ **/PRIVATE\_KEY=DKA0:[JOHENDOE.SSH2]ID\_DSA\_1024\_A**

PKCS#10 creation succcesful. Wrote certificate request to output.pkcs10.

# **CERTVIEW**

multinet certview [*options*] *certificate* [, *certificate*, …, *certificate*]

### **Description**

CERTVIEW can be used to view certificates and check their validity. This tool can also be used to output the data in format that is suitable for insertion in the SSH2\_DIR:SSHD2\_CONFIG configuration file.

## **Valid Options**

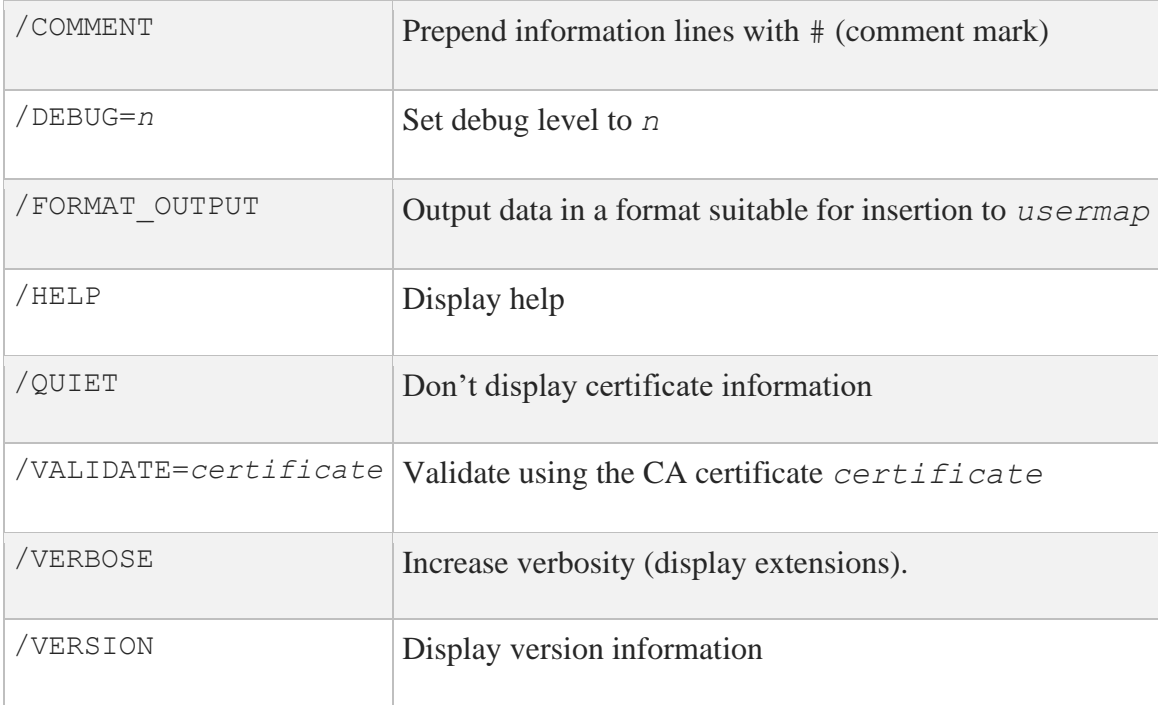

### **Example:**

#### \$ **MULTINET CERTVIEW MYCERT\_PKCS7.P7B-1\_SSH2\_CRT**

Certificate MYCERT PKCS7.P7B-1\_SSH2\_CRT Certificate issuer ........... : MAILTO=foo@bar.com, C=US, ST=CO,L=Colorado Springs, CN=FOOCA Certificate serial number .... : 20668029027158235697617769792662904421 Certificate subject .......... : MAILTO=foo@bar,com, C=US, ST=CO, L=Colorado Springs, CN=FOOCA

# **CMPCLIENT**

```
multinet cmpclient [options]/ca_access_url="url" /subject="subject" /cert-
file [private-key]
```
### **Description**

Allows users to enroll certificates. It will connect to a CA (certification authority) and use the CMPv2 protocol for enrolling a certificate. The user may supply an existing private key when creating the certification request or allow a new key to be generated.

### **Command Parameters**

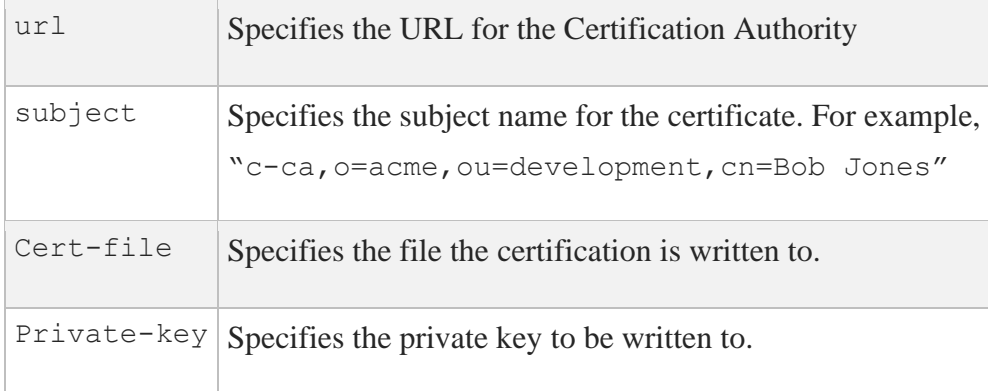

## **Valid Options**

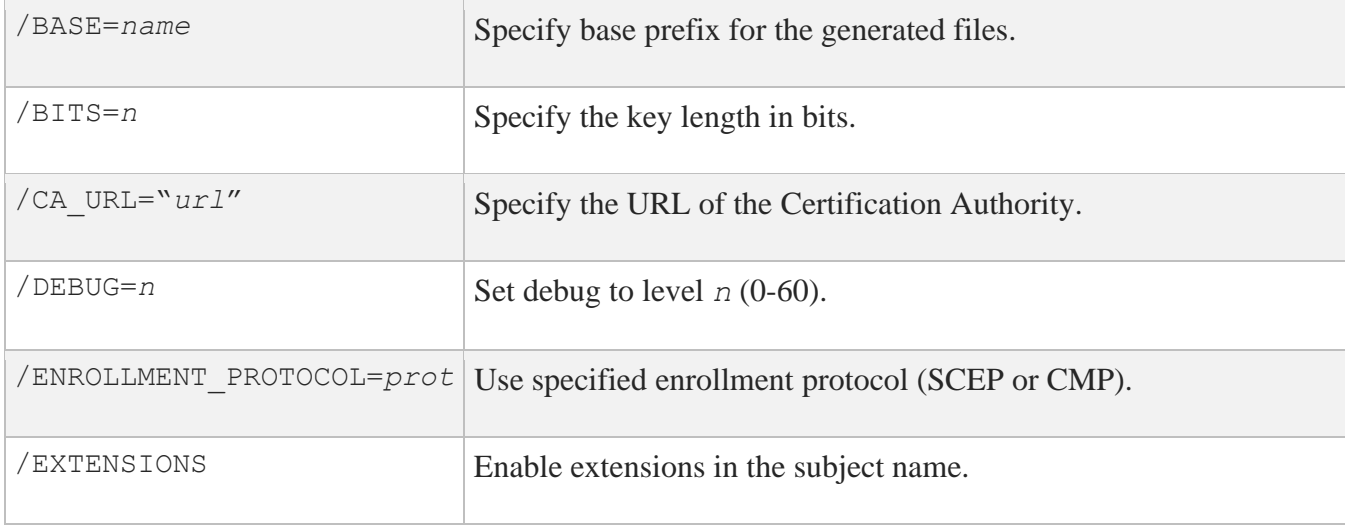

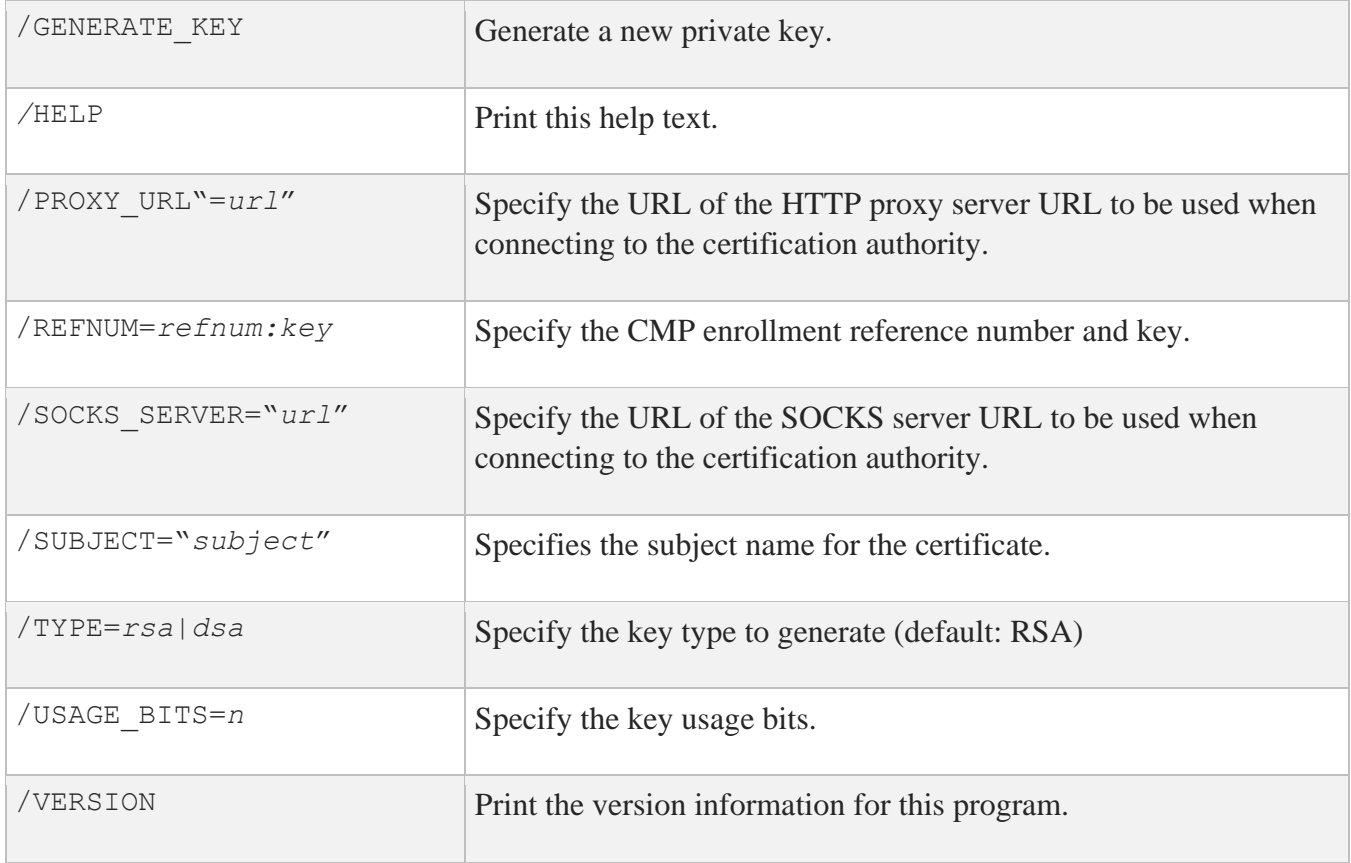

### **Examples:**

1. Enroll a certificate and generate a DSA private key:

\$ **multinet cmpclient/type=dsa/generate\_key/base=mykey/refnum=1234:abc -** \_\$ **/ca\_access\_url="http://www.ca-auth.domain:8080/pkix/"-** \_\$ **/subject="c=us,o=foobar,cn=John Doe" ca-certification.crt**

This will generate a private key called mykey.prv and a certificate called mykey-0.crt.

2. Enroll a certificate using a supplied private key and provide an e-mail extension:

```
$ multinet cmpclient/base=mykey/refnum=12345:abcd -
_$ /ca_access_url="http://www.ca-auth.domain:8080/pkix/"-
_$ /subject="c=us,o=foobar,cn=John Doe:email=jdoe@example.com" -
_$ ca-certification.crt my_private_key.prv
```
This will generate and enroll a certificate called mykey-0.crt.

**Note:** SSH stores and uses software certificates in DER encoded binary format. You can use

sshkeygen to import and convert PKCS#12 packages (/pkcs\_convert=*file*) into private key/certificate pair, X.509 format private key into SSH private key (/x509\_convert=*file*) or PKC#7 into certificate (/extract\_certs=*file*).

# **Public Key Subsystem**

The public key subsystem and assistant that can be used to add, remove and list public keys stored on a remote server. The public key assistant and server are based upon a recent IETF draft, so other implementations of SSH may not yet offer this functionality.

The public key assistant can be started with:

\$ MULTINET PUBLICKEY\_ASSISTANT [*qualifiers*] [[*user*@]*host*[#*port*]]

## **Public Key Assistant Commands**

#### **ADD** *key-file-name*

Transfers the key file name to the remote system. The file name specified is expected to be in the SSH2\_CONFIG directory from the user's login directory. e.g., ADD\_ID\_DSA\_1024\_A.PUB will transfer the public key in ID\_DSA\_1024\_A.PUB to the remote system and updates the AUTHORIZATION. file on the remote system to include this key name.

#### **CLOSE**

Closes the connection to the remote system.

**DEBUG {no |** *debug\_level***}** Sets debug level (like in SFTP2).

#### **DELETE** *key finger-print*

Deletes the key that matches the fingerprint specified. It is necessary to do a LIST command before this to get a list of the fingerprints (and for the program to build its internal database mapping fingerprints to keys).

#### **EXIT**

Exits the program.

#### **HELP**

Displays a summary of the commands available.

**LIST**

Displays the fingerprint and attributes of keys stored on the remote system. The attributes that are listed will vary with key. Example output:

```
Fingerprint: xozil-bemup-favug-fimid-tohuk-kybic-loz-fukuc-kuril-gezahloxex
key type: ssh-dss
Comment: 1024-bit dsa, user@simple.example.com, Wed Jun 05 2022 21:05:40
```
#### **OPEN [***user***@]***host***[#***port***]**

Opens a connection to a remote public key subsystem.

#### **QUIT**

Quits the program.

#### **UPLOAD** *key-file-name*

Synonym for the ADD command.

#### **VERSION [***protocol-version***]**

Displays or sets the protocol version to use. The protocol version can only be set before the OPEN command is used. The default version is 1.

## **Public Key Assistant Qualifiers**

#### **/BATCHFILE**

Provides a file with public key assistant commands to be executed. Starts SSH2 in batch mode. Authentication must not require user interaction.

#### **/CIPHER**

Selects encryption algorithm(s).

**/COMPRESS** Enables SSH data compression.

**/DEBUG** Sets debug level (0-99).

**/HELP**

Displays a summary of the qualifiers available.

#### **/MAC**

Selects MAC algorithm(s). /MAC=(*mac-1*,…,*mac-n*)

**/PORT** Tells SFTP2 which port SSHD2 listens to on the remote machine.

#### **/VERBOSE**

Enables verbose mode debugging messages. Equal to /DEBUG=2. You can disable verbose mode by using debug disable.

#### **/VERSION**

Displays version number only.

# **7. Secure File Transfer**

There are three methods to do secure file transfer: SCP2, SFTP2, and FTP over SSH2. SCP2 and SFTP2 communicate with SSH2 for authentication and data transport (which includes encryption) to remote systems. An SCP1 server is provided for compatibility with OpenSSH SCP.

The following diagram illustrates the relationship among the client and server portions of an SCP2 or SFTP2 file transfer:

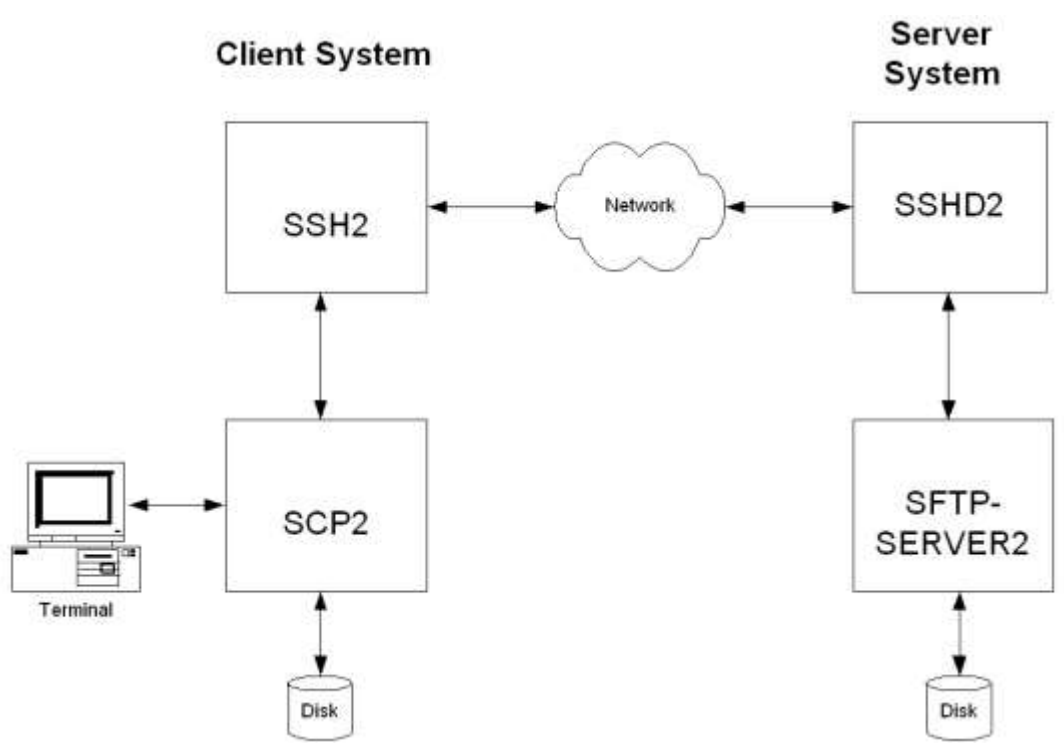

SCP file transfers are different from FTP file transfers. With FTP a file can be transferred as ASCII, BINARY, RECORD, or in OpenVMS format (if MultiNet or TCPware is in use). In SCP the primary transfer format is BINARY. Also, the defined syntax for a file specification is UNIX syntax. Due to these restrictions, files that are transferred from dissimilar systems may or may not be useful. ASCII transfers are done by searching the transferred data for the specified newline sequence and making the specified substitution. Process Software has used methods available in the protocol to attempt to improve the chances that files will be useful upon transfer.

Process Software has used the defined extensions in the protocol to transfer information about the VMS file header characteristics such that when a file is transferred between two VMS systems running MultiNet v5.4 or higher, TCPware v5.9 or higher, and/or SSH for OpenVMS, the file header information will also be transferred and the file will have the same format on the destination system as it had on the source system. Also, when a text file is transferred to a non-VMS system, a method has been provided to convert those files that can be translated into a format that will be usable on the remote system. Files that are converted from non-VMS systems are stored as stream files on the VMS system, which provides compatibility for text files from those systems. Filenames are SRI encoded when files are stored on ODS-2 disks.

# **SCP2**

# **Usage**

SCP2 [*qualifiers*] [[*user*@]*host*[#*port*]::]*file* [[*user*@]*host*[#*port*]::]*file*

**Note:** The source and destination file specification must be quoted if they contain a user specification or a non-VMS file specification.

## **Qualifiers**

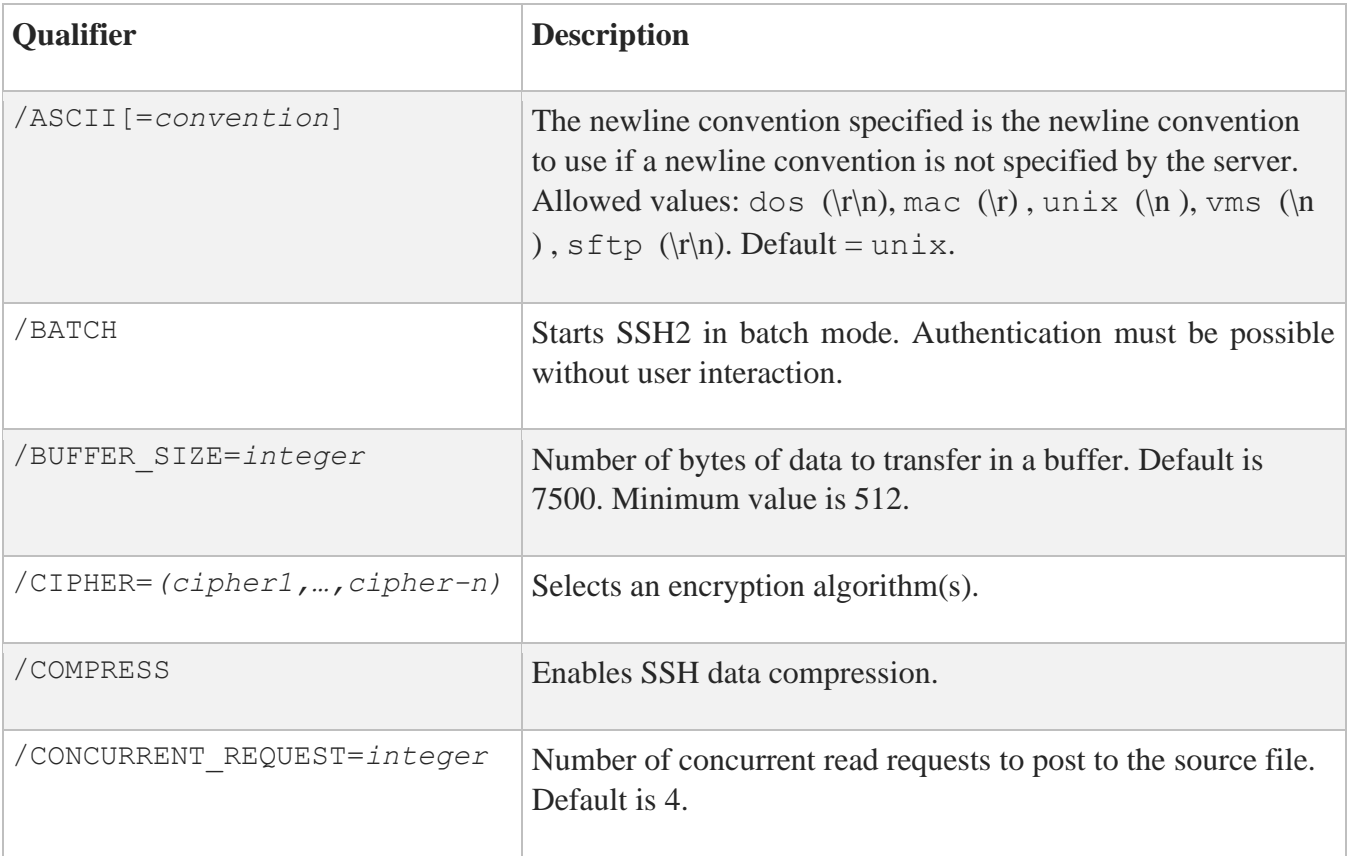

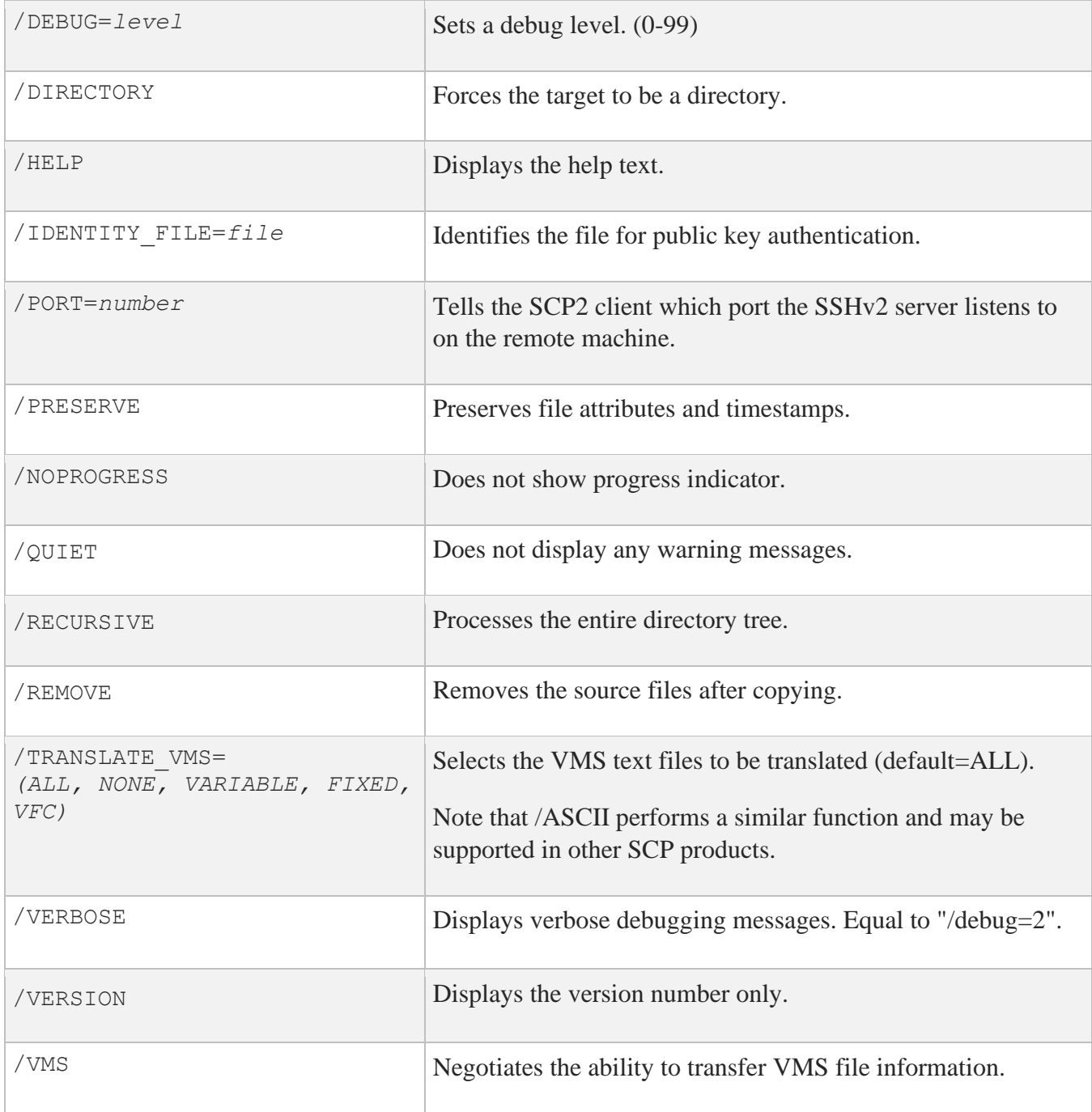

**Note:** /ASCII, /VMS and /TRANSLATE\_VMS are mutually exclusive

# **File Specifications**

The source and destination strings are changed to lowercase unless they are enclosed in quotes, in which case they are left the same. File specification must be in UNIX format for remote systems, unless the remote system is running TCPware 5.9 or higher, MultiNet 5.5 or higher, or SSH for OpenVMS; and /VMS or /TRANSLATE\_VMS (source files only) are used. UNIX format file specifications need to be enclosed in quotes (") if they contain the / character to prevent the DCL parsing routines from interpreting the string as a qualifier.

# **Qualifiers**

#### **/ASCII[=***convention***]**

Uses the newline convention specified if the server does not specify a newline convention.

Available conventions are: dos  $(\r\vert n)$ , mac  $(\rvert n)$ , unix  $(\rvert n)$ , vms  $(\rvert n)$ , sftp  $(\rvert n)$ . Default = unix.

#### **/BATCH**

Starts the SSH2 client in BATCH mode. When SSH2 is running in BATCH mode it does not prompt for a password, so user authentication must be performed without user interaction.

### **/BUFFER\_SIZE=***integer*

Number of bytes of data to transfer in a buffer. Default is 7500.

### **/CIPHER=(***cipher***,…,***cipher-n***)**

Lets you select which SSH2 cipher to use.

### **/COMPRESS**

Enables SSH2 data compression. This can be beneficial for large file transfers over slow links. The compression level is set by the client configuration file for SSH2.

### **/CONCURRENT\_REQUEST=***integer*

Number of concurrent read requests to post to the source file. Default is 4.

**/DEBUG**

Enables debugging messages for SCP2 and SSH2. Higher numbers get more messages. The legal values are between 0 (none) and 99. Debugging for the SFTP2 server is enabled via the MULTINET SSH\_SFTP\_SERVER\_DEBUG logical.

#### **/DIRECTORY**

Informs SCP2 that the target specification should be a directory that the source file(s) will be put in. This qualifier is necessary when using wildcards in the source file specification, or /RECURSIVE.

#### **/HELP**

Displays command qualifier list and parameter format.

#### **/IDENTITY\_FILE=***file*

Specifies the identity file that SSH2 should use for public key authentication.

#### **/PORT=***number*

Specifies the port that SSH2 uses on the remote system. Note that if both the source and destination files are remote, this value is applied to both. If SSH2 is available on different ports on the two systems, then the #port method must be used.

#### **/PRESERVE**

Sets the Protection, Owner (UIC), and Modification dates on the target file to match that of the source file. The adjustment of timestamps for time zones is dependent upon the logical SYS\$LOCALTIME being set correctly. This is defined automatically on OpenVMS versions 7+ and can be defined similarly on earlier versions of VMS. /PRESERVE is not very useful when the target machine is a VMS system as VMS does not provide runtime library calls for setting the file attributes (owner, protection) and timestamps. Note that the VMS modification date (not the creation date) is propagated to the remote system. When files are copied between two VMS systems and /VMS is used /PRESERVE is implied and the process of transferring VMS attributes preserves the information about the protection, dates, and file characteristics.

#### **/NOPROGRESS**

SCP2, by default, updates a progress line at regular intervals when it is run interactively to show how much of the file has been transferred. This qualifier disables the progress line.

#### **/QUIET**

Disables warning messages. Note that it does not disable warning messages from the SFTP2 server, which return on the error channel.

#### **/RECURSIVE**

Copies all of the files in the specified directory tree. Note that the top level directory on the local system is not created on the remote system. Only the most recent version is copied unless in VMS mode and the MULTINET SFTP VMS ALL VERSIONS logical is defined to be TRUE.

#### **/REMOVE**

Deletes the source files after they have been copied to the remote system.

#### **/TRANSLATE\_VMS**

Translates VMS text files in the copying process to byte streams separated by linefeeds because the defined data transfer format for SCP2 is a binary stream of bytes.

/TRANSLATE\_VMS is only applicable to the source specification. If a remote source file is specified, then that system must be running MultiNet 4.4 or higher, TCPware 5.6 or higher, or SSH for OpenVMS. If /TRANSLATE\_VMS is specified with no value, then VARIABLE, FIXED, and VFC (Variable, Fixed Control) files are translated to stream linefeed files. If the value is NONE, no files are translated. VARIABLE, FIXED, and VFC can be combined in any manner. The SFTP2 server process uses the value of the logical MULTINET\_SFTP\_TRANSLATE\_VMS\_FILE\_TYPES to determine which files should be translated automatically. This is a bit mask with bit  $0(1)$  = FIXED, bit 1 (2) = VARIABLE, and bit  $2(4)$  = VFC. These values can be combined into a number between 0 and 7 to control which files are translated.

**Note:** Due to the structure of the programs, the SCP2 program uses the MULTINET SFTP TRANSLATE VMS FILE TYPES logical if the /TRANSLATE VMS qualifier has not been specified.

#### **/VERBOSE**

Displays debugging messages that allow the user to see what command was used to start up SSH and other basic debugging information. Note that debugging information can interfere with the normal display of the progress line. Equivalent to  $/DEBUG=2$ .

#### **/VERSION**

Displays the version of the base SCP2 code.

#### **/VMS**

Transfers VMS file information similar to that transferred in OVMS mode in FTP such that VMS file structure can be preserved. All of the information transferred in FTP OVMS mode is transferred along with the file creation date and protection. Timestamps are not adjusted for time zone differences in VMS transfers. If the file is a contiguous file, and it is not possible to create the file contiguously, and the logical MULTINET\_SFTP\_FALLBACK\_TO\_CBT has the value of TRUE, the SFTP2 server attempts to create the file Contiguous, Best Try.

The logical name MULTINET SCP2 VMS MODE BY DEFAULT can be defined to TRUE to specify that /VMS should be the default unless /NOVMS or /TRANSLATE\_VMS are specified. /VMS and /TRANSLATE\_VMS cannot be used on the same command line. If /VMS is not specified, but the logical is set to enable it by default, a /TRANSLATE\_VMS on the command line will take precedence.

Note that even though SCP2 and the SFTP2 server pass the request for VMS file transfers or to translate a VMS file in a manner that is consistent with the protocol specification, other implementations may not handle this information well. Since there is no error response present at that point in the protocol, the program hangs. To prevent it from hanging forever, the logical

MULTINET SCP2 CONNECT TIMEOUT is checked to see how long SCP2 should wait for a response when establishing the connection. The format for this logical is a VMS delta time. The default value is 2 minutes. If SCP2 times out before a connection is established with the SFTP2 server and /VMS or /TRANSLATE\_VMS were specified, a warning message is displayed, and the initialization is tried again without the request for VMS information (or /TRANSLATE\_VMS). This retry is also subject to the timeout, and if the timeout happens again, then SCP2 exits. This helps for implementations that ignore the initialization message when information they do not recognize is present; implementations that abort will cause SCP2 to exit immediately.

# **Logicals**

For the following logicals, all that start MULTINET\_SFTP apply to the SCP2 client, SFTP2 client and SFTP2 server.

#### **MULTINET\_SFTP\_FALLBACK\_TO\_CBT**

When defined to TRUE and a VMS file transfer is being performed, this logical creates a Contiguous file if that file has Contiguous characteristics. The file will be created as Contiguous Best Try if there is insufficient space to create it as Contiguous.

#### **MULTINET\_SFTP\_TRANSLATE\_VMS\_FILE\_TYPES**

This is a bit mask that determines which VMS file types should be translated when not operating in VMS mode.

- Bit  $0(1)$  = FIXED
- Bit  $1(2)$  = VARIABLE
- Bit  $2(4) = VFC$

The values are:

- $\bullet$  0 (zero) = NONE
- $\bullet$  7 = ALL

Note that this logical affects SCP2 as well as the server, as SCP2 has the server built into it for handling local file access. If this logical is not defined, the value 7 will be used.

#### **MULTINET\_SCP2\_CONNECT\_TIMEOUT**

This logical defines a number specifying how long SCP2 should wait for a response to the INITIALIZE command from the server program. This is a VMS delta time number. The default is 2 minutes.

#### **MULTINET\_SCP2\_VMS\_MODE\_BY\_DEFAULT**

When defined to TRUE, this logical chooses the /VMS qualifier if /TRANSLATE\_VMS or /NOVMS has not been specified.

#### **MULTINET\_SFTP\_RETURN\_ALQ**

When defined to TRUE and files are being transferred in VMS mode, this logical includes the Allocation Quantity for the file in the file header information. This is disabled by default because copying a small file from a disk with a large cluster size to a disk with a small cluster size causes the file to be allocated with more space than necessary. You have the option of retaining the allocated size of a file if it was allocated the space for a reason. Some combinations of file characteristics require that the Allocation Quantity be included in the file attributes; this is handled by SCP2 or the SFTP2 server.

#### **MULTINET\_SSH\_SCP\_SERVER\_DEBUG**

Enables debugging messages for the SCP server that provides service to SCP commands that use the RCP over SSH2 protocol (OpenSSH). When this is defined, the file SCP-SERVER. LOG is created in the user's login directory. These files are not purged. Larger values yield more debugging information.

#### **MULTINET\_SSH\_SFTP\_SERVER\_DEBUG**

Enables debugging messages for the SFTP2 server that provides service to SCP2 commands that use the SFTP protocol. When this is defined, the file SFTP-SERVER.LOG is created in the user's login directory. These files are not purged. Larger values yield more debugging information

#### **MULTINET\_SFTP\_MAXIMUM\_PROTOCOL\_VERSION**

This logical can be used to limit the version of the SSH File Transfer Protocol that the SFTP client and server use. This can sometimes provide a work-around for problems encountered with different implementations of the protocol. The default value is 4. Protocol versions 2 and 3 are also used by popular implementations.

#### **MULTINET\_SFTP\_VMS\_ALL\_VERSIONS**

This logical controls whether all versions of a file are returned. The value TRUE will cause all versions to be returned, any other value is to only return the name of the file without a version. The default is to return only one filename without the version number.

#### **MULTINET\_SFTP\_NEWLINE\_STYLE**

This logical controls the newline style that SFTP uses, which can be helpful in transferring text files. The values are: UNIX <lf>, VMS <lf>, MAC <cr>. If the logical is not defined, or defined to any other value, then <cr><lf> will be used for the text line separator as documented in the SSH File Transfer specification.

#### **MULTINET\_SFTP\_CASE\_INSENSITIVE**

This logical causes SFTP to treat filenames in a case insensitive manner when it is defined to TRUE.

#### **MULTINET\_SFTP\_ODS2\_SRI\_ENCODING**

This logical controls whether SRI encoding is used for filenames on VMS ODS-2 disks. If the logical is not defined, or is defined to TRUE then SRI encoding is used on ODS-2 disks for filenames that contain uppercase letters and special characters.

#### **MULTINET\_SFTP\_FILE\_ESTIMATE\_THRESHOLD**

This logical controls the minimum number of blocks that a text file must be for an estimated transfer size to be returned instead of an exact size. The default is to estimate the transfer size for all text files.

#### **MULTINET\_SFTP\_DEFAULT\_FILE\_TYPE\_REGULAR**

If this logical is defined to TRUE, then the SFTP server will use a default file type of REGULAR instead of UNKNOWN for OPEN operations. This can correct problems with filenames without a . (dot) in

them getting .dir added to them. The filename will appear with a . at the end of the name in directory listings.

#### **MULTINET\_SFTP\_***username***\_CONTROL**

This logical can be defined /SYSTEM to any combination of NOLIST, NOREAD, NOWRITE, NODELETE, NORENAME, NOMKDIR, NORMDIR, to restrict operations for the username in the logical. NOWRITE will disable PUT, DELETE, RENAME, MKDIR, RMDIR; NOREAD will disable GET and LIST.

#### **MULTINET\_SFTP\_***username***\_ROOT**

This logical can be defined /SYSTEM to restrict the user to the directory path specified. Subdirectories below the specified directory are allowed.

#### **SSH\_SFTP\_LOG\_SEVERITY**

This logical can be defined /SYSTEM to 20000 to log file transfers or 30000 to log all SFTP operations.

#### **SSH2\_SFTP\_LOG\_FACILITY**

This logical must also be defined /SYSTEM to specify the logging class that is used with OPCOM. Values below 5 will use the network class; 5 will use OPER1, 6 will user OPER2, etc. The maximum value that can be specified is 12, which will use OPER8.

#### **MULTINET\_SFTP\_SEND\_VENDOR\_ID**

If this logical is defined as FALSE, then the SFTP2 client will not send the extended command containing the vendor ID upon completion of version negotiation with the server.

# **SFTP2**

## **File Specifications**

File specification must be in UNIX format for remote systems, unless /VMS transfers are being used.

## **SFTP2 Command Syntax and Qualifiers**

### **Usage**

SFTP2 [*qualifiers*] [[*user*@]*host*[#*port*]]

If the *username*@ is included in the remote system specification, the specification must be enclosed in quotes.

### **Qualifiers**

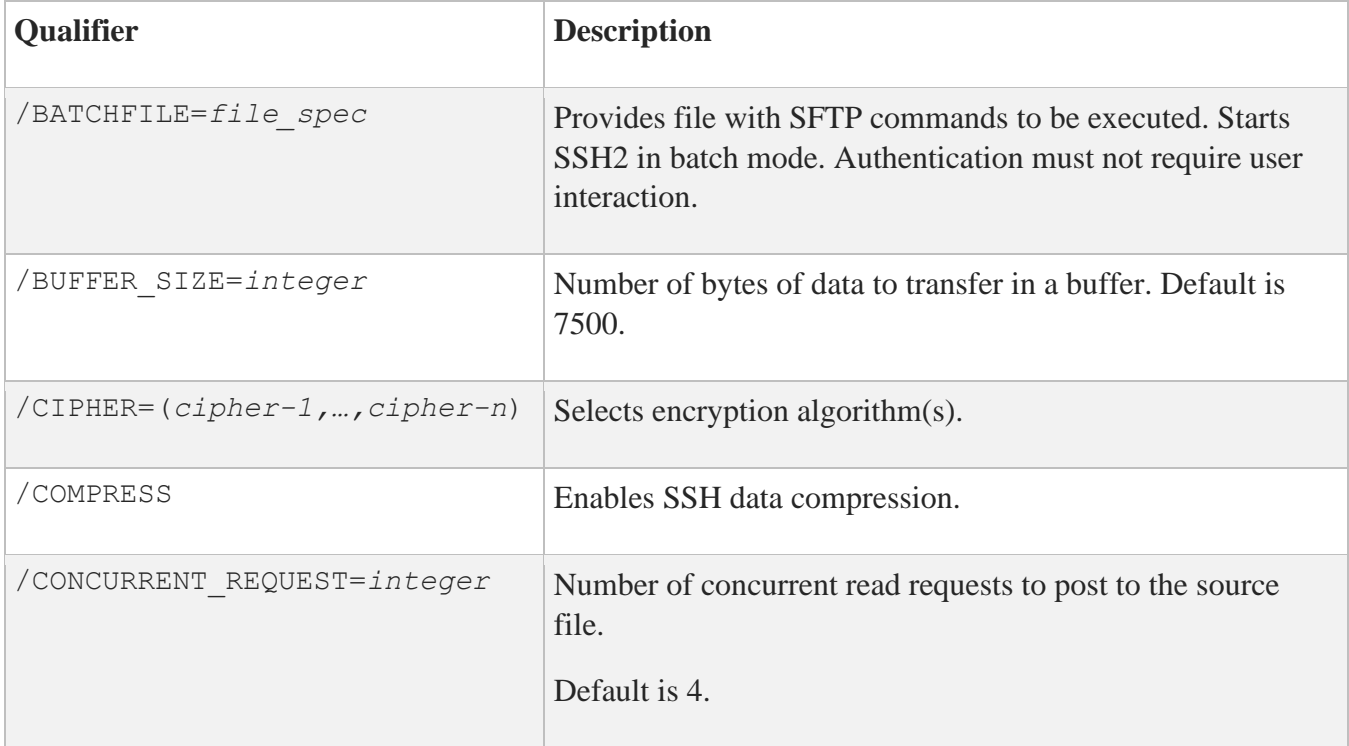

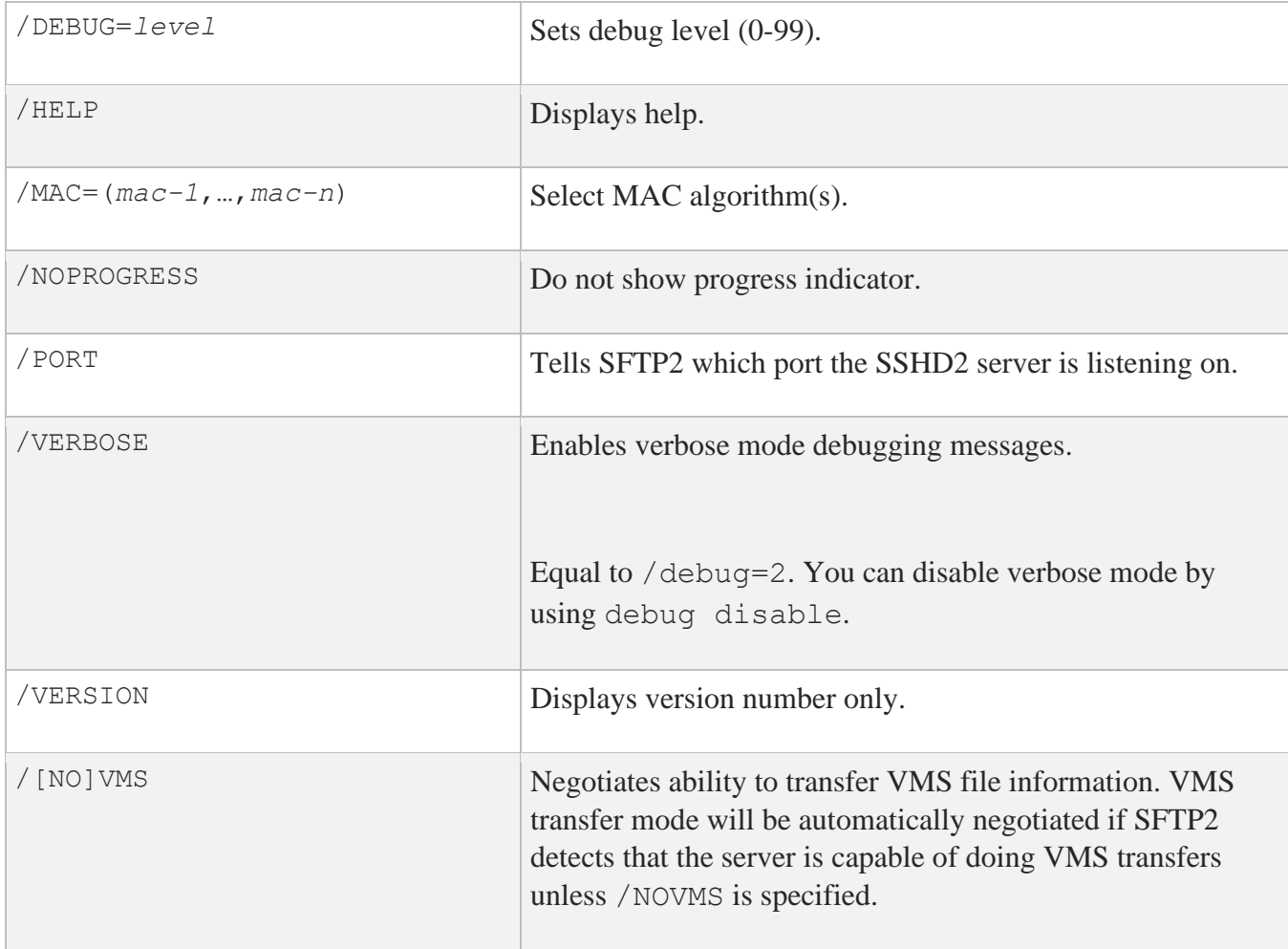

# **SFTP2 Commands**

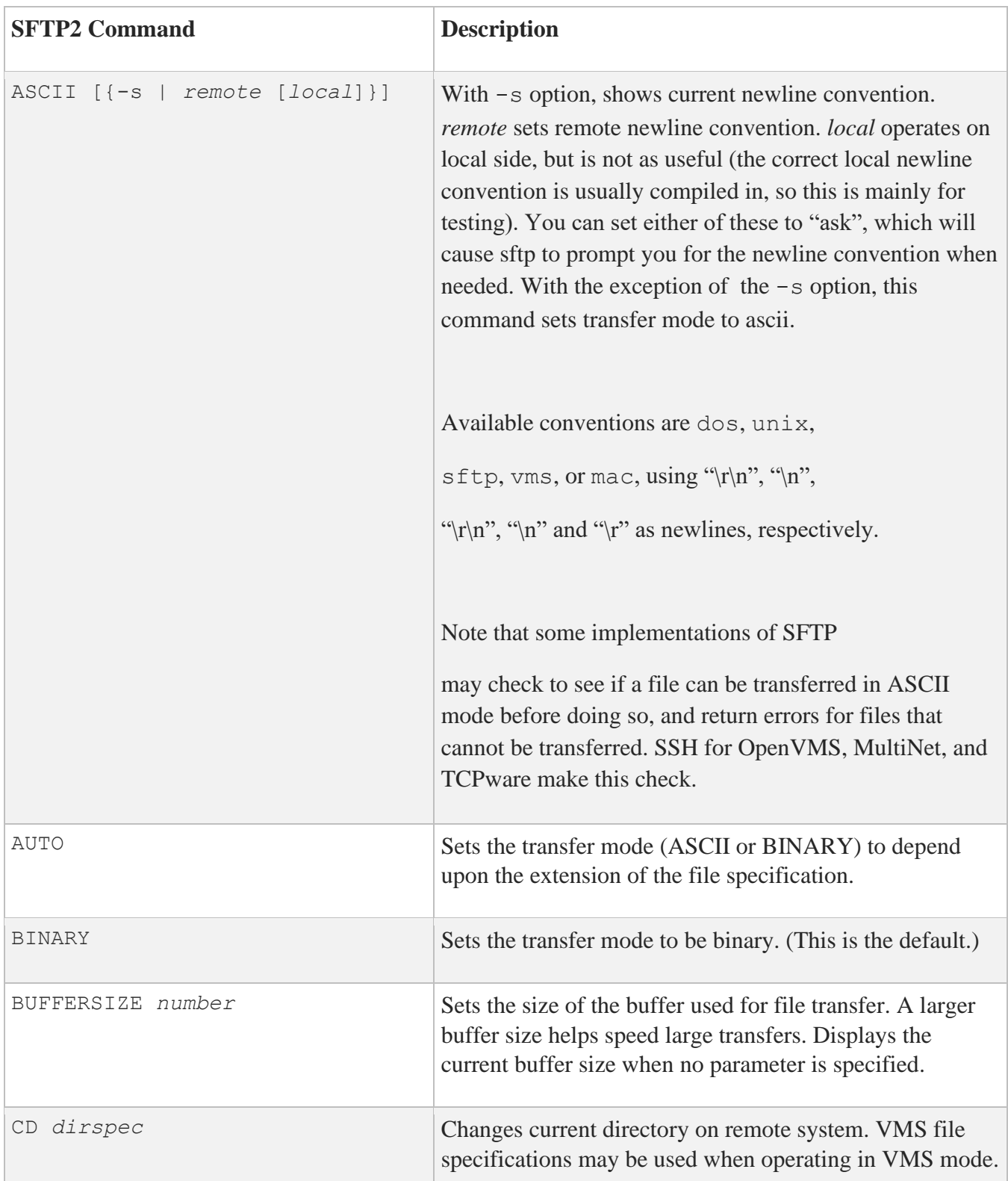

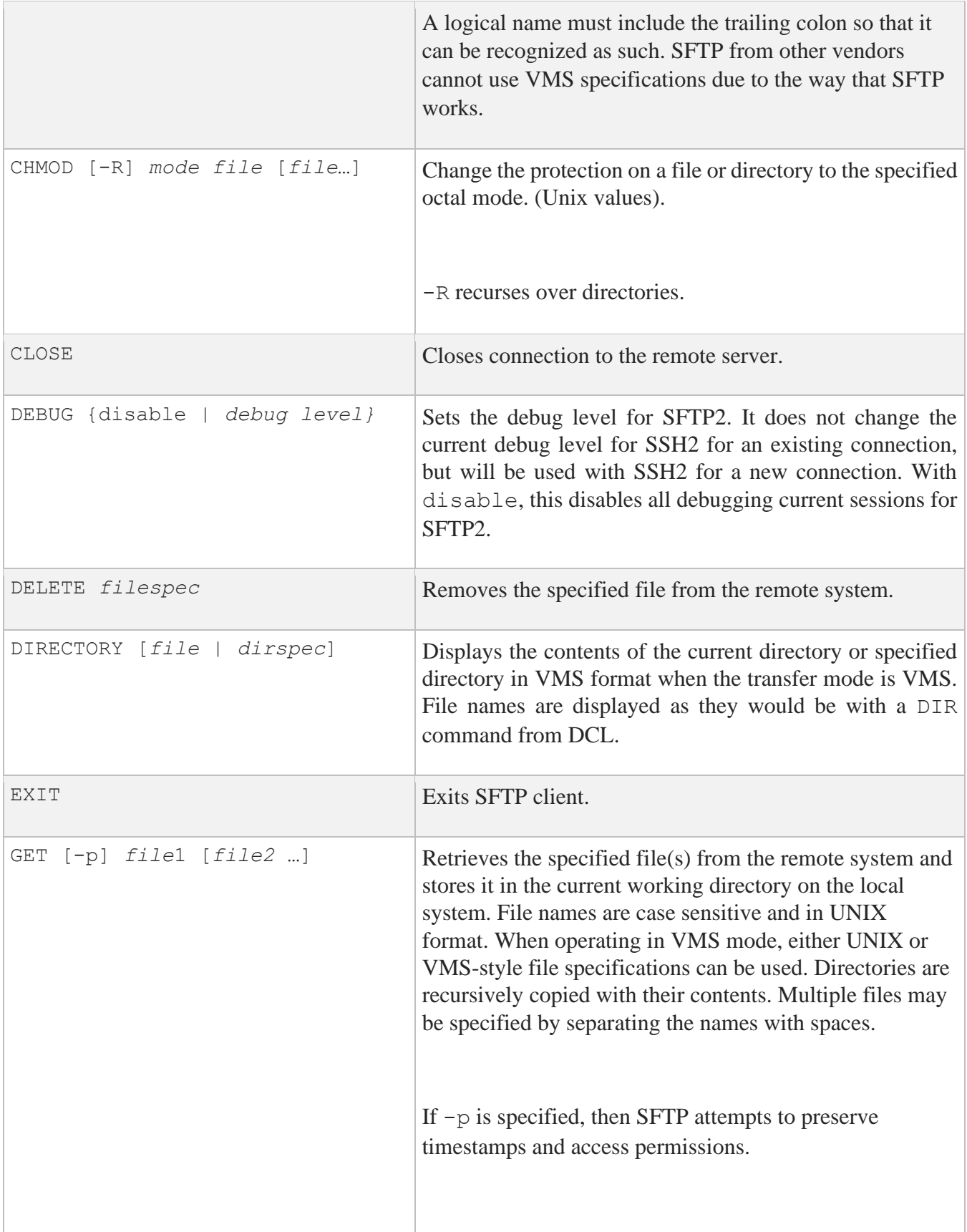

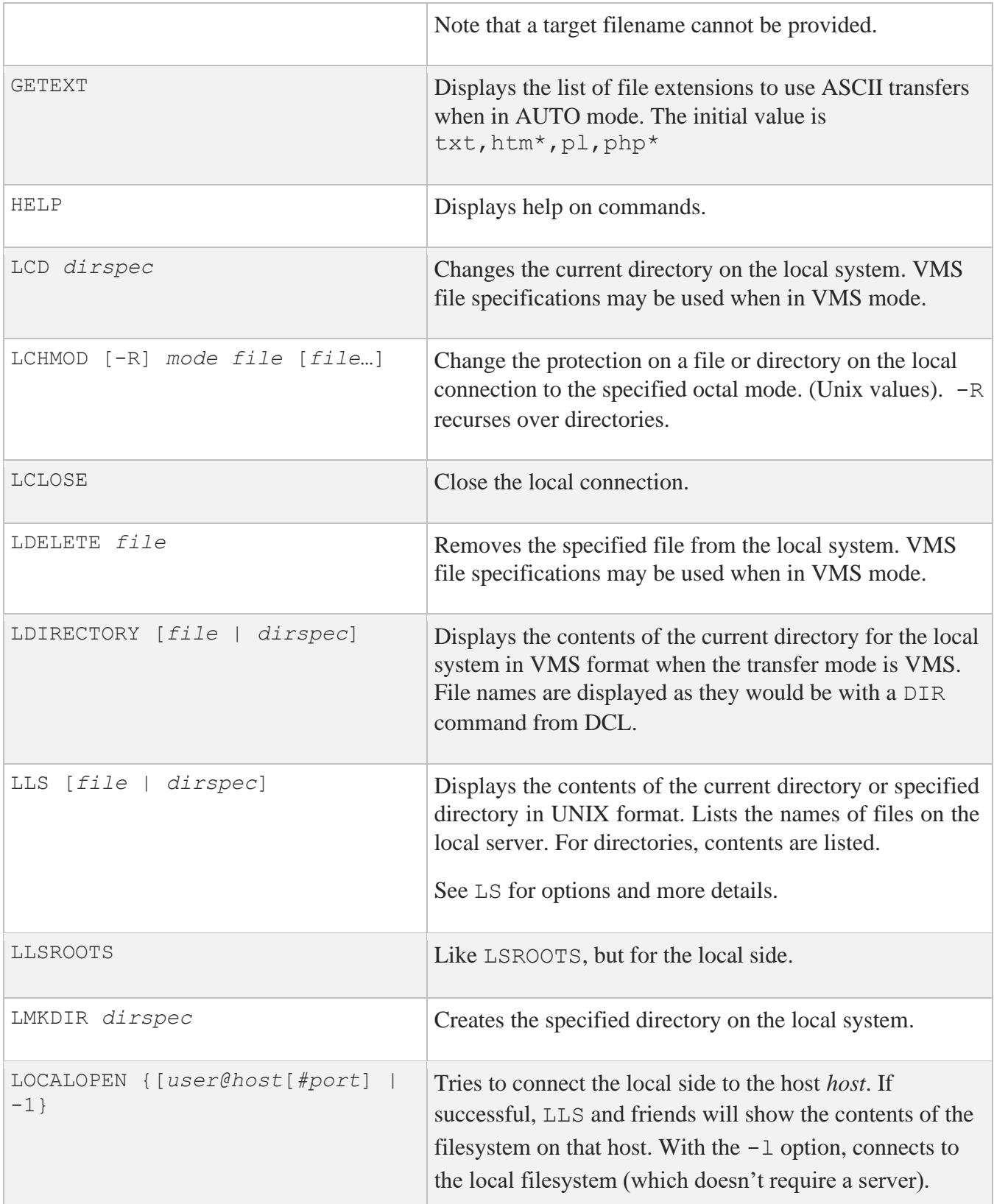

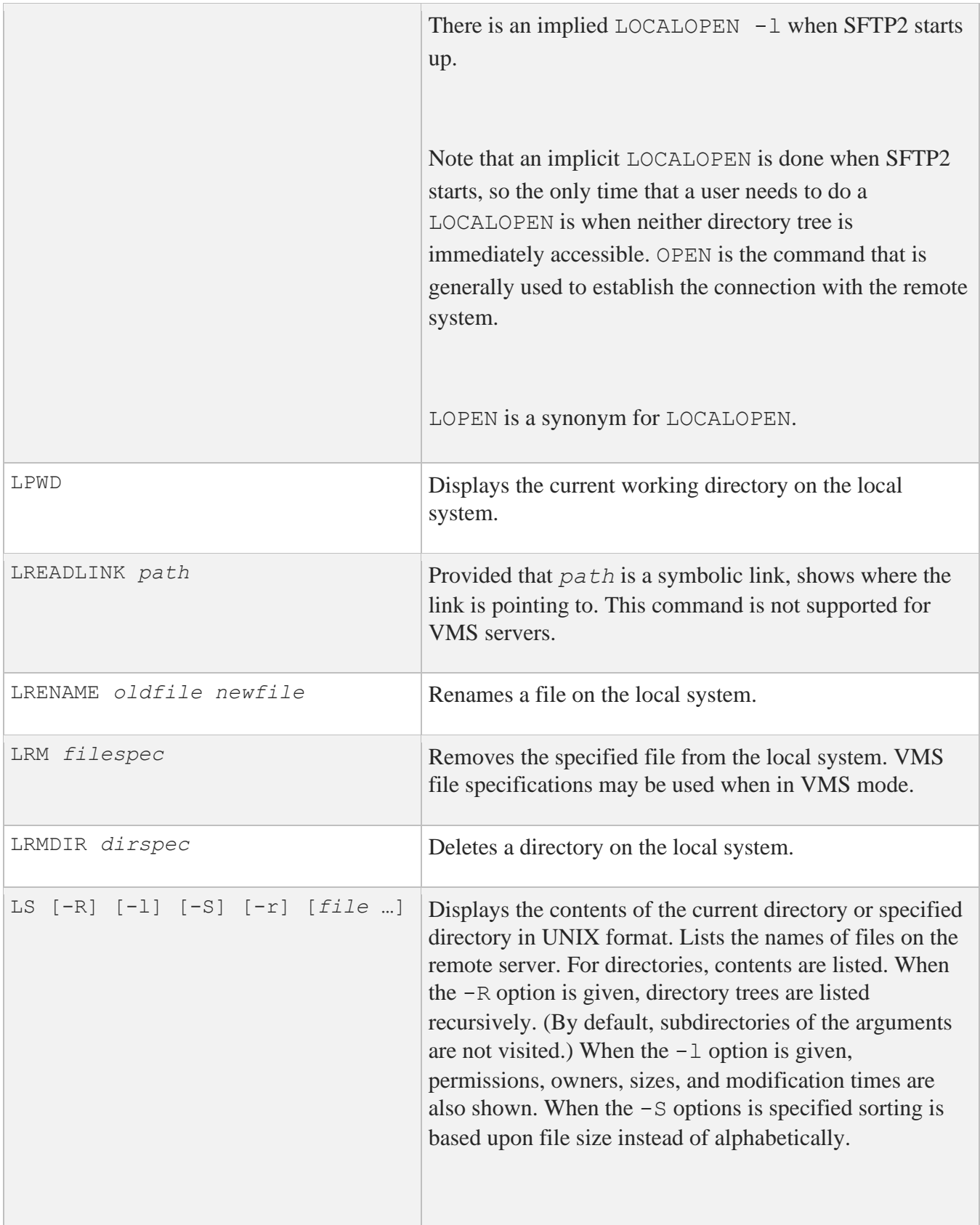

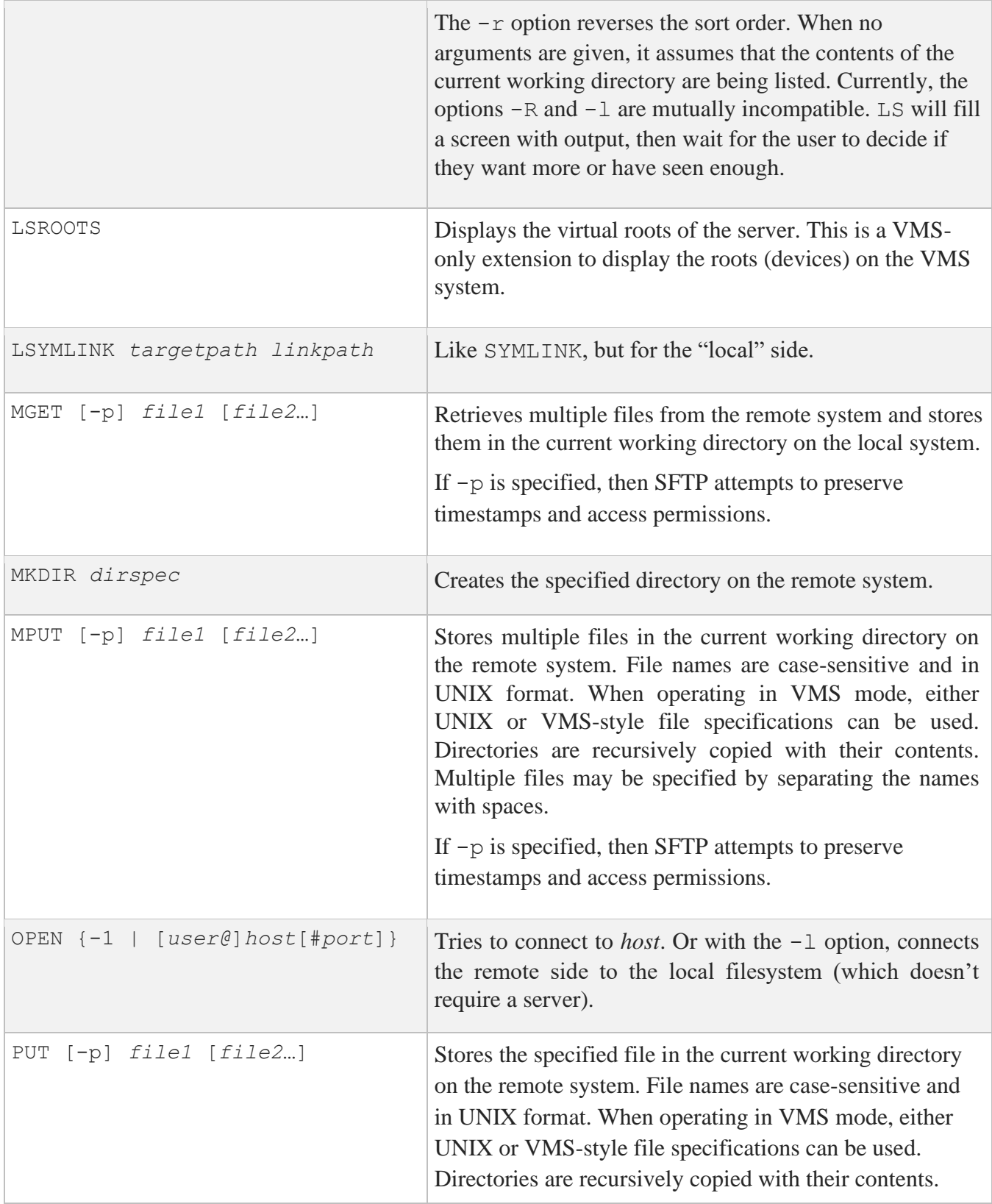

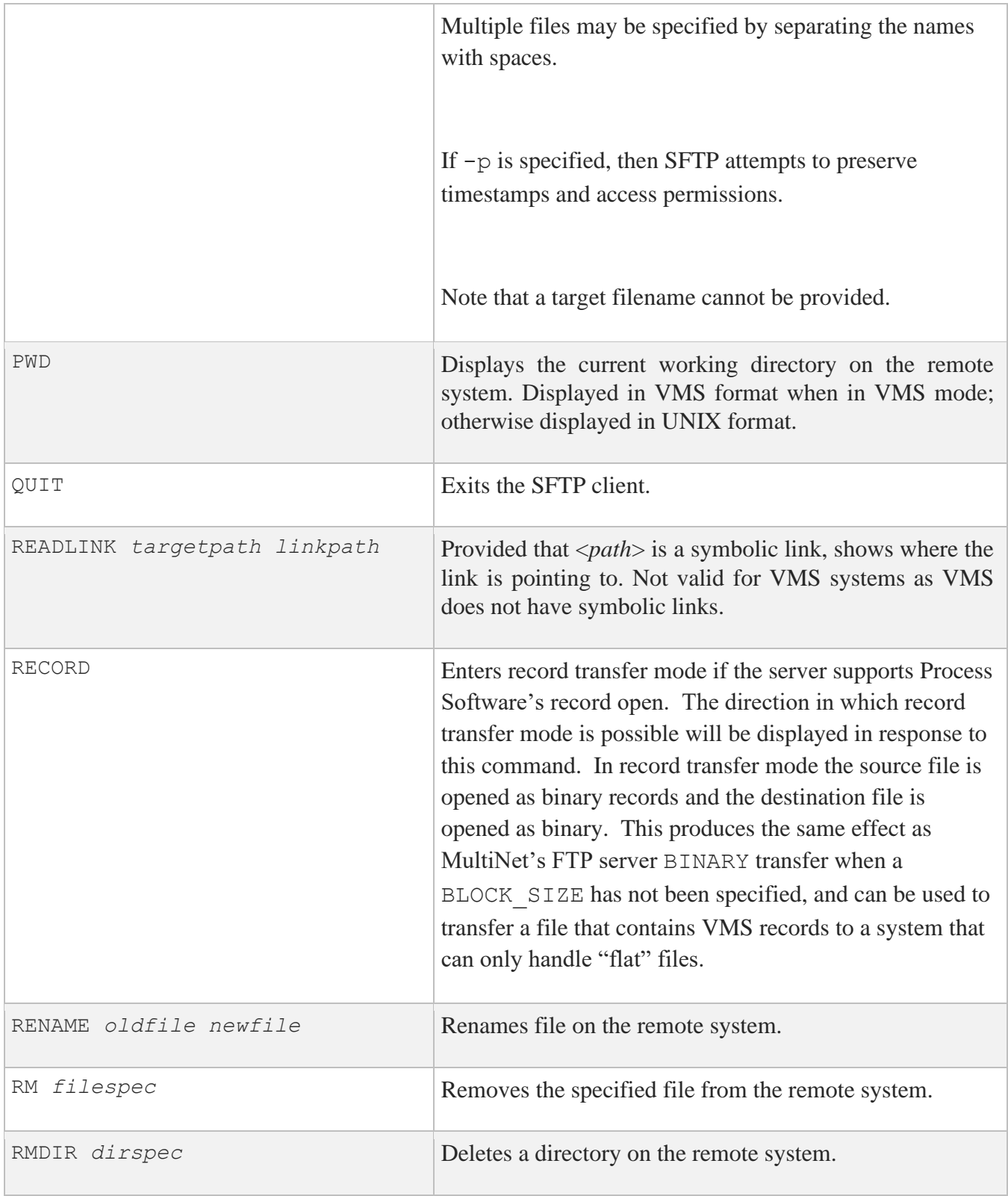

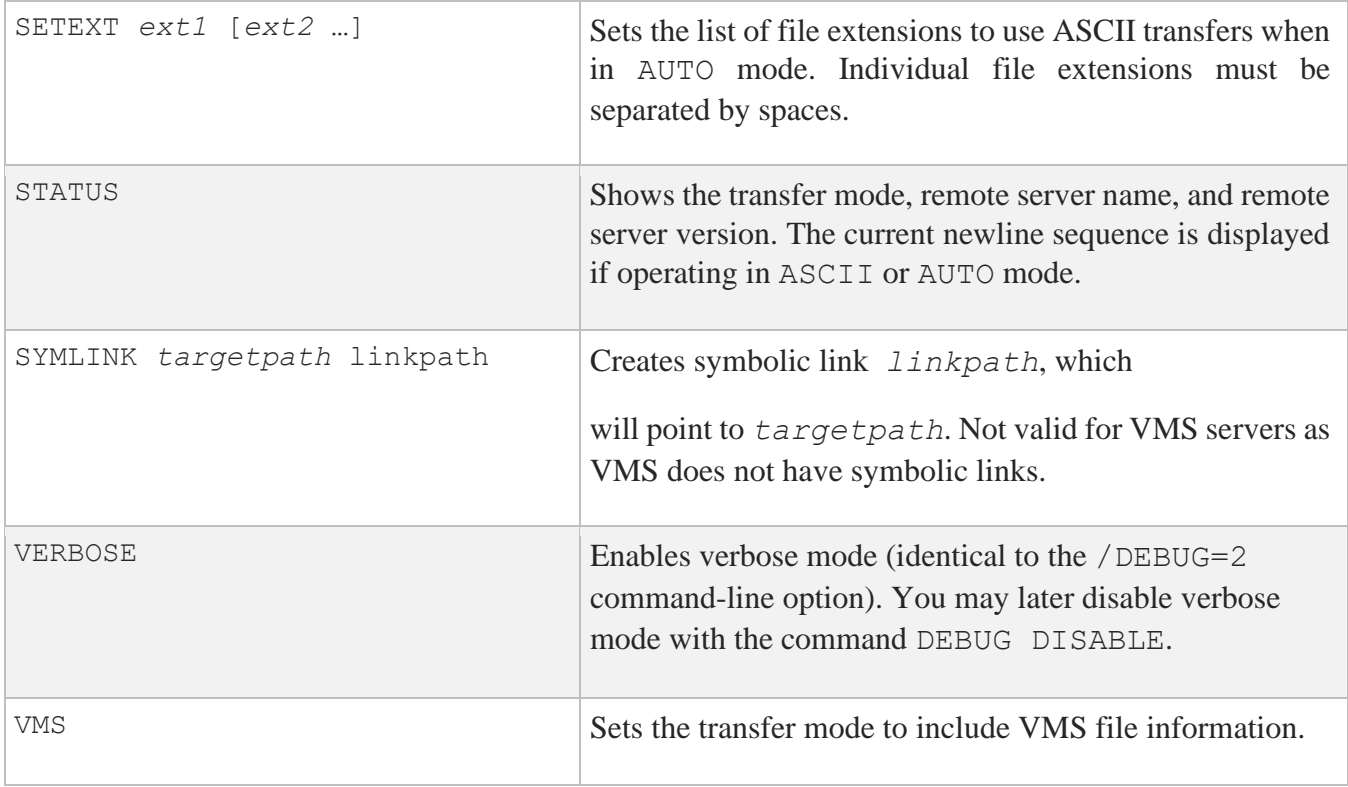

# **Logicals**

The following logicals are specific to SFTP2:

#### **MULTINET\_SFTP\_VMS\_MODE\_BY\_DEFAULT**

When defined to TRUE, this logical chooses the /VMS qualifier if /NOVMS has not been specified.

# **Configuration File Parameters**

The system wide configuration file (SSH2\_DIR:SSH2\_CONFIG.) or the user's configuration file (SYS\$LOGIN:[.SSH2]SSH2\_CONFIG.) can be used to specify the following parameters. The user's configuration file takes precedence over the system configuration file.

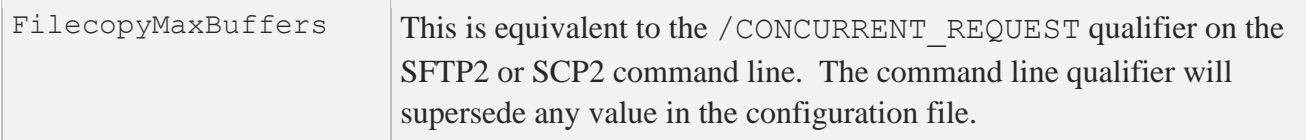

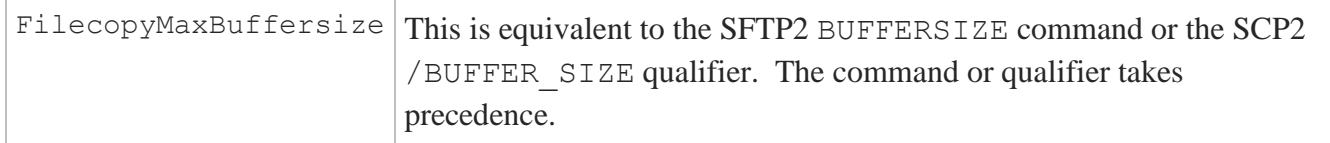

The system server configuration file (SSH2\_DIR: SSHD2\_CONFIG.) can include parameters to control which users can perform remove SSH commands (including SSH terminal sessions) as well as SFTP2 access:

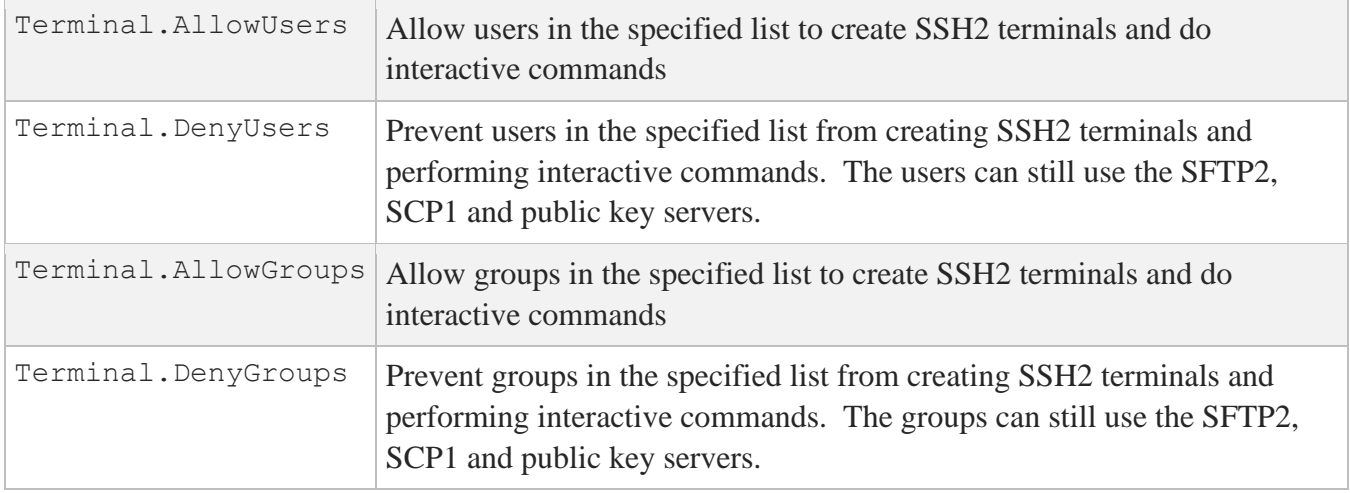

# **FTP over SSH**

SSH2 can be used to set up port forwarding that can be used for FTP. This allows users to use the richness of the FTP command set to access files on a remote system and have their control and data information encrypted. The command format to set up the SSH port forwarding is:

#### \$ **ssh remote\_host\_name –** \_\$ **/local\_forward=(" " "ftp/forwarded\_port\_number:localhost:21" " ")**

The usual SSH authentication mechanisms come into play, so there may be a request for a password and a terminal session is established to the remote host. As long as this terminal session is alive, other users on the local system can use FTP to access the remote system over an encrypted channel. The location of the quotes is important, as it is necessary to prevent DCL from interpreting the / in the local forwarding information as the start of a new qualifier, and SSH2 does not know or expect to find the ( ) around the forwarding information. Note that the localhost inside of the forwarding string is important, as it will make the connection to FTP on the remote system come from localhost, which will then allow FTP to open the data port.

When a user desires to use an encrypted FTP connection, the following sequence of commands would be issued:

SSH> **PORT** *forward\_port\_number* SSH> **OPEN LOCALHOST**

Normal FTP authentication takes place and multiple FTP sessions may use a single forwarded port. The FTP protocol filter in SSH2 scans the FTP command stream for the FTP PORT and PASV commands and their replies, and makes substitutions in these commands and replies to use a secure data stream through the SSH2 session that has been set up. This command will establish an encrypted FTP session with the remote host that the SSH connection is sent to.

To allow a single system to act as a gateway between two networks, add /ALLOW\_REMOTE\_CONNECT to the SSH command that initiates the connection.

# **8. Monitoring and Controlling SSH**

SSH for OpenVMS provides utilities for monitoring and controlling the SSH server environment. The following topics describe the utilities, their capabilities, and their use.

# **Controlling SSH Server Functions**

The following control functions are available for the SSH servers:

- Startup
- Shutdown
- Restart
- Set debug level

# **The SSHCTRL Utility**

The SSHCTRL utility is used to perform all but the startup function. For the startup function, the SYS\$STARTUP:PSCSSH\$STARTUP.COM file is used. Usage:

#### \$ **SSHCTRL** *operation options*

The below table shows the various operations that can be used with the SSHCTRL utility.

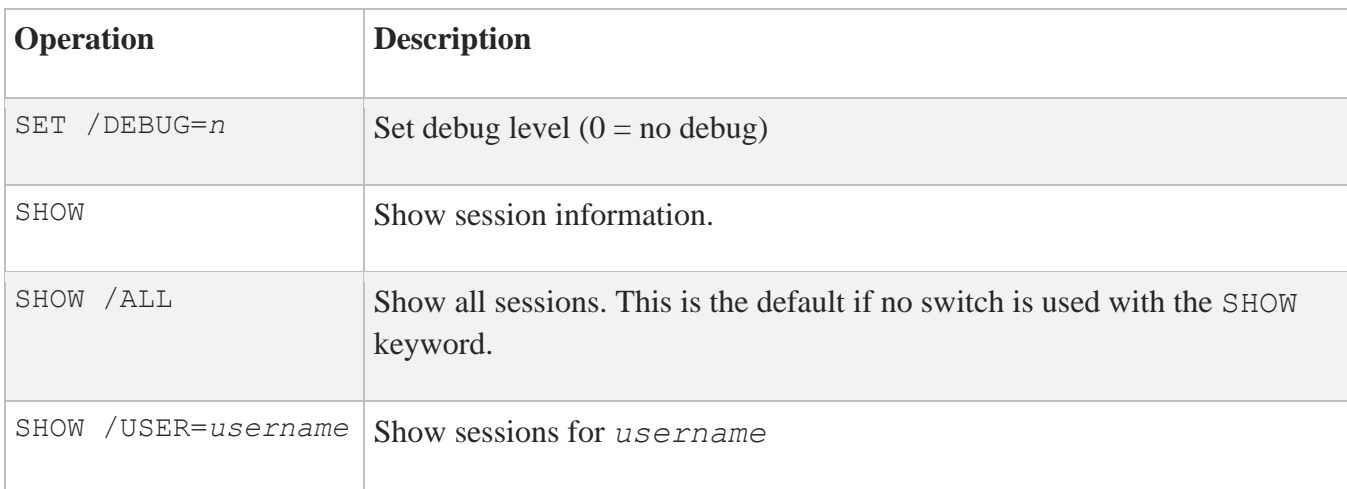
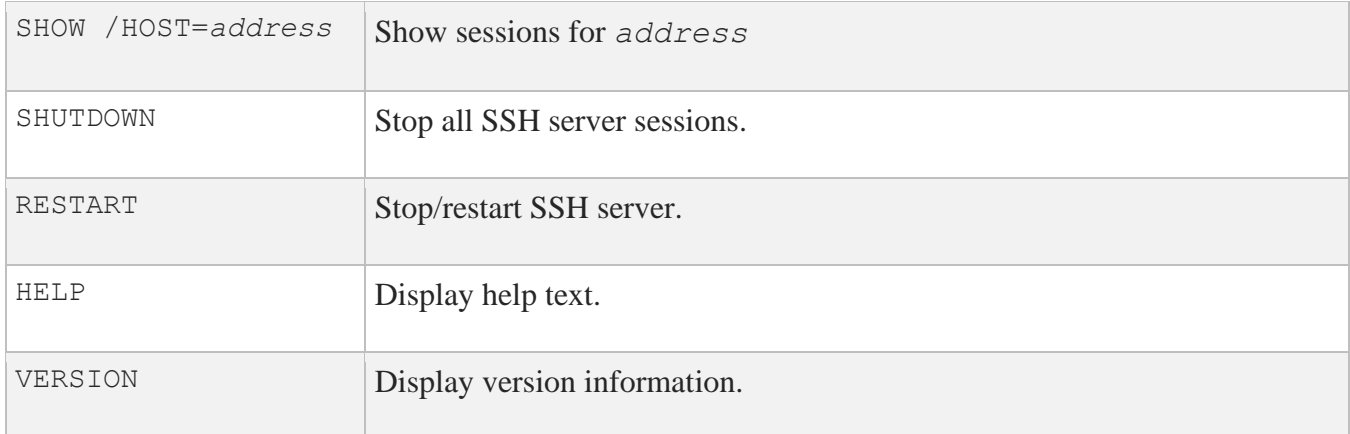

# **Starting the SSHD Master Process**

\$ **@SYS\$STARTUP:PSCSSH\$STARTUP** Starting SSH for OpenVMS... %RUN-S-PROC\_ID, identification of created process is 22C000AD

### **Shutting down the SSHD Master Process**

This function is used to stop the SSHD Master process on the system, so it won't accept new connections. Note that shutting down the SSHD Master process will also terminate all outstanding SSH server sessions on the system. OPER privilege is required to shut down the SSHD Master process and its servers.

#### \$ **SSHCTRL SHUTDOWN** Shutting down SSH for OpenVMS... \$

\$

# **Restarting the SSHD Master Process**

Restarting the SSHD Master process is required after the CNFSSH utility is used to modify the existing configuration. Note that restarting the SSHD Master process will terminate all outstanding SSH server sessions on the system. OPER privilege is required to restart the SSHD Master process.

```
$ SSHCTRL RESTART
Shutting down SSH for OpenVMS...
Starting SSH for OpenVMS...
%RUN-S-PROC_ID, identification of created process is 22C000B8 $
```
## **Changing the Server Debug Level**

The server debug level is changed using SSHCTRL. The debug level controls the amount of debug information written to the SSH\_LOG:SSHD.LOG file for each server instance. This may be a value from 0 (no debug) to 50 (maximum debug). Process Software recommends this value not be set above 5 without instructions from Process Software, as the amount of debug information written to the log at higher levels can severely impact both the SSH server performance and the server host disk resources.

Note that setting the debug level only affects new server processes which are started after setting the level. Currently active servers use the debug level set when they were started. OPER privilege is required to change the debug level.

```
$ SSHCTRL SET/DEBUG=4
SSHCTRL-S-DEBUGSET - old debug level = 2, new debug level = 4 
\mathsf S
```
# **Displaying SSH Server Utilization**

The SSHCTRL SHOW command is used to display the active SSH server sessions on a system. It can display all users (/ALL), users with a specific username (/USER= $\exists$ doe), or users with sessions that originate from a specific host (/HOST=192.168.29.248).

Normally, a user may only display the sessions with the same UIC as his own. GROUP privilege is required to display the sessions with UICs in the same group as the user. WORLD privilege is required to display all other servers.

For each session, the display is of the following form:

```
Process "processname" (pid pid) - an <ssh1|ssh2> session 
  User = username
```

```
 From system address port port
 Started: date/time session was started
 Bytes in: count out: count (from child process PID) 
 Child process = "process name" (pid pid) - an type session 
 PTD Device = FTAnn:
 Started date/time this child started
```
Note that SSH2 provides the capability for one server to handle multiple child sessions. The child sessions may be a mixture of interactive SSH2 sessions and file transfer (SCP/SFTP) sessions.

In the below example, a display of all users on the system is done. Note that server "SSHD 0003" actually has six active child processes.

```
$ SSHCTRL SHOW /ALL
SSHD Master PID = 22C000B8 (SSHD_MASTER)
Debug level is set to 4
Process "SSHD 0000" (pid 22C000B9) - an SSH2 session
       User = JDOE
       From system 192.168.29.52 port 49152
       Started: 01/15/2010 03:05:22
       Bytes in: 262 out: 0 (from child process: 15100)
       Child process = "JDOE_@FTA4" (pid 22C000BA) - an SSH2 session 
      PTD Device = FTA4:
          Started: 01/15/2010 03:05:35
Process "SSHD 0003" (pid 22C000BF) - an SSH2 session
       User = ALICE
       From system 192.168.29.50 port 1129
       Started: 01/15/2010 03:07:46
       Bytes in: 0 out: 0 (from child process: 55215)
       Child process = "ALICE_@FTA9" (pid 22C000C0) - an SSH2 session 
      PTD Device= FTA9:
           Started: 01/15/2010 03:07:54
       Child process = "SSHD 0003A SFTP" (pid 22C000C1) - an SFTP-SERVER2 
session
     PTD Device = FTA10:
           Started: 01/15/2010 03:07:55
       Child process = "ALICE_@FTA11" (pid 22C000C2) - an SSH2 session 
      PTD Device = FTA11:
           Started: 01/15/2010 03:07:57
      Child process = "SSHD 0003B SFTP" (pid 22C000C3) - an SFTP-SERVER2 
session 
      PTD Device = FTA12:
           Started: 01/15/2010 03:08:00
       Child process = "SSHD 0003C SFTP" (pid 22C000C4) - an SFTP-SERVER2 
session 
      Device = FTA13: Started: 01/15/2010 03:08:07
      Child process = "ALICE @FTA14" (pid 22C000C5) - an SSH2 session
      PTD Device = FTA14:
           Started: 01/15/2010 03:08:09
Process "SSHD 0004" (pid 22C000C6) - an SSH1 session
```

```
 User = BOB
 From system 192.168.29.51 port 1023
 Started: 01/15/2010 03:08:29
 Bytes in: 0 out: 537 (from child process: 17)
 Child process = "BOB_@FTA15" (pid 22C000C7) - an SSH1 session 
PTD Device = FTA15:
     Started: 01/15/2010 03:08:29
```
The below example illustrates showing the sessions that originate from a specific TCP/IP address:

```
$ SSHCTRL SHOW /HOST=192.168.29.51
SSHD Master PID = 22C000B8 (SSHD_MASTER)
Debug level is set to 4
Process "SSHD 0004" (pid 22C000C6) - an SSH1 session
      User = ALICE
      From system 192.168.29.51 port 1023
       Started: 01/15/2010 03:08:29
      Bytes in: 0 out: 537 (from child process: 17)
      Child process = "ALICE_@FTA15" (pid 22C000C7) - an SSH1 session 
      PTD Device = FTA15:
        Started: 01/15/2010 03:08:29
```
# **Appendix A. SRI Encoding of Filenames**

SFTP2, SCP2, SFTP2 server, and SCP server use SRI mapping to preserve case and characters that are not valid in filenames on OpenVMS ODS-2 disks.

OpenVMS disk filenames can be 39 characters long (as can file extensions) and include only the following characters: 0 through 9, A through Z, dollar sign  $(\xi)$ , hyphen  $(-)$ , and underscore  $(\ )$ .

The below table shows the default SRI International mapping.

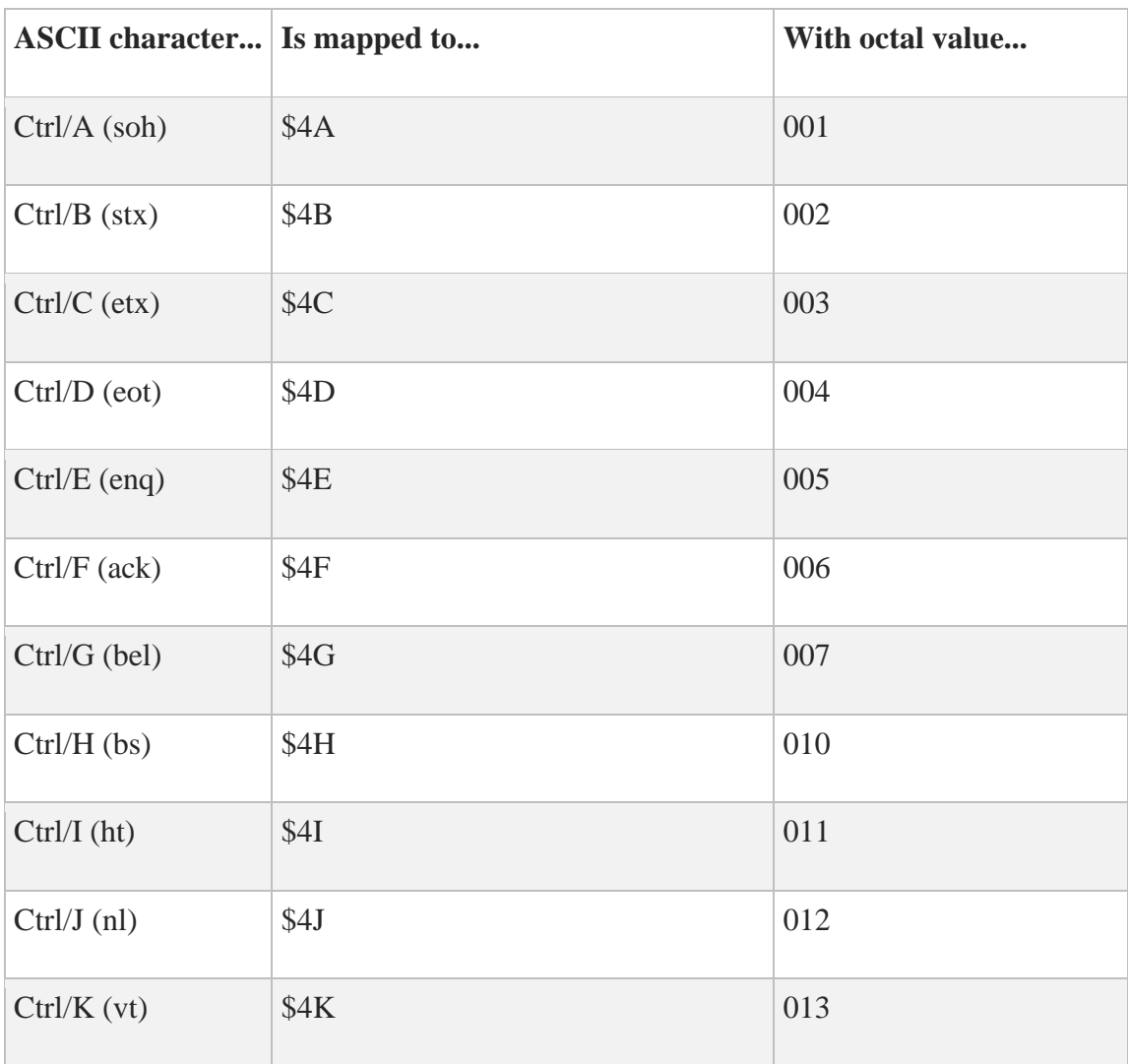

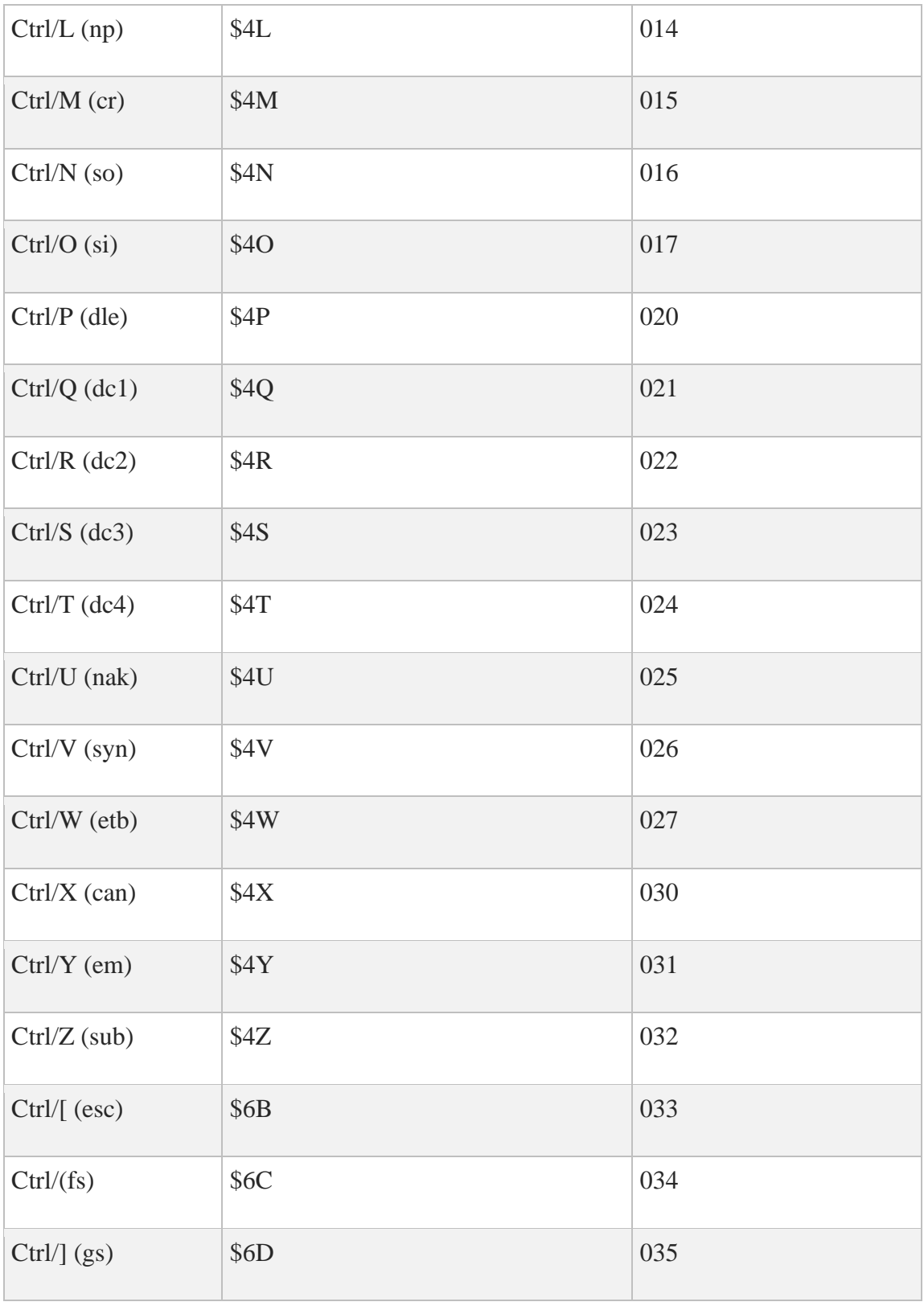

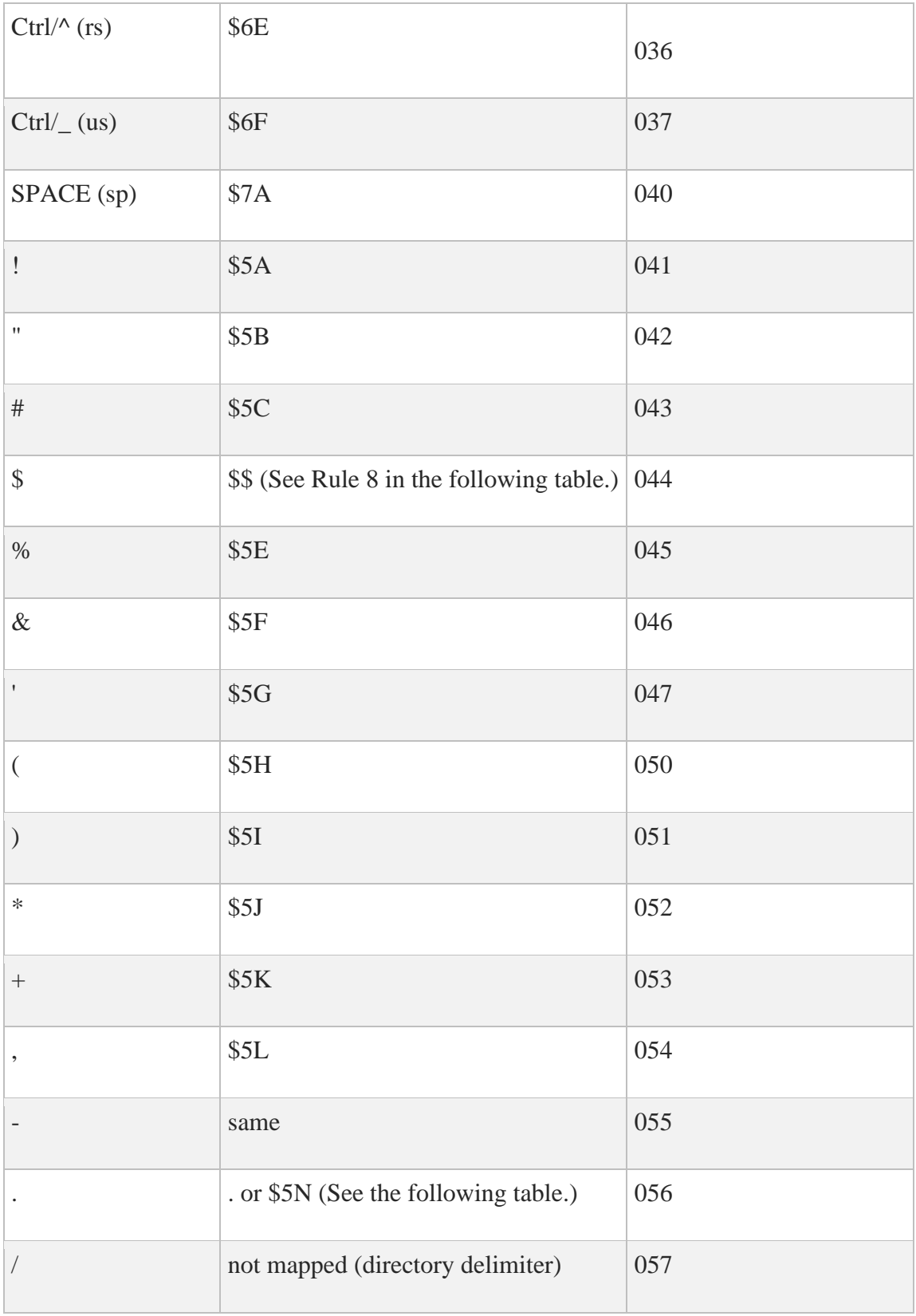

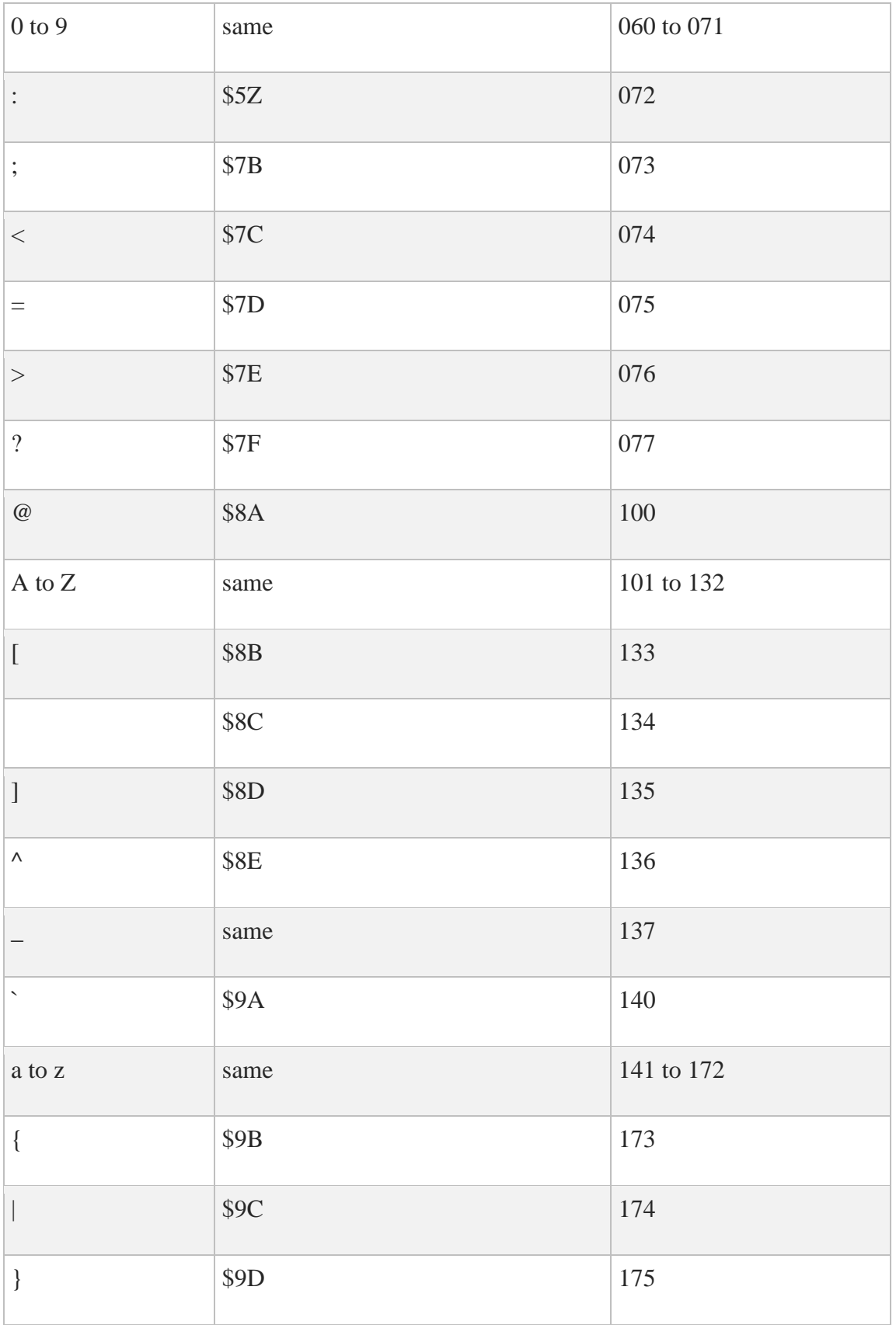

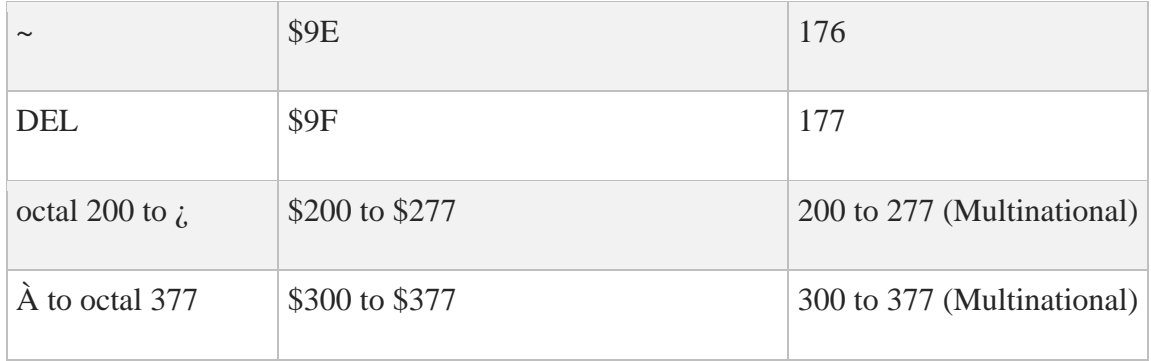

The SRI mapping filename translation rules in the below table are based on the character mapping scheme from above.

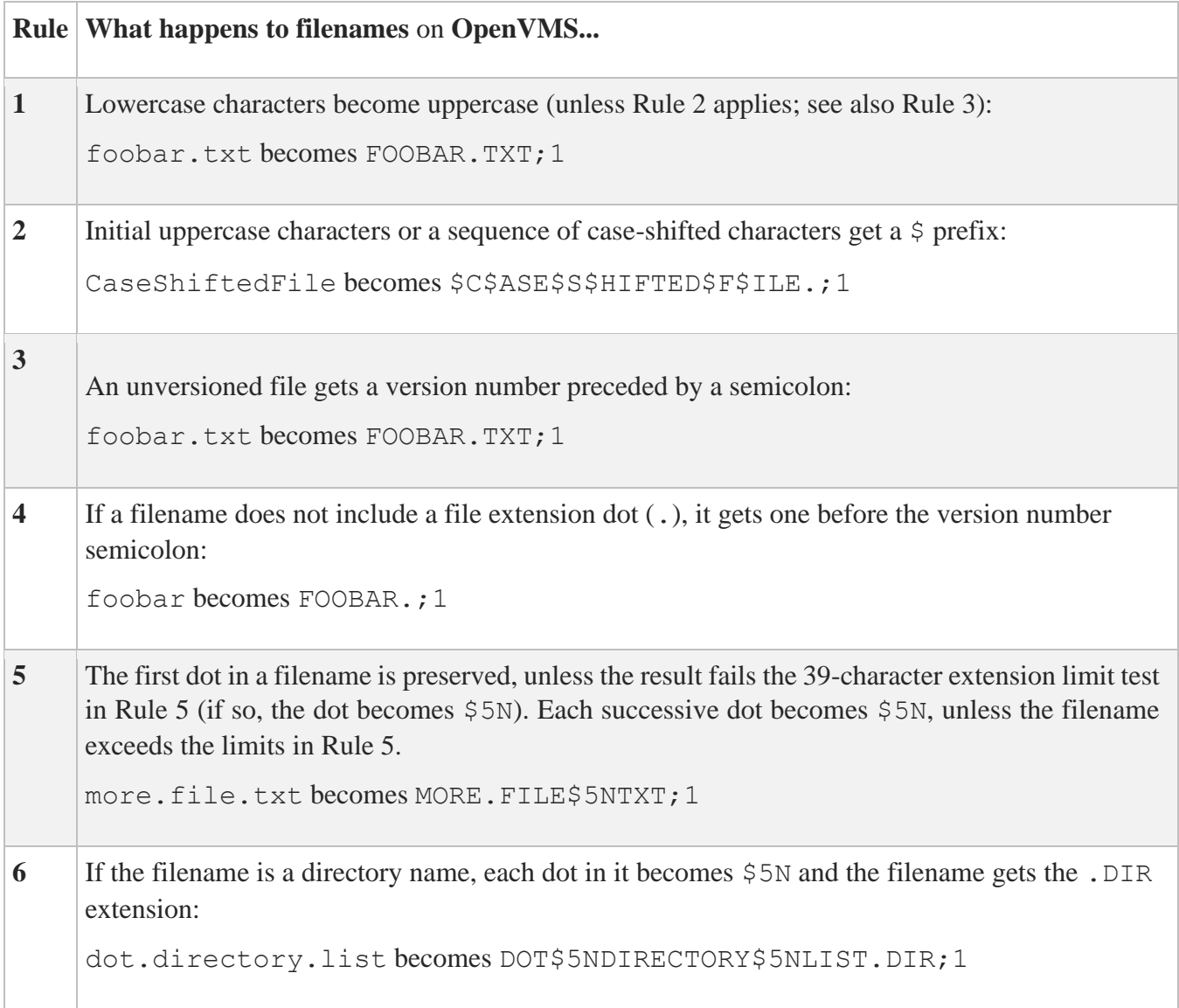

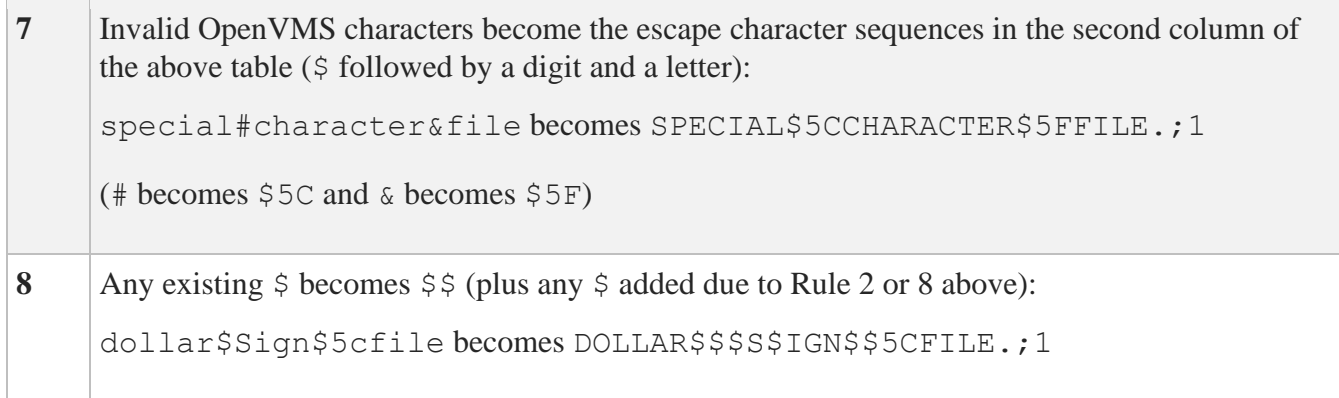